# **Manuel de Travaux Pratiques Administration Système en réseau**

**Philippe Latu** philippe.latu(at)inetdoc.net

http://www.inetdoc.net

Ce manuel regroupe les supports du cycle de travaux pratiques sur le thème de l'administration système en réseau.

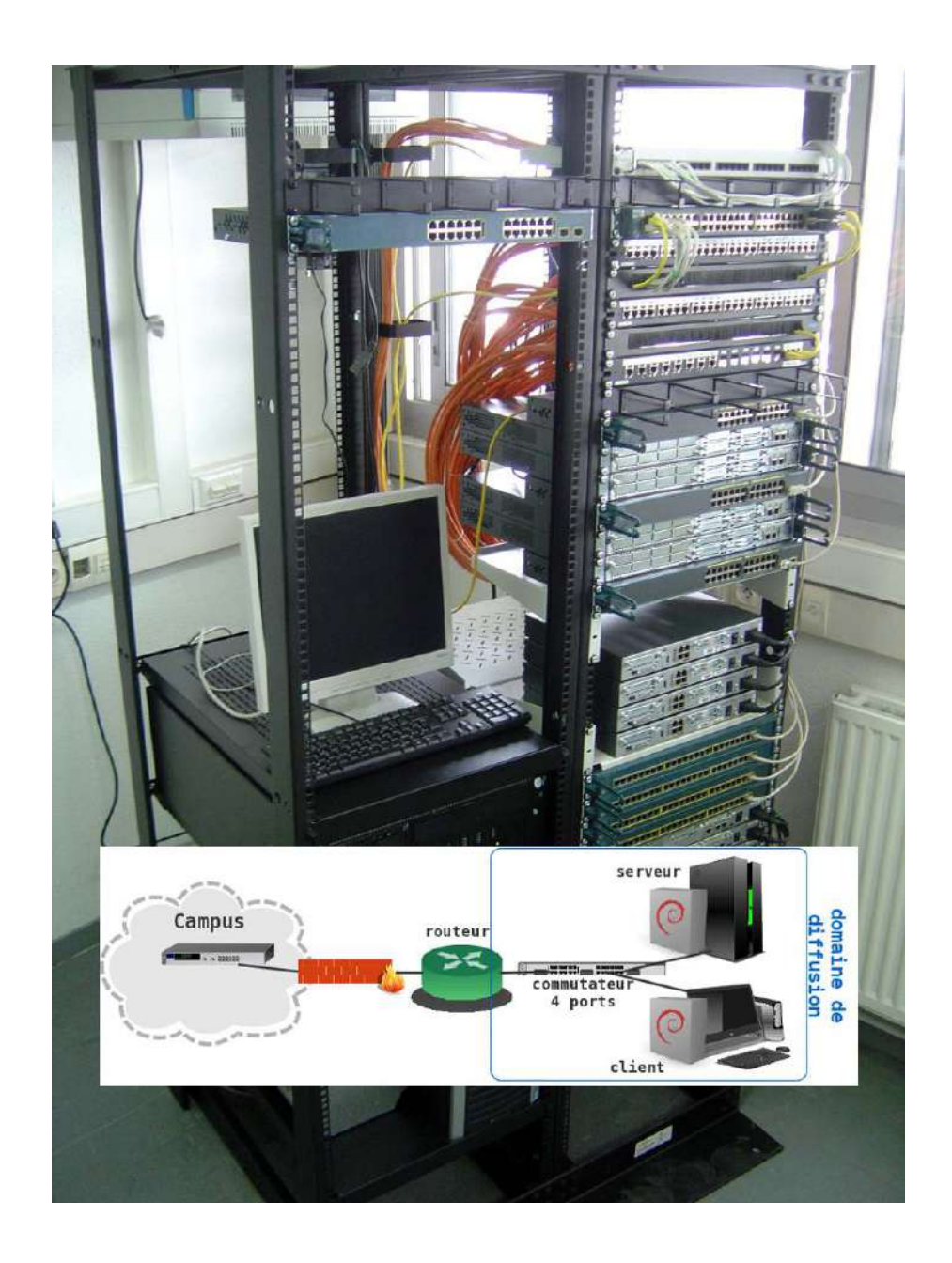

# **Table des matières**

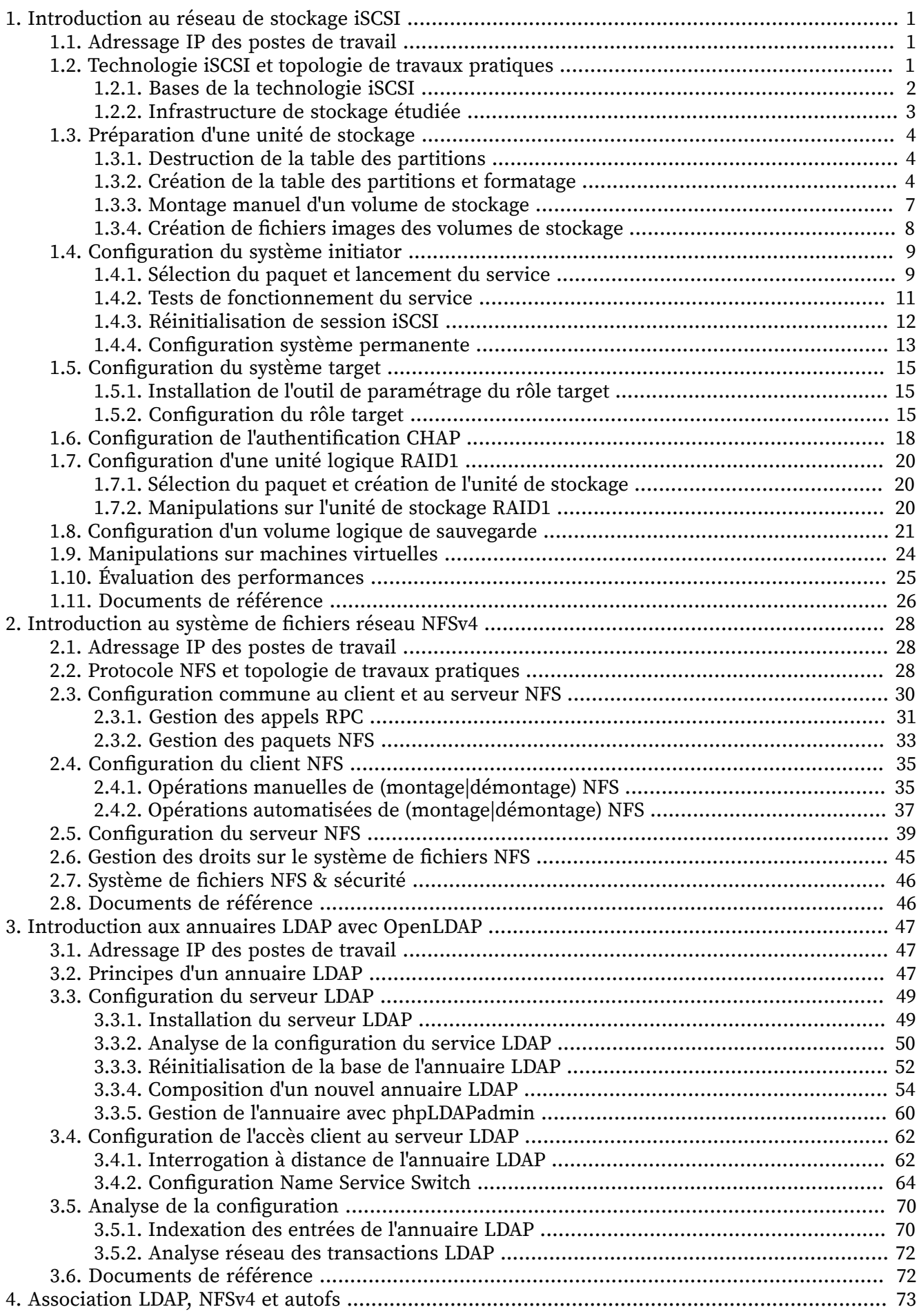

#### Manuel de Travaux Pratiques Administration Système en réseau

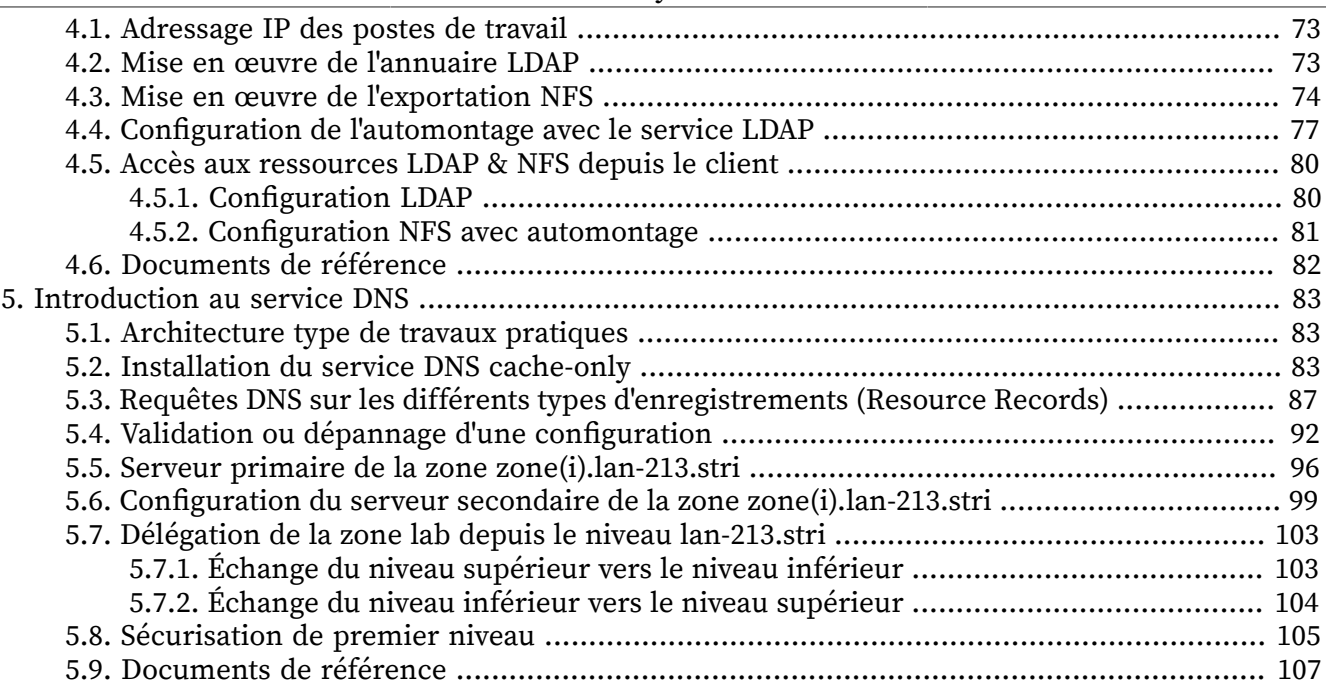

### <span id="page-3-0"></span>**CHAPITRE 1**

## **Introduction au réseau de stockage iSCSI**

#### **Résumé**

Ce support de travaux pratiques est consacré à l'étude d'une infrastructure de stockage illustrant les technologies DAS (Direct Attached Storage), SAN (Storage Area Network) et la redondance de niveau 1 (RAID1). La technologie iSCSI est utilisée pour la partie SAN, c'est un exemple d'accès «en mode bloc» aux unités de stockage réseau. La redondance de niveau 1 utilise les fonctions intégrées au noyau Linux. L'infrastructure proposée montre comment les différentes technologies élémentaires peuvent être combinées pour atteindre les objectifs de haute disponibilité et de sauvegarde.

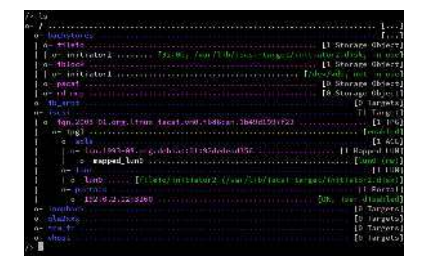

## <span id="page-3-1"></span>**1.1. Adressage IP des postes de travail**

À partir de l'infrastructure proposée dans la [section suivante,](#page-3-2) on constitue des couples de postes de travail qui vont partager le même domaine de diffusion durant la séance de travaux pratiques.

Ces opérations de réaffectation du plan d'adressage IP sont répétées à chaque début de séance de travaux pratiques. Elles s'appuient sur les indications données dans le document [Architecture réseau](http://www.inetdoc.net/travaux_pratiques/infra.tp/) [des travaux pratiques](http://www.inetdoc.net/travaux_pratiques/infra.tp/).

| Poste 1  | Poste 2   | Passerelle par défaut |
|----------|-----------|-----------------------|
| alderaan | bespin    | 10.4.4.1/23           |
| centares | coruscant | 192.168.109.1/25      |
| dagobah  | endor     | 10.0.117.1/27         |
| felucia  | geonosis  | 10.7.10.1/23          |
| hoth     | mustafar  | 172.19.112.1/26       |
| naboo    | tatooine  | 192.168.111.1/25      |

**Tableau 1.1. Affectation des adresses et des réseaux IP**

Une fois la passerelle du réseau IP affecté à chaque paire de postes de travaux pratiques, il faut rechercher dans le document [Architecture réseau des travaux pratiques](http://www.inetdoc.net/travaux_pratiques/infra.tp/) les éléments nécessaires à la connexion physique de ces postes. Les étapes usuelles sont les suivantes :

- 1. Attribuer une adresse IP à chacun des postes en fonction de l'espace d'adressage du réseau défini.
- 2. Rechercher le numéro de VLAN correspondant au réseau IP attribué.
- 3. Repérer le commutateur sur lequel des ports ont été affectés au VLAN recherché. Connecter les deux postes de travaux pratiques sur les ports identifiés.
- 4. Configurer les interfaces réseau de chaque poste : adresse, masque et passerelle par défaut. Valider la connectivité IP entre les deux postes puis avec les autres réseaux de l'infrastructure de travaux pratiques.

### <span id="page-3-2"></span>**1.2. Technologie iSCSI et topologie de travaux pratiques**

Cette section présente sommairement la technologie iSCSI puis attribue les rôles et les tâches de chacun des postes de travaux pratiques en fonction de la topologie mise en œuvre. Ce support fait suite à la présentation sur le [Stockage Réseau](http://www.inetdoc.net/presentations/stockage-reseau/) utilisée en cours.

### <span id="page-4-0"></span>**1.2.1. Bases de la technologie iSCSI**

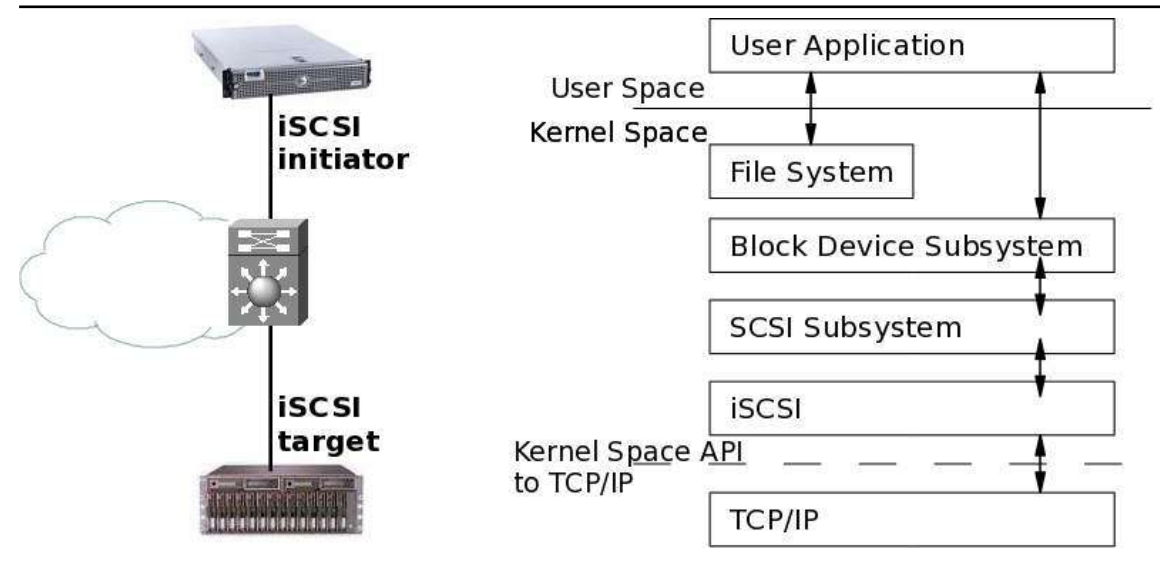

### [Topologie iSCSI basique - vue complète](http://www.inetdoc.net/travaux_pratiques/sysadm-net.iscsi.qa/images/topologie-iscsi.png)

La technologie iSCSI dont l'acronyme reprend la définition historique Internet Small Computer System Interface est un protocole réseau de stockage basé sur le modèle TCP/IP. Le principe de base consiste à encapsuler des commandes SCSI dans des paquets IP transmis entre un hôte et une unité de disque. Comme les paquets IP peuvent être perdus (et|ou) retransmis, ils peuvent très bien ne pas arriver dans l'ordre d'émission. Le protocole iSCSI doit donc conserver une trace de la séquence de transmission de commandes SCSI. Les commandes sont placées dans une file d'attente dans l'ordre d'émission.

La technologie iSCSI a initialement été développée par IBM et a ensuite été soumise à l'IETF (Internet Engineering Task Force). Le standard a été publié par le comité IP Storage Working Group en août 2002.

On peut identifier deux fonctions principales dans la technologie iSCSI. La première est la fonction target. C'est un système simple qui possède le volume de stockage à publier sur le réseau IP. Ce système peut être matériel ou logiciel. Dans le cas de ces travaux pratiques, il s'agit d'un poste de travail utilisant son second disque dur ou bien un fichier comme unité de stockage SAN. La seconde fonction est baptisée initiator. Elle correspond au «client» qui utilise le volume de stockage réseau. Dans le contexte de ce document, l'autre poste de travaux pratiques joue ce rôle de client.

Fondamentalement, iSCSI est un protocole de la famille Storage Area Network (SAN). Le client ou initiator accède à une unité de stockage en mode bloc. Ce mode de fonctionnement est quasi identique à la technologie Fibre Channel. Le type de réseau constitue la principale différence entre ces deux technologies. La technologie iSCSI s'appuie sur TCP/IP alors que Fibre Channel comprend une définition de réseau propre (FC) qui nécessite des équipements spécifiques.

Ces dernières années, la technologie iSCSI gagne en popularité relativement à son ainée pour plusieurs raisons.

• Le prix des configurations iSCSI peut être bien meilleur marché qu'avec la technologie Fibre Channel. Si les performances d'un réseau au Gigabit Ethernet suffisent, un réseau de stockage iSCSI devient très attractif.

Attention cependant à bien identifier quand d'autres techniques sont associées à iSCSI pour accroître les débits réseau et donc les performances du stockage. Dans ces techniques complémentaires on trouve l'agrégation de canaux baptisée [bonding](http://www.linuxfoundation.org/collaborate/workgroups/networking/bonding) sur les systèmes GNU/Linux et [etherchannel](http://www.cisco.com/en/US/tech/tk389/tk213/technologies_white_paper09186a0080092944.shtml) sur les équipements Cisco. Sous ces deux dénominations différentes se cache un même standard : l'IEEE 802.3ad Dynamic link aggregation qui rend l'utilisation de cette technique totalement transparente entre équipements hétérogènes. En appliquant ce principe d'agrégation de canaux, on peut pratiquement assimiler les performances de quatre liens Gigabit Ethernet à celles d'un lien Fibre Channel. Une autre technique consiste à utiliser aussi plusieurs liens dans une optique et redondance et de balance de charge. Elle est appelée [multipath](http://sources.redhat.com/lvm2/wiki/MultipathUsageGuide).

• L'utilisation d'une technologie réseau unique est nettement moins complexe à administrer. En effet, on optimise les coûts, les temps de formation et d'exploitation en utilisant une architecture

de commutation homogène. C'est un des avantages majeurs de la technologie Ethernet sur ses concurrentes.

• Au début de son exploitation, le coût d'un réseau 10 Gigabit Ethernet est prohibitif relativement à toutes les autres solutions. On peut espérer que le coût d'acquisition des équipements 10GigE suivra le même profil que pour les débits antérieurs et que ces réseaux vont se démocratiser. Du point de vue hôte, le point déterminant est l'uniformisation de l'interface réseau. En effet, avec une interface 10GigE on ne devrait plus avoir de distinction entre NIC et HBA.

Aujourd'hui la technologie iSCSI est supportée par tous les systèmes d'exploitation communs. Côté GNU/Linux, plusieurs projets ont vu le jour dans les années qui ont suivi la publication du standard en 2002. Pour la partie initiator les développements des deux projets phares ont fusionné pour ne plus fournir qu'un seul code source ; celui disponible à l'adresse [Open-iSCSI](http://www.open-iscsi.org/). La partie target a suivi un processus analogue et le code source est disponible à l'adresse [Linux-IO : the Linux SCSI Target](http://linux-iscsi.org/) [wiki](http://linux-iscsi.org/). La partie Kernelspace est maintenant intégrée dans l'arborescence principale du noyau Linux. La mise en œuvre du rôle target ne nécessite donc plus de manipulations spécifiques pour compiler les modules dédiés.

À partir des informations fournies à l'adresse [Linux-IO : the Linux SCSI Target wiki](http://linux-iscsi.org/), on recherche le paquet utile de la distribution pour la configuration du rôle target :

\$ aptitude search targetcli p targetcli - administration tool for managing LIO core target

En revanche, le choix du paquet pour le rôle initiator à l'aide de la liste ci-dessous est plus délicat à priori. Cependant, si on élimine les mentions relatives au rôle target et les bibliothèques, il ne reste plus que le paquet open-iscsi.

```
$ aptitude search iscsi
p iscsitarget - iSCSI Enterprise Target userland tools
p iscsitarget-dkms - iSCSI Enterprise Target kernel module source - dkms version<br>p libiscsi-bin - iSCSI client shared library - utilities
p libiscsi-bin - iSCSI client shared library - utilities
p libiscsi-dev - iSCSI client shared library
p libiscsi1 - iSCSI client shared library
p open-iscsi - High performance, transport independent iSCSI implementation
```
### <span id="page-5-0"></span>**1.2.2. Infrastructure de stockage étudiée**

Le séquencement des opérations à réaliser lors de la séance de travaux pratiques est décrit dans le tableau ci-dessous. Les deux postes occupent chacun un rôle distinct. Comme le rôle initiator demande moins de travail de préparation, c'est à ce poste que l'on confie les essais des outils de microbenchmark.

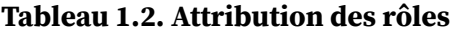

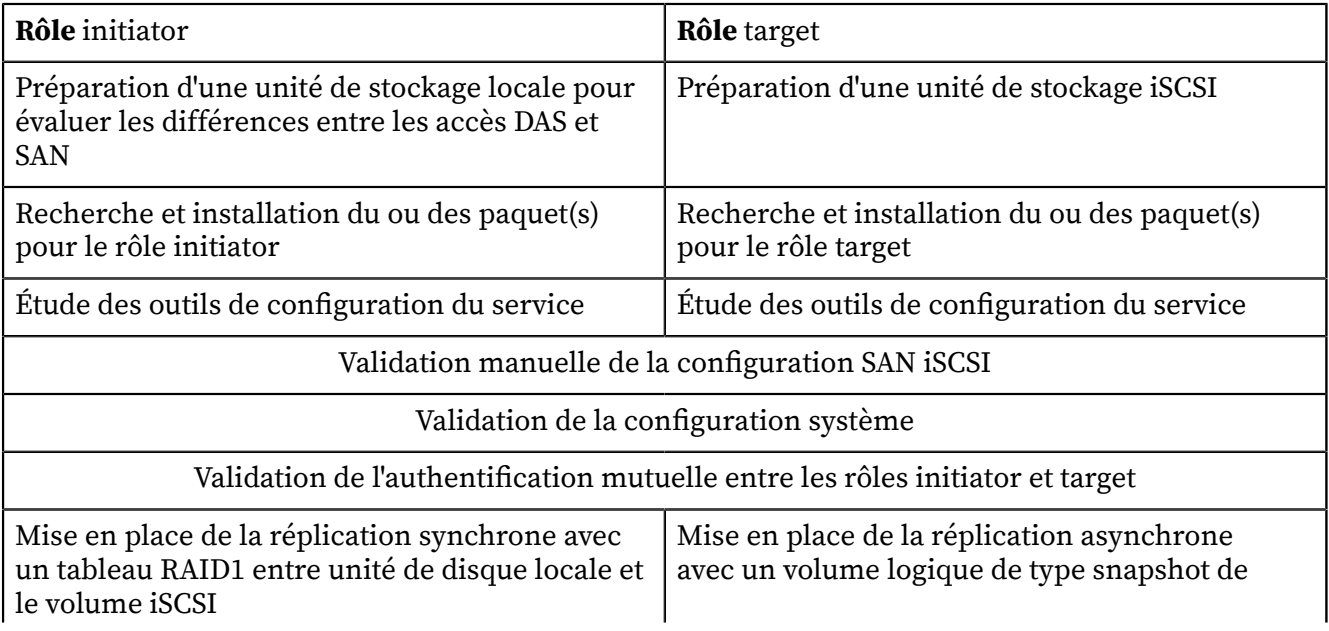

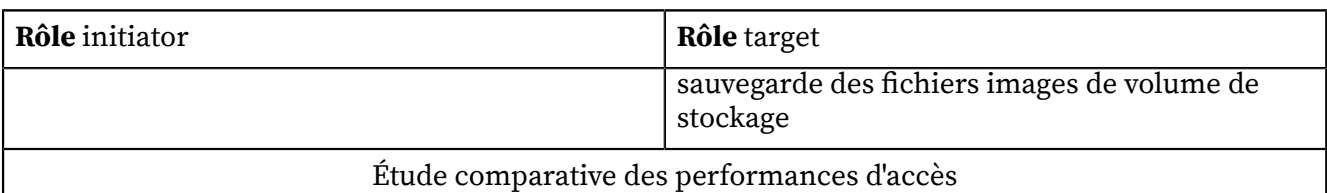

### <span id="page-6-0"></span>**1.3. Préparation d'une unité de stockage**

Dans cette section on présente les manipulations à effectuer pour préparer une unité de stockage à son utilisation dans une configuration DAS (et|ou) SAN.

#### **Avertissement**

Les commandes données dans les réponses correspondent à l'utilisation de machines virtuelles. Les unités de disques apparaissent donc sous le nom /dev/vd[a-z]. Les unités de disques physiques d'un système réel apparaissent sous le nom /dev/sd[a-z].

### <span id="page-6-1"></span>**1.3.1. Destruction de la table des partitions**

Sachant que les disques des postes de travaux pratiques sont utilisés régulièrement, il est préférable de se placer dans le contexte d'utilisation d'une unité de disque vierge de tout système de fichiers.

**Q1.** Quelle est la syntaxe d'appel de l'outil parted qui permet de visualiser la table de partition d'une unité de disque ?

Consulter la documentation de parted à l'adresse [Using Parted](http://www.gnu.org/software/parted/manual/html_node/Using-Parted.html#Using-Parted).

```
# parted /dev/vda print
Model: Virtio Block Device (virtblk)
Disk /dev/vda: 34,4GB
Sector size (logical/physical): 512B/512B
Partition Table: msdos
Number Start End Size Type File system Flags
 1 1049kB 256MB 255MB primary ext2 boot
 2 257MB 34,4GB 34,1GB extended
             34,4GB 34,1GB logical lvm
```
**Q2.** Quelle est la syntaxe de la commande **dd** qui permet d'effacer complètement la table des partitions d'une unité de disque ?

Utiliser l'aide en ligne de la commande : **dd --help**.

La commande suivante écrit des 0 dans les 4 premiers blocs de 512 octets de l'unité de disque.

```
# dd if=/dev/zero of=/dev/vdb bs=512 count=4
4+0 enregistrements lus
4+0 enregistrements écrits
2048 octets (2,0 kB) copiés, 0,00135867 s, 1,5 MB/s
# parted /dev/vdb print
Error: /dev/vdb: unrecognised disk label
```
### <span id="page-6-2"></span>**1.3.2. Création de la table des partitions et formatage**

Une fois que l'on dispose d'une unité de disque vierge, on peut passer à l'étape de création de la table des partitions. Dans le contexte de ces travaux pratiques, cette opération doit être effectuée deux fois sur les postes de travail pour les deux types d'unité de stockage utilisées.

- 1. Le second disque physique des postes de travail est destiné à intégrer l'unité logique RAID1.
- 2. Le disque réseau iSCSI est disponible une fois que la configuration du rôle initiator est active.

Cette manipulation est l'opération de plus bas niveau qui caractérise un accès réseau au stockage en mode bloc et non en mode fichier.

**Q3.** Quelles sont les instructions de l'outil parted qui permettent de créer une partition primaire unique couvrant la totalité de l'espace de stockage de l'unité de disque ?

Consulter la documentation de parted à l'adresse [Using Parted](http://www.gnu.org/software/parted/manual/html_node/Using-Parted.html#Using-Parted).

# parted /dev/vdb GNU Parted 2.3 Using /dev/vdb Welcome to GNU Parted! Type 'help' to view a list of commands. (parted) print Error: /dev/vdb: unrecognised disk label (parted) mklabel gpt (parted) print Model: Virtio Block Device (virtblk) Disk /dev/vdb: 85,9GB Sector size (logical/physical): 512B/512B Partition Table: gpt Number Start End Size File system Name Flags (parted) mkpart ext4 1 -1 (parted) print Model: Virtio Block Device (virtblk) Disk /dev/vdb: 85,9GB Sector size (logical/physical): 512B/512B Partition Table: gpt Number Start End Size File system Name Flags 1 1049kB 85,9GB 85,9GB ext4 ext4 (parted) quit

**Q4.** Quelle est la commande à utiliser pour les opérations de formatage ? Quel est le rôle de l'option -T de cette commande ?

Les informations utiles sont disponibles à la page [Ext4 Howto](https://ext4.wiki.kernel.org/index.php/Ext4_Howto). Les pages de manuels détaillent les fonctions des options.

La commande utilisée pour le formatage d'un système de fichiers ext4.

# dpkg -S `which mkfs.ext4` e2fsprogs: /sbin/mkfs.ext4

L'option -T définit le type d'utilisation du système de fichiers à formater suivant sa taille. Les paramètres par défaut sont les suivants :

- floppy:  $0 < \text{taille} < 3\text{Mo}$
- small:  $3Mo <$  taille  $\leq 512Mo$
- default : 512Mo < taille < 4To
- big : 4To < taille < 16To
- huge : 16To < taille
- **Q5.** Quelle est la syntaxe de la commande de formatage de la partition créée lors de l'étape précédente ?

Des exemples de syntaxe sont disponibles à la page [Ext4 Howto](https://ext4.wiki.kernel.org/index.php/Ext4_Howto).

# mkfs.ext4 /dev/vdb1 mke2fs 1.42.5 (29-Jul-2012) Étiquette de système de fichiers= Type de système d'exploitation : Linux Taille de bloc=4096 (log=2) Taille de fragment=4096 (log=2) « Stride » =  $\circ$  blocs, « Stripe width » =  $\circ$  blocs 5242880 i-noeuds, 20971008 blocs 1048550 blocs (5.00%) réservés pour le super utilisateur Premier bloc de données=0 Nombre maximum de blocs du système de fichiers=4294967296 640 groupes de blocs 32768 blocs par groupe, 32768 fragments par groupe 8192 i-noeuds par groupe Superblocs de secours stockés sur les blocs : 32768, 98304, 163840, 229376, 294912, 819200, 884736, 1605632, 2654208, 4096000, 7962624, 11239424, 20480000 Allocation des tables de groupe : complété Écriture des tables d'i-noeuds : complété Création du journal (32768 blocs) : complété Écriture des superblocs et de l'information de comptabilité du système de fichiers : complété

**Q6.** Quelle est la syntaxe de la commande de visualisation des attributs du système de fichiers créé lors du formatage ?

Les informations utiles sur les attributs sont fournies à la page [Ext4 Howto](https://ext4.wiki.kernel.org/index.php/Ext4_Howto).

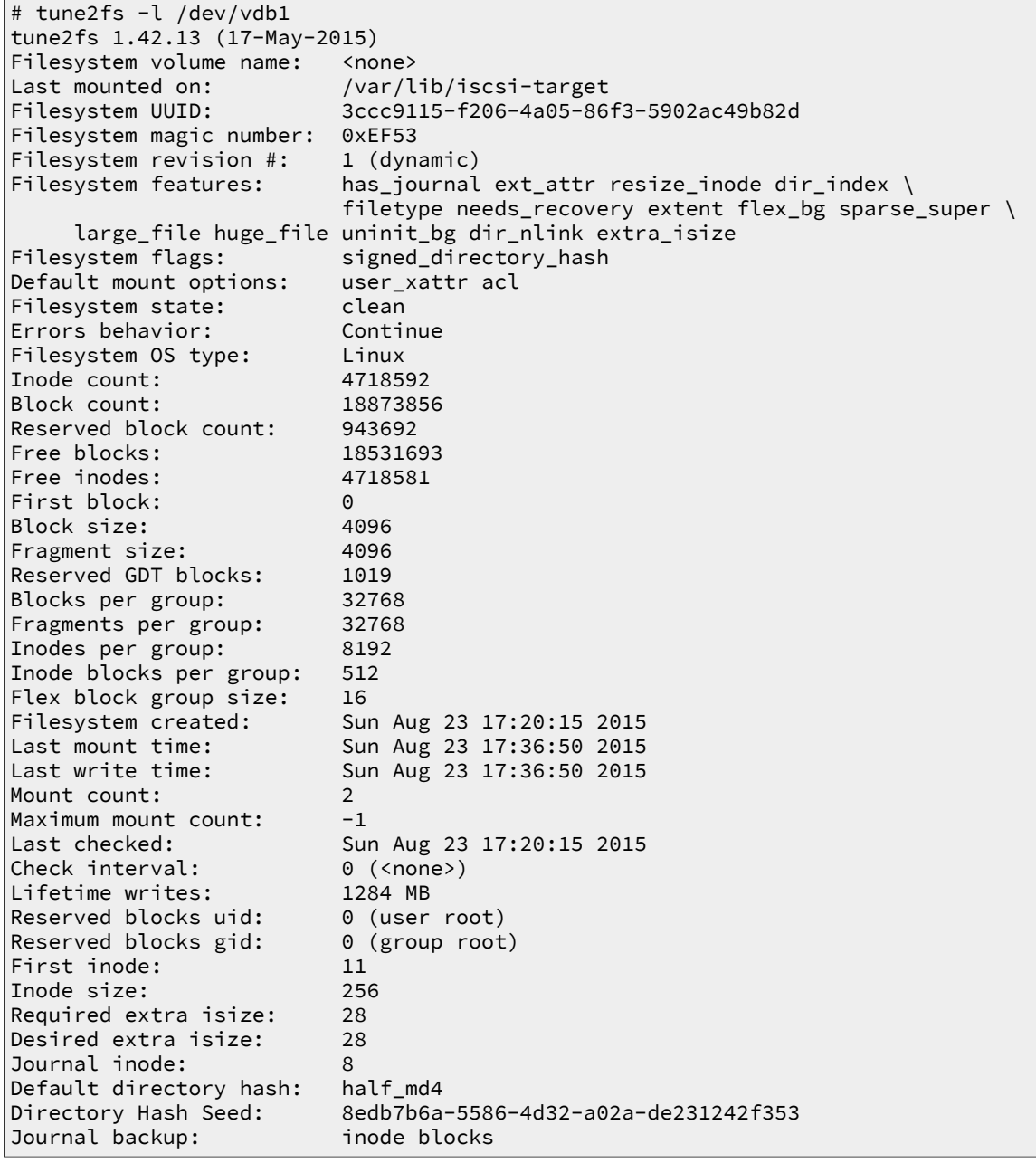

### <span id="page-9-0"></span>**1.3.3. Montage manuel d'un volume de stockage**

Une fois qu'un volume de stockage a été partitionné et formaté, il faut le monter dans l'arborescence du système de fichiers de la machine de façon à lire et écrire des données dedans.

**Q7.** Comment obtenir l'identifiant du volume de stockage à ajouter au système de fichiers ?

Consulter la liste des utilitaires fournis avec le paquet util-linux. Il faut se rappeler que la représentation fichier d'un périphérique de stockage se distingue par son mode d'accès : le mode bloc.

La commande à utiliser est **blkid**. Dans l'exemple de la partition /dev/vdb1, on obtient le résultat suivant.

```
# blkid /dev/vdb1
/dev/vdb1: UUID="224f6aad-16c0-4923-8949-0628a8e10228" TYPE="ext4"
```
C'est cet identifiant que l'on doit utiliser pour compléter la configuration système et rendre le montage du périphérique de stockage permanent.

**Q8.** Dans quel fichier de configuration trouve-t-on la liste des périphériques montés lors de l'initialisation du système ?

Consulter la liste des fichiers du paquet util-linux.

Le fichier recherché est /etc/fstab. Il contient bien la liste des points de montage. Dans l'exemple ci-dessous, la racine et la partition d'échange utilisée en cas de saturation des ressources RAM du système.

```
# # grep -v '^#' /etc/fstab
UUID=78cc7982-fa2e-4498-af98-45272c7726c9 / ext4 errors=remount-ro 0 1
UUID=56c21189-6cb3-4a6e-a6f6-ccf3e28db8b0 none swap sw 0 0
```
**Q9.** Quelle est la commande qui donne la liste des montages en cours d'utilisation sur le système ? Quelle est l'option qui permet de scruter les entrées du fichier recherché dans la question précédente et de monter tous les points non encore utilisés ?

La commande est fournie par le paquet du même nom.

Le paquet mount fournit la commande du même nom. Cette commande liste tous les montages actifs du système. La liste comprend les systèmes de fichiers virtuels qui représentent l'état courant des paramètres du noyau ainsi que les systèmes de fichiers physiques qui correspondent aux volumes de stockage effectifs. En reprenant l'exemple utilisé auparavant et en filtrant les systèmes de fichiers virtuels, on obtient :

# ount | grep "/dev/vd" /dev/vda1 on / type ext4 (rw,relatime,errors=remount-ro,data=ordered)

L'option de montage des entrées inutilisées du fichier /etc/fstab est -a. Elle doit être utilisée dans la question suivante.

**Q10.** Comment compléter la configuration système pour assurer le montage du nouveau périphérique ?

Il faut utiliser les réponses aux questions précédentes pour valider le nouveau point de montage.

• Création du point de montage dans l'arborescence du système

```
# mkdir /var/lib/iscsi-target
```
• Ajout d'une ligne dans le fichier /etc/fstab avec l'identifiant du périphérique à ajouter

```
# echo UUID=3ccc9115-f206-4a05-86f3-5902ac49b82d \
   /var/lib/iscsi-target/ \
  ext4 \backslash defaults \
   0 2 >>/etc/fstab
```
• Montage du nouveau périphérique

# mount -a

• Nouvelle liste des montages actifs

```
# mount | grep "/dev/vd"
/dev/vda1 on / type ext4 (rw,relatime,errors=remount-ro,data=ordered)
/dev/vdb1 on /var/lib/iscsi-target type ext4 (rw,relatime,data=ordered)
```
#### <span id="page-10-0"></span>**1.3.4. Création de fichiers images des volumes de stockage**

Pour le système ayant le rôle target, il est possible de mettre à disposition sur le réseau des volumes de stockage de deux natures différentes. On peut dédier un volume de stockage physique ou constituer des fichiers images de volumes de stockage. C'est cette seconde option que nous utilisons dans le cadre de ces travaux pratiques.

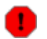

#### **Avertissement**

Les manipulations demandées supposent que l'on ait préalablement vérifié que l'espace disque disponible est suffisant.

**Q11.** Quelle est la commande du paquet coreutils qui permet de réaliser des opérations de bas niveau sur les fichiers ?

Utiliser la liste des fichiers du paquet pour repérer la commande à utiliser.

La commande à utiliser est **dd**.

**Q12.** Quelle est la syntaxe de la commande demandée dans la question précédente qui permet de créer un sparse file de 32Go constitué de blocs de 4Ko ? Donner le détail du calcul du nombre de blocs à allouer.

Consulter la page [Sparse file](http://en.wikipedia.org/wiki/Sparse_file).

Dans l'exemple ci-dessous, on créé deux fichiers images de 32Go dans un volume ayant un espace libre de 75Go.

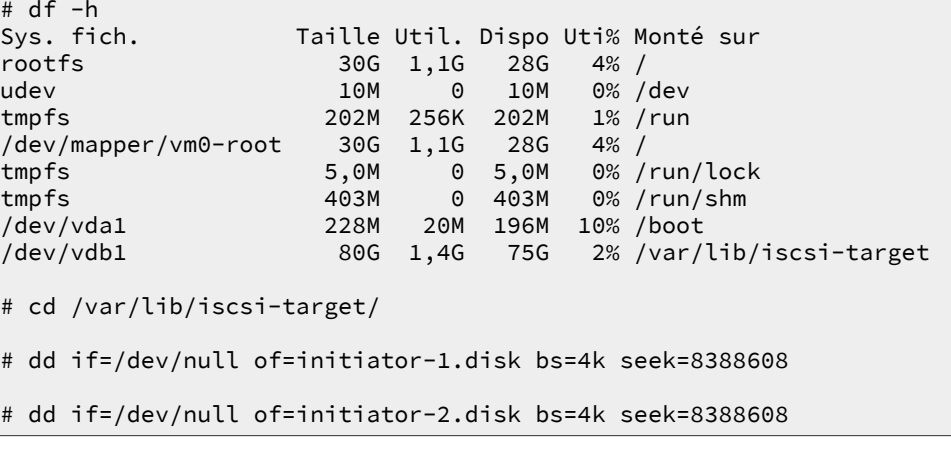

Pour le calcul du nombre de blocs à «escamoter», on divise la capacité voulue par la taille unitaire d'un bloc ; soit 32Go/4Ko ou :

 $(32 \times 1024 \times 1024 \times 1024)$  /  $(4 \times 1024) = 8388608$ 

**Q13.** Comment caractériser l'espace disque effectivement occupé par un fichier image de volume de stockage ?

Utiliser à nouveau la liste des fichiers du paquet coreutils pour repérer la ou les commandes de visualisation de l'occupation disque.

La commande **du** pour disk usage permet d'obtenir les informations sur l'occupation disque des fichiers. Dans la copie d'écran ci-dessous, on commence par afficher la taille définie suite à l'utilisation de la commande **dd** puis on utilise **du** pour visualiser l'espace occupé.

```
# ls -lAh *.disk
-rw-r--r-- 1 root root 32G sept. 6 11:26 initiator-1.disk
-rw-r--r-- 1 root root 32G sept. 6 11:26 initiator-2.disk
# du -hs *.disk
       0 initiator-1.disk
0 initiator-2.disk
```
### <span id="page-11-0"></span>**1.4. Configuration du système initiator**

Dans cette partie, on prépare le système auquel on a attribué le rôle initiator. Ce système est celui qui utilise le volume de stockage mis à disposition sur le réseau par le rôle target.

#### <span id="page-11-1"></span>**1.4.1. Sélection du paquet et lancement du service**

**Q14.** Comment identifier et installer le paquet correspondant au rôle initiator ?

En effectuant une recherche simple dans le catalogue des paquets disponibles, on obtient la liste des paquets dont le nom contient la chaîne de caractères iscsi.

```
# aptitude search iscsi
p iscsitarget - iSCSI Enterprise Target userland tools<br>p iscsitarget-dkms - iSCSI Enterprise Target kernel module
p iscsitarget-dkms - iSCSI Enterprise Target kernel module source - dkms version
p iscsitarget-source - iSCSI Enterprise Target kernel module source
p open-iscsi - High performance, transport independent iSCSI implementation
```
On remarque que le paquet open-iscsi est le seul qui ne soit pas identifié comme appartenant à la catégorie target.

# aptitude install open-iscsi

**Q15.** Comment lancer le service initiator et valider son fonctionnement ?

À partir de la liste des fichiers du paquet on peut identifier les éléments de démarrage et de configuration du service.

```
# dpkg -L open-iscsi
/.
/etc
/etc/init.d
/etc/init.d/open-iscsi
/etc/init.d/umountiscsi.sh
/etc/network
/etc/network/if-up.d
/etc/default
/etc/default/open-iscsi
/etc/iscsi
/etc/iscsi/iscsid.conf
/etc/iscsi/initiatorname.iscsi
/usr
/usr/share
/usr/share/man
/usr/share/man/man8
/usr/share/man/man8/iscsiadm.8.gz
/usr/share/man/man8/iscsid.8.gz
/usr/share/man/man8/iscsi_discovery.8.gz
/usr/share/man/man8/iscsistart.8.gz
/usr/share/man/man8/iscsi-iname.8.gz
/usr/share/initramfs-tools
/usr/share/initramfs-tools/hooks
/usr/share/initramfs-tools/hooks/iscsi
/usr/share/initramfs-tools/scripts
/usr/share/initramfs-tools/scripts/local-top
/usr/share/initramfs-tools/scripts/local-top/iscsi
/usr/share/doc
/usr/share/doc/open-iscsi
/usr/share/doc/open-iscsi/copyright
/usr/share/doc/open-iscsi/README.Debian.gz
/usr/share/doc/open-iscsi/README.gz
/usr/share/doc/open-iscsi/changelog.Debian.gz
/usr/share/doc/open-iscsi/changelog.gz
/usr/sbin
/usr/sbin/iscsi-iname
/usr/sbin/iscsid
/usr/sbin/iscsi_discovery
/usr/sbin/iscsistart
/usr/bin
/usr/bin/iscsiadm
/var
/var/lib
/var/lib/open-iscsi
```
Le lancement du service se fait de façon classique à partir de l'arborescence des scripts des niveaux de démarrage (runlevels).

# /etc/init.d/open-iscsi restart

On peut ensuite consulter les journaux système pour valider l'initialisation du ou des démons.

```
# grep -i iscsi /var/log/syslog
Loading iSCSI transport class v2.0-870.
iscsi: registered transport (tcp)
iscsi: registered transport (iser)
```
On retrouve les informations correspondantes aux messages ci-dessus dans la liste des processus actifs.

# ps aux | grep -i iscsi root 3479 0.0 0.0 0 0 ? S< 16:28 0:00 [iscsi\_eh] root 3487 0.0 0.0 4980 472 ? Ss 16:28 0:00 /usr/sbin/iscsid root 3488 0.0 0.6 5480 3280 ? S<Ls 16:28 0:00 /usr/sbin/iscsid

#### <span id="page-13-0"></span>**1.4.2. Tests de fonctionnement du service**

**Q16.** Quelle est la commande principale du rôle initiator qui permet de tester la connectivité iSCSI ? Consulter la liste des fichiers du paquet open-iscsi.

En consultant la liste donnée ci-dessus, on ne relève qu'un seul outil exécutable : la commande **iscsiadm**.

<span id="page-13-1"></span>**Q17.** Quelles sont les options de découverte proposées avec cette commande ? Donner un exemple fournissant l'identifiant de l'unité de stockage réseau visible.

Consulter les pages de manuels de la commande identifiée dans la question précédente.

À partir du poste initator numéro 1, le seul volume de stockage visible est :

```
# iscsiadm -m discovery --type sendtargets --portal=192.0.2.12:3260
192.0.2.12:3260,1 iqn.2003-01.org.linux-iscsi.vm0.i686:sn.1b49d1997f22
[2001:db8:feb2:2:b8ad:ff:feca:fe00]:3260,1 iqn.2003-01.org.linux-iscsi.vm0.i686:sn.1b49d1997f22
192.0.2.12:3260,1 iqn.2003-01.org.linux-iscsi.target.i686:sn.637018090566
[2001:db8:feb2:2:b8ad:ff:feca:fe00]:3260,1 iqn.2003-01.org.linux-iscsi.target.i686:sn.637018090566
```
**Q18.** Quel est l'identifiant à communiquer ou à paramétrer pour le système initiator soit reconnu côté système target ?

Rechercher les informations relatives au nommage iSCSI dans les outils et les fichiers fournis avec le paquet de gestion du rôle initiator.

Le filtrage de la liste des fichiers fournis avec le paquet open-iscsi donne le résultat suivant.

```
# dpkg -L open-iscsi | grep name
/etc/iscsi/initiatorname.iscsi
/usr/share/man/man8/iscsi-iname.8.gz
/usr/sbin/iscsi-iname
```
• Le fichier /etc/iscsi/initiatorname.iscsi contient l'identifiant du système à communiquer au système target pour que celui-ci l'associe dans la rubrique des listes de contrôle d'accès : acls.

Dans le contexte de ces travaux pratiques, on se contente de relever l'identifiant généré automatiquement lors de l'installation du paquet et de l'implanter dans la liste de contrôle d'accès créée avec targetcli sur le système target.

Côté initiator, on lit l'identifiant iqn

```
# grep -v ^# /etc/iscsi/initiatorname.iscsi 
InitiatorName=iqn.1993-08.org.debian:01:9d11913c78ac
```
Côté target, on créé la liste de contrôle d'accès qui associe l'unité logique SCSI au système initiator.

```
/iscsi/iqn.20...18090566/tpg1> ls
o- tpg1 ................................................................ [enabled]
  o- acls ................................................................ [1 ACL]
   | o- iqn.1993-08.org.debian:01:9d11913c78ac ..................... [1 Mapped LUN]
      | o- mapped_lun0 ................................................. [lun0 (rw)]
  o- luns ................................................................ [1 LUN]
   | o- lun0 ....................................... [iblock/initiator1 (/dev/vdb)]
  o- portals ......................................................... [2 Portals]
 o- 192.0.2.12:3260 ....................................... [OK, iser disabled]
 o- 2001:db8:feb2:2:b8ad:ff:feca:fe00:3260 ................ [OK, iser disabled]
```
- La commande **iscsi-iname** sert à générer un nouvel identifiant conforme au forat iqn. Elle permet de fournir un nouvel identifiant compatible avec la nomenclature de l'infrastructure de stockage d'un opérateur.
- **Q19.** Quelles sont les options de connexion proposées avec cette même commande ? Donner un exemple illustrant l'établissement d'une connexion.

Consulter les pages de manuels de la commande identifiée précédemment.

# iscsiadm -m node -T iqn.2003-01.org.linux-iscsi.target.i686:sn.1b49d1997f22 -p 192.0.2.12 -l Logging in to [iface: default, target: iqn.2003-01.org.linux-iscsi.target.i686:sn.1b49d1997f22, p iscsiadm: Could not login to [iface: default, target: iqn.2003-01.org.linux-iscsi.targe‡.i686:sn. iscsiadm: initiator reported error (24 - iSCSI login failed due to authorization failure) iscsiadm: Could not log into all portals

Dans l'exemple ci-dessus, la connexion sans authentification a échoué faute d'autorisations côté rôle target. Comme nous sommes dans un contexte de travaux pratiques, il faut paramétrer deux attributs spécifiques : authentication=0 et demo\_mode\_write\_protect=0.

# iscsiadm -m node -T iqn.2003-01.org.linux-iscsi.target.i686:sn.637018090566 -p 192.0.2.12 -l Logging in to [iface: default, target: iqn.2003-01.org.linux-iscsi.target.i686:sn.637018090566, p Login to [iface: default, target: iqn.2003-01.org.linux-iscsi.target.i686:sn.637018090566, portal

La connexion est maintenant établie et le volume de stockage réseau est disponible sous forme d'unité logique SCSI.

**Q20.** Comment obtenir les caractéristiques de l'unité de stockage iSCSI utilisée ?

Consulter les journaux système.

Voici un extrait du fichier /var/log/syslog.

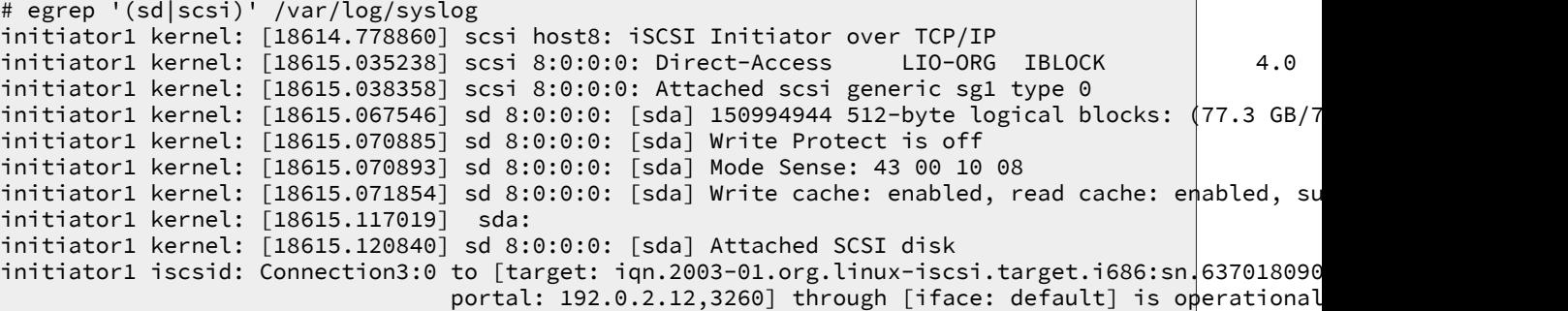

**Q21.** Donner la liste des entrées de périphériques de stockage créées par le démon udev ?

Lister les entrées de périphériques mode bloc de l'arborescence système.

Les fichiers de description des périphériques mode bloc sont tous situés dans le répertoire / dev/. En reprenant l'exemple ci-dessus, on obtient :

```
# ls -lA /dev/[v,s]d*
                          8, 0 sept. 1 14:38 /dev/sda<br>54, 0 sept. 1 11:28 /dev/vda
brw-rw---- 1 root disk 254,
brw-rw---- 1 root disk 254, 1 sept. 1 11:28 /dev/vda1
brw-rw---- 1 root disk 254, 2 sept. 1 11:28 /dev/vda2
brw-rw---- 1 root disk 254, 5 sept. 1 11:28 /dev/vda5
brw-rw---- 1 root disk 254, 16 sept. 1 11:28 /dev/vdb
```
L'entrée /dev/sda correspond à l'unité de disque iSCSI. Le volume de stockage est donc bien vu de façon transparente comme un périphérique local au système accessible en mode bloc. Il entre bien dans la catégorie SAN ou Storage Area Network.

#### <span id="page-14-0"></span>**1.4.3. Réinitialisation de session iSCSI**

Dans le cas d'une reconfiguration avec un autre hôte target ou dans le cas d'un dépannage, il est utile de pouvoir reprendre les paramètres du rôle initiator.

**Q22.** Comment obtenir la liste des sessions actives avec le système target ?

Consulter les pages de manuels de la commande de configuration du rôle initiator : **iscsiadm**.

C'est le mode session, documenté dans les pages de manuels de la commande **iscsiadm**, qui permet de répondre à la question.

```
# iscsiadm -m session
tcp: [3] 192.0.2.12:3260,1 iqn.2003-01.org.linux-iscsi.target.i686:sn.637018090566 (non-flash)
tcp: [4] [2001:db8:feb2:2:b8ad:ff:feca:fe00]:3260,1 iqn.2003-01.org.linux-iscsi.target.1686:sn.63
```
**Q23.** Comment libérer toutes les sessions actives depuis le système initiator ?

Consulter les pages de manuels de la commande de configuration du rôle initiator : **iscsiadm**.

Pour cette question, c'est le mode node qui nous intéresse.

```
# iscsiadm -m node -U all
Logging out of session [sid: 3, target: iqn.2003-01.org.linux-iscsi.target.i686:sn.637018090566,
Logout of [sid: 3, target: iqn.2003-01.org.linux-iscsi.target.i686:sn.637018090566, portal: 2001:
```
**Q24.** Comment effacer les informations sur les systèmes target déjà découverts en cas de problème de configuration ?

Consulter les pages de manuels de la commande de configuration du rôle initiator : **iscsiadm**.

Toutes les manipulations sur les systèmes target découverts dépendent du mode discovery et l'opération à utiliser est delete.

# iscsiadm -m discovery -p 192.0.2.12 -o delete

Il suffit ensuite de reprendre la découverte décrite à la question [Q : Q17.](#page-13-1)

#### <span id="page-15-0"></span>**1.4.4. Configuration système permanente**

Une fois la connexion à la ressource iSCSI testée, on peut passer à la configuration système de façon à retrouver le volume de stockage après une réinitialisation du système initiator.

**Q25.** Comment rendre la connexion à l'unité de stockage automatique lors de l'initialisation du système initiator ?

Rechercher dans la liste des fichiers du paquet open-iscsi les éléments relatifs à la configuration système. Éditer le fichier de configuration principal de façon à rendre automatique le lancement du service.

Au niveau système, les fichiers de configuration sont nécessairement dans le répertoire /etc/.

```
# dpkg -L open-iscsi | grep '/etc/'
/etc/default
/etc/default/open-iscsi
/etc/init.d
/etc/init.d/open-iscsi
/etc/init.d/umountiscsi.sh
/etc/iscsi
/etc/iscsi/iscsid.conf
/etc/iscsi/initiatorname.iscsi
/etc/network
/etc/network/if-up.d
```
Le fichier /etc/iscsi/iscsid.conf contient une directive dans la section Startup settings qui rend automatique l'accès à une ressource déjà enregistrée. Voici le contenu de cette section extraite du fichier de configuration.

```
#*****************
# Startup settings
#*****************
# To request that the iscsi initd scripts startup a session set to "automatic".
node.startup = automatic
```
**Q26.** Comment connaître l'état et la liste d'une session iSCSI active ?

Consulter les pages de manuels de la commande de configuration du rôle initiator : **iscsiadm**.

Il existe un mode session dédié aux manipulations sur les sessions. La commande de test la plus simple est la suivante.

```
# iscsiadm -m session
tcp: [3] 192.0.2.12:3260,1 iqn.2003-01.org.linux-iscsi.target.i686:sn.637018090566 (non-flash)
tcp: [4] [2001:db8:feb2:2:b8ad:ff:feca:fe00]:3260,1 iqn.2003-01.org.linux-iscsi.target.i686:sn.63
```
La copie d'écran ci-dessus indique deux sessions actives. Si la liste est vide, il n'y a pas de session iSCSI en cours.

Il est possible d'obtenir davantage d'informations sur les paramètres de session en cours à l'aide de l'option -P suivie d'un numéro désignant le niveau de détail attendu. Par exemple, la commande iscsiadm -m session -P 3 affiche les paramètres sur les interfaces réseau utilisées, etc.

**Q27.** Comment retrouver un point de montage unique du volume de stockage iSCSI après réinitialisation du système initiator ?

Créer un répertoire de montage et rechercher les options utiles dans les pages de manuels des commandes **mount**, **systemd.mount** et **blkid**. Éditer le fichier /etc/fstab en utilisant les options sélectionnées. Noter que le fichier fstab possède ses propres pages de manuels.

La création du répertoire destiné au montage du volume de stockage iSCSI ne pose pas de problème.

# mkdir mkdir /var/cache/iscsi-storage

La commande **blkid** permet d'obtenir l'identifiant unique du volume de stockage. Dans la copie d'écran ci-dessous, la partition /dev/sda1 correspond au résultat de l'établissement de la session iSCSI et l'identification du système de fichiers utilisé (btrfs) correspond au résultat du formatage de la partition. Ce ne sont que des exemples particuliers au contexte de la maquette utilisée.

```
# blkid /dev/sda1
/dev/sda1: UUID="11924824-00f1-4735-bd30-4bacaa3cbde0" UUID_SUB="09505fb1-d90c-4d05-b9e7-b4a0454a
            TYPE="btrfs" PARTLABEL="iSCSI-LUN0" PARTUUID="0da2be8f-ff7b-40d1-a720-15f08c456351"
```
Le choix des options à utiliser lors de l'édition du fichier /etc/fstab constitue le point délicat de cette question.

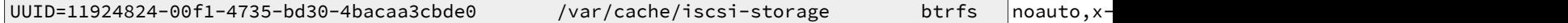

- Le choix de la valeur UUID se fait à partir du résultat de la commande **blkid** donné ci-dessus.
- Le point de montage /var/cache/iscsi-storage a lui aussi été défini ci-dessus.
- Le système de fichiers utilisé est, là encore, connu : btrfs.

Les trois paramètres suivants sont spécifiques au contexte iSCSI.

- L'option noauto empêche le déclenchement du montage lors de la scrutation du fichier /etc/ fstab. Les entrées présentes dans ce fichier doivent être disponibles très tôt dans le processus d'initialisation des services du système. Or, un volume de stockage réseau iSCSI n'est pas nécessairement disponible au moment du parcours des entrées en question.
- L'option x-systemd.automount provoque la création d'une unité d'automontage (au sens systemd). Le principe de l'automontage veut que l'opération de montage soit effective au moment du parcours de l'arborescence /var/cache/iscsi-storage par un utilisateur ou une application. Autrement dit, tant que l'arborescence n'est pas utilisée, le montage n'est pas réalisé et l'initialisation du système initiator se poursuit normalement.
- L'option \_netdev spécifie que le système de fichiers réside sur un périphérique nécessitant des accès réseau. Il est donc inutile d'y accéder tant qu'aucune interface réseau n'est active.

## <span id="page-17-0"></span>**1.5. Configuration du système target**

<span id="page-17-1"></span>Dans cette partie, on prépare le système auquel on a attribué le rôle target à l'aide de l'outil targetcli.

#### **1.5.1. Installation de l'outil de paramétrage du rôle target**

**Q28.** Quel est le paquet qui contient les éléments de configuration du service dans l'espace utilisateur ?

On consulte le site de référence à l'adresse [Linux-IO : the Linux SCSI Target wiki](http://linux-iscsi.org/) pour identifier l'outil principal et on effectue ensuite une recherche dans la liste des paquets.

```
# aptitude search targetcli<br>i targetcli - ad
                             - administration tool for managing LIO core target
```
**Q29.** Comment installer le paquet identifié à la question précédente avec le minimum de dépendances (ou sans les paquets recommandés associés) ?

Consulter les pages de manuels de la commande **aptitude** et rechercher l'option qui évite l'installation des paquets recommandés.

L'option recherchée est -R ou --without-recommends.

```
# aptitude install -R targetcli
Les NOUVEAUX paquets suivants vont être installés : 
   python-configobj{a} python-configshell{a} python-epydoc{a} python-ipaddr{a}
   python-netifaces{a} python-prettytable{a} python-pyparsing{a}
   python-rtslib{a} python-simpleparse{a} python-simpleparse-mxtexttools{a}
   python-six{a} python-urwid{a} targetcli 
Les paquets suivants sont RECOMMANDÉS mais ne seront pas installés :
   graphviz python-docutils python-tk 
0 paquets mis à jour, 13 nouvellement installés, 0 à enlever et 0 non mis à jour.
Il est nécessaire de télécharger 1 964 ko d'archives. Après dépaquetage,
8 051 ko seront utilisés.
Voulez-vous continuer ? [Y/n/?]
```
### <span id="page-17-2"></span>**1.5.2. Configuration du rôle target**

La technologie iSCSI dispose d'un schéma de nommage propre défini dans le document standard RFC3721 [Internet Small Computer Systems Interface \(iSCSI\) Naming and Discovery](https://www.rfc-editor.org/rfc/rfc3721.txt). Le format retenu ici est baptisé iqn (iSCSI Qualified Name). Il s'agit d'une chaîne qui débute par "iqn." suivie d'une date au format AAAA-MM, du nom de l'autorité qui a attribué le nom (le nom de domaine à l'envers), puis une autre chaîne unique qui identifie le nœud de stockage.

On a choisi de n'utiliser aucun mécanisme d'authentification sachant que la configuration se fait dans un contexte de travaux pratiques et non d'exploitation sur un réseau réel.

**Q30.** Quelles sont les étapes à suivre pour publier un volume de stockage sur le réseau à partir de l'interface de l'outil targetcli ?

Ici aussi, il faut consulter le site de référence à l'adresse [Linux-IO : the Linux SCSI Target wiki](http://linux-iscsi.org/) pour identifier les différentes étapes.

La copie d'écran ci-dessous liste les opérations disponibles.

```
# targetcli
targetcli 3.0.pre4.1~ga55d018 (rtslib 3.0.pre4.1~g1b33ceb)
Copyright (c) 2011-2014 by Datera, Inc.
All rights reserved.
/> ls
o- / ............................................................. [...]
  o- backstores .................................................. [...]
   | o- fileio ....................................... [0 Storage Object]
    | o- iblock ....................................... [0 Storage Object]
 | o- pscsi ........................................ [0 Storage Object]
 | o- rd_mcp ....................................... [0 Storage Object]
   o- ib_srpt ............................................... [0 Targets]
   o- iscsi ................................................. [0 Targets]
   o- loopback .............................................. [0 Targets]
   o- qla2xxx ............................................... [0 Targets]
  o- tcm_fc ................................................ [0 Targets]
   o- vhost ................................................. [0 Targets]
```
- La section backstores désigne les volumes de stockage à publier sur le réseau. Ici, les deux items intéressants sont fileio et iblock. Le premier fait correspondre un fichier du système local au volume à publier. Le second fait correspondre une unité de disque physique au volume à publier.
- La section iscsi sert à définir une «cible» (target) qui comprend au moins une unité logique (LUN en vocabulaire SCSI) et un point de contact réseau.

#### **Partie stockage local backstores**

**Q31.** Quelles sont les opérations à effectuer définir un disque physique comme volume de stockage ? Il faut consulter le site de référence et repérer les options du menu iblock.

La création du volume se fait à l'aide de la commande ci-dessous.

```
/backstores/iblock> create initiator1 /dev/vdb
Created iblock storage object initiator1 using /dev/vdb.
/backstores/iblock> ls /
o- / ................................................... [...]
   o- backstores ........................................ [...]
  | o- fileio ................................. [0 Storage Object]
   | o- iblock ............................. [1 Storage Object]
    | | o- initiator1 ................... [/dev/vdb, not in use]
    | o- pscsi .............................. [0 Storage Object]
   | o- rd_mcp ............................. [0 Storage Object]
  o- ib_srpt ..................................... [0 Targets]
  o- iscsi ....................................... [0 Targets]
  o- loopback .................................... [0 Targets]
  o- qla2xxx ..................................... [0 Targets]
  o- tcm_fc ...................................... [0 Targets]
   o- vhost ....................................... [0 Targets]
```
**Q32.** Quelles sont les opérations à effectuer pour définir un fichier comme volume de stockage ? Il faut consulter le site de référence et repérer les options du menu fileio.

La création du volume se fait à l'aide de la commande ci-dessous.

```
/backstores/fileio> create storage_file /var/lib/iscsi-target/storage-for-myinitiator 32G
Using buffered mode.
Created fileio storage_file.
/backstores/fileio> ls
o- fileio .............................................................. [2 Storage Objects]
  o- initiator2 ................. [32.0G, /var/lib/iscsi-target/initiator2.disk, not in use]
  o- storage_file ....... [32.0G, /var/lib/iscsi-target/storage-for-myinitiator, not in use]
```
Dans l'exemple ci-dessus on a créé un nouvel objet dans le dépôt des volumes de stockage appelé storage\_file. Dans la même commande on lui a attribué une capacité de 32Go. On a aussi précisé le chemin d'accès à ce fichier.

Il faut noter que l'espace effectivement occupé par le fichier /var/lib/iscsi-target/storagefor-myinitiator correspond à celui utilisé côté initiator. La commande de l'exemple ci-dessus a provoqué la création d'un fichier vide.

#### **Partie iSCSI**

**Q33.** Quelles sont les opérations à effectuer pour définir une nouvelle cible iSCSI ?

Il faut consulter le site de référence et repérer les options du menu iscsi. Attention ! Une cible iSCSI comprend plusieurs attributs.

#### 1. **Nommage de la cible au format iqn.**

Si le nom de la cible n'est pas fourni avec la commande **create**, il est généré automatiquement.

```
/> cd iscsi/
/iscsi> create
Created target iqn.2003-01.org.linux-iscsi.target.i686:sn.bf156efd0f2e.
Selected TPG Tag 1.
Created TPG 1.
```
C'est après cette première opération que les attributs apparaissent pour la nouvelle cible.

```
/iscsi> ls
o- iscsi .................................................... [1 Target]
  o- iqn.2003-01.org.linux-iscsi.target.i686:sn.bf156efd0f2e ...... [1 TPG]
     o- tpg1 .................................................. [enabled]
      o- acls ................................................. [0 ACLs]
      o- luns ................................................. [0 LUNs]
      o- portals ........................................... [0 Portals]
```
#### 2. **Affectation de l'unité logique à la cible iSCSI.**

Les numéros d'unités logiques SCSI ou LUNs sont affectés automatiquement. Ici, l'unité lun0 correspond à la première association faite depuis le dépôt des volumes de stockage.

```
/iscsi> cd iqn.2003-01.org.linux-iscsi.target.i686:sn.bf156efd0f2e/tpg1/
/iscsi/iqn.20...6efd0f2e/tpg1> luns/ create /backstores/iblock/initiator1
Selected LUN 0.
Created LUN 0.
/iscsi/iqn.20...6efd0f2e/tpg1> ls
o- tpg1 ............................................ [enabled]
  o- acls ........................................... [0 ACLs]
  o- luns ............................................ [1 LUN]
   | o- lun0 ................... [iblock/initiator1 (/dev/vdb)]
  o- portals ..................................... [0 Portals]
```
#### 3. **Ouverture du point de contact réseau pour cette cible iSCSI.**

Un même point de contact peut être en écoute sur plusieurs adresses IP. Dans l'exemple cidessous on ouvre une configuration double pile IPv4 et IPv6.

```
/iscsi/iqn.20...6efd0f2e/tpg1> portals/ create 192.0.2.12 3260
Created network portal 192.0.2.12:3260.
/iscsi/iqn.20...6efd0f2e/tpg1> portals/ create 2001:db8:feb2:2:b8ad:ff:feca:fe00 3260
Created network portal 2001:db8:feb2:2:b8ad:ff:feca:fe00:3260.
/iscsi/iqn.20.../tpg1/portals> ls
o- portals ................................................. [2 Portals]
 o- 192.0.2.12:3260 ............................... [OK, iser disabled]
 o- 2001:db8:feb2:2:b8ad:ff:feca:fe00:3260 ........ [OK, iser disabled]
```
On peut sortir de l'outil targetcli pour vérifier que le service réseau est bien accessible.

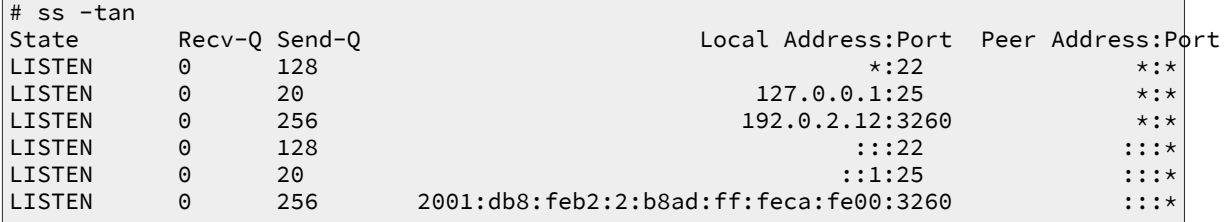

Enfin, on peut aussi vérifier que le service est ouvert côté initiator à l'aide de la fonction de découverte.

```
root@initiator1:~# iscsiadm -m discovery --type sendtargets --portal=192.0.2.12:3260
192.0.2.12:3260,1 iqn.2003-01.org.linux-iscsi.target.i686:sn.bf156efd0f2e
[2001:db8:feb2:2:b8ad:ff:feca:fe00]:3260,1 iqn.2003-01.org.linux-iscsi.target.i686:sn.bf156efd0f2e
```
#### 4. **Création d'une liste de contrôle d'accès.**

Même si le service réseau et la fonction découverte sont ouverts, le volume de stockage réseau n'est pas encore accessible. La connexion depuis l'hôte initiator échoue et on obtient le message suivant.

```
root@initiator1:~# iscsiadm -m node -T iqn.2003-01.org.linux-iscsi.target.i686:sn.bf156efd0f2
Logging in to [iface: default, target: iqn.2003-01.org.linux-iscsi.target.i686:sn.bf156efd0f2
iscsiadm: Could not login to [iface: default, target: iqn.2003-01.org.linux-iscsi.target.i686
iscsiadm: initiator reported error (24 - iSCSI login failed due to authorization failure)
iscsiadm: Could not log into all portals
```
Côté hôte target, les journaux système font apparaître un message du type suivant.

```
iSCSI Initiator Node: ign.1993-08.org.debian:01:9d11913c78ac is not authorized to access iSCS
iSCSI Login negotiation failed.
```
Il est donc necessaire d'autoriser l'accès depuis l'hôte initiator. Dans l'outil targetcli, on configure l'attribut acls de la cible iSCSI.

```
/iscsi/iqn.20...6efd0f2e/tpg1> acls/ create iqn.1993-08.org.debian:01:9d11913c78ac
Created Node ACL for iqn.1993-08.org.debian:01:9d11913c78ac
Created mapped LUN 0.
/iscsi/iqn.20...6efd0f2e/tpg1> ls
o- tpg1 ...................................................... [enabled]
   o- acls ...................................................... [1 ACL]
   | o- iqn.1993-08.org.debian:01:9d11913c78ac ........... [1 Mapped LUN]
      | o- mapped_lun0 ....................................... [lun0 (rw)]
  o- luns ...................................................... [1 LUN]
   | o- lun0 ............................. [iblock/initiator1 (/dev/vdb)]
   o- portals ............................................... [2 Portals]
 o- 192.0.2.12:3260 ............................. [OK, iser disabled]
 o- 2001:db8:feb2:2:b8ad:ff:feca:fe00:3260 ...... [OK, iser disabled]
```
Ce n'est pas terminé ! Par défaut, une cible iSCSI n'est accessible qu'après authentification. Il est donc nécessaire de désactiver cette authentification pour tester l'accès depuis l'hôte initiator.

```
/iscsi/iqn.20...6efd0f2e/tpg1> set attribute authentication=0 demo_mode_write_protect=0
Parameter authentication is now '0'.
Parameter demo_mode_write_protect is now '0'.
```
Finalement, le volume de stockage est mis à disposition de l'hôte initiator.

```
root@initiator1:~# iscsiadm -m node -T iqn.2003-01.org.linux-iscsi.target.i686:sn.bf156efd0f2
Logging in to [iface: default, target: iqn.2003-01.org.linux-iscsi.target.i686:sn.bf156efd0f2
Login to [iface: default, target: iqn.2003-01.org.linux-iscsi.target.i686:sn.bf156efd0f2e, po
```
### <span id="page-20-0"></span>**1.6. Configuration de l'authentification CHAP**

Dans cette partie, on suppose que tous les tests précédents ont été effectués avec succès et que les échanges entre les systèmes target et initiator sont validés.

On s'intéresse maintenant à l'authentification entre ces mêmes systèmes. Pour traiter les questions suivantes, une nouvelle entrée a été utilisée pour le rôle target.

Le mécanisme d'authentification le plus communément utilisé dans le déploiement des connexions iSCSI s'appuie sur CHAP (Challenge-Handshake Authentication Protocol). Il s'agit d'une méthode d'authentification entre deux hôtes pairs sans échange de mot de passe en clair sur le réseau. Cette méthode suppose que les deux hôtes utilisent le même mot de passe.

**Q34.** Comment régler les paramètres d'authentification CHAP sur le système target ?

Comme pour les étapes précédentes, toutes les manipulations se font à partir de l'outil targetcli. Il faut donc consulter la documentation de cet outil à l'adresse [Linux-IO : the Linux SCSI Target](http://linux-iscsi.org/) [wiki](http://linux-iscsi.org/). Il existe une section Mutual CHAP authentication.

Partant d'une nouvelle configuration, on obtient la liste de paramètres suivante dans laquelle aucun contrôle d'accès n'a été défini.

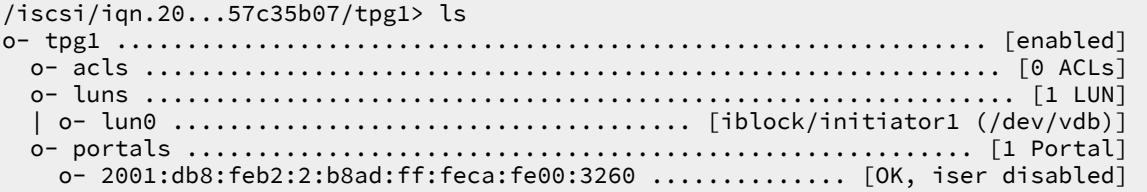

On passe à la création d'une entrée de contrôle d'accès basée sur l'identifiant iqn unique du système initiator.

```
/iscsi/iqn.20...57c35b07/tpg1> acls/ create iqn.2015-09.org.debian:01:9d11913c78ac
Created Node ACL for iqn.2015-09.org.debian:01:9d11913c78ac
Created mapped LUN 0.
/iscsi/iqn.20...57c35b07/tpg1> ls
o- tpg1 .............................................................. [enabled]
  o- acls .............................................................. [1 ACL]
 | o- iqn.2015-09.org.debian:01:9d11913c78ac ................... [1 Mapped LUN]
 | o- mapped_lun0 ............................................... [lun0 (rw)]
  o- luns .............................................................. [1 LUN]
 | o- lun0 ..................................... [iblock/initiator1 (/dev/vdb)]
 o- portals ........................................................ [1 Portal]
     o- 2001:db8:feb2:2:b8ad:ff:feca:fe00:3260 .............. [OK, iser disabled]
```
On définit ensuite les paramètres d'authentification pour cette entrée. Comme la méthode CHAP est symétrique, on doit déposer de part et d'autre le secret. On fixe ici les paramètres userid et password.

```
/iscsi/iqn.20...57c35b07/tpg1> acls/iqn.2015-09.org.debian:01:9d11913c78ac/ set auth userid=initi
Parameter userid is now 'initiator-username'.
/iscsi/iqn.20...57c35b07/tpg1> acls/iqn.2015-09.org.debian:01:9d11913c78ac/ set auth password=initiator-53cr3t-p455w0rd
Parameter password is now 'initiator-53cr3t-p455w0rd'.
```
**Q35.** Comment régler les paramètres d'authentification CHAP sur le système initiator ?

Rechercher dans le fichier de configuration principal du rôle initiator les paramètres relatifs à l'authentification.

Le nom d'utilisateur et le mot de passe sont définis dans le fichier /etc/iscsi/iscsid.conf du système initiator.

```
# *************
# CHAP Settings
# *************
# To enable CHAP authentication set node.session.auth.authmethod
# to CHAP. The default is None.
node.session.auth.authmethod = CHAP
# To set a CHAP username and password for initiator
# authentication by the target(s), uncomment the following lines:
node.session.auth.username = SAN-lab-1stInitiator
node.session.auth.password = MyS4N-1stInitiator-53cr3t
```
Le même principe peut être appliqué au mécanisme de découverte en appliquant un couple login/password identique ou non à la suite de ce fichier de configuration.

Une fois la configuration en place, on obtient les résultats suivants lors de la validation.

• Découverte du nouveau volume réseau :

# iscsiadm -m discovery --type sendtargets --portal=[2001:db8:feb2:2:b8ad:ff:feca:fe00]:3260 [2001:db8:feb2:2:b8ad:ff:feca:fe00]:3260,1 iqn.2003-01.org.linux-iscsi.target.i686:sn.f58f71d5ba26 192.0.2.12:3260,1 iqn.2003-01.org.linux-iscsi.target.i686:sn.f58f71d5ba26 [2001:db8:feb2:2:b8ad:ff:feca:fe00]:3260,1 iqn.2003-01.org.linux-iscsi.target.i686:sn.8b7457c35b07

• Connexion avec authentification CHAP :

```
# iscsiadm -m node -T iqn.2003-01.org.linux-iscsi.target.i686:sn.8b7457c35b07 -p 2001:db8:fe<mark>b2:2:b8ad</mark>
Logging in to [iface: default, target: iqn.2003-01.org.linux-iscsi.target.i686:sn.8b7457c35b07, porta
Login to [iface: default, target: iqn.2003-01.org.linux-iscsi.target.i686:sn.8b7457c35b07, portal: 20
```
• Affichage de la session active :

```
# iscsiadm -m session 
tcp: [4] [2001:db8:feb2:2:b8ad:ff:feca:fe00]:3260,1 iqn.2003-01.org.linux-iscsi.target.i686:sn.8b7457
```
### <span id="page-22-0"></span>**1.7. Configuration d'une unité logique RAID1**

Dans cette partie, on crée une unité logique RAID1 composée d'une unité de disque locale et d'une unité de disque iSCSI dans le but d'illustrer une solution de réplication synchrone. En effet, dans un volume RAID1 chaque disque contient à tout moment exactement les mêmes données. Ici, le contenu de l'unité de disque locale est identique à celui de l'unité de disque réseau. La réplication ainsi réalisée est dite synchrone puisque toute écriture locale est dupliquée sur le réseau de stockage iSCSI.

### <span id="page-22-1"></span>**1.7.1. Sélection du paquet et création de l'unité de stockage**

**Q36.** Quel est le paquet qui contient les outils de configuration et de gestion des différents types d'unités RAID logicielles ? Installer ce paquet et identifier l'outil d'administration de tableau RAID logiciel.

Effectuer une recherche dans les descriptions de paquets avec l'acronyme clé RAID.

```
# # aptitude search ~draid | grep administration
                                    - outil d'administration d'ensembles RAID
```
Une fois le paquet identifié et installé, on peut lister son contenu et isoler les commandes utilisateur.

```
# dpkg -L mdadm | grep bin
/sbin
/sbin/mdmon
/sbin/mdadm-startall
/sbin/mdadm
```
**Q37.** Rechercher la syntaxe d'appel à l'outil identifié dans la question précédente pour créer l'unité logique RAID1 ? Exécuter cette commande.

Après s'être assuré qu'aucune table de partition n'existe sur les deux unités constituant le tableau, on obtient le résultat suivant.

```
# mdadm --create /dev/md0 --level=raid1 --raid-devices=2 /dev/sda /dev/vdb
mdadm: Note: this array has metadata at the start and
    may not be suitable as a boot device. If you plan to
     store '/boot' on this device please ensure that
     your boot-loader understands md/v1.x metadata, or use
     --metadata=0.90
Continue creating array? y
mdadm: Defaulting to version 1.2 metadata
mdadm: array /dev/md0 started.
```
### <span id="page-22-2"></span>**1.7.2. Manipulations sur l'unité de stockage RAID1**

**Q38.** Comment connaître l'état de l'unité logique RAID1 ?

Effectuer une recherche dans le système de fichiers virtuel /proc/.

Exemple du tableau créé lors l'exécution de la commande de la question précédente.

```
# cat /proc/mdstat 
Personalities : [raid1] 
md0 : active raid1 vdb[1] sda[0]
       33537920 blocks super 1.2 [2/2] [UU]
unused devices: <none>
```
**Q39.** Comment afficher la liste des propriétés de l'unité logique RAID1 ?

Effectuer une recherche dans les options de la commande d'administration.

```
# mdadm --detail /dev/md0
/dev/md0:
         Version : 1.2
 Creation Time : Sun Sep 9 17:06:34 2012
 Raid Level : raid1
     Array Size : 33537920 (31.98 GiB 34.34 GB)
  Used Dev Size : 33537920 (31.98 GiB 34.34 GB)
   Raid Devices : 2
  Total Devices : 2
     Persistence : Superblock is persistent
     Update Time : Sun Sep 9 17:13:18 2012
           State : clean 
 Active Devices : 2
Working Devices : 2
 Failed Devices : 0
  Spare Devices : 0
            Name : iSCSI-1StInitiator:0 (local to host iSCSI-1StInitiator)
            UUID : 01749969:3a764b9f:2749b4c4:5953b282
          Events : 17
    Number Major Minor RaidDevice-State<br>0 8 0 0 activ
       0 8 0 0 active sync /dev/sda<br>1 254 16 1 active sync /dev/vdb
                        16 1 active sync
```
**Q40.** Comment rendre la configuration du tableau RAID1 permanente au niveau système ?

Effectuer une recherche dans les options de la commande d'administration.

C'est le fichier /etc/mdadm/mdadm.conf qui contient les directives de configuration. On ajoute en fin de ce fichier la définition du tableau créé plus haut.

```
# mdadm --detail --scan >> /etc/mdadm/mdadm.conf
```
### <span id="page-23-0"></span>**1.8. Configuration d'un volume logique de sauvegarde**

L'objectif de cette partie est de créer un mécanisme de sauvegarde réseau automatisé en s'appuyant sur la notion de «prise de vue» ou snapshot proposée par le gestionnaire de volume logique LVM. Dans une prise de vue, on ne stocke que les différences relativement au volume logique original.

```
# pvcreate /dev/md0
  Writing physical volume data to disk "/dev/md0"
  Physical volume "/dev/md0" successfully created
```

```
# pvdisplay 
 --- Physical volume ---<br>PV Name /
                         /dev/vda5
  VG Name vm0
 PV Size 31,76 GiB / not usable 2,00 MiB<br>Allocatable yes (but full)
 Allocatable yes (but full)<br>PE Size 4,00 MiB
                         4,00 MiB<br>8130
 Total PE
  Free PE 0
 Allocated PE
  PV UUID CpaZ5D-vbVS-32w3-QLnk-GVAd-06pB-y2Iw8Y
  "/dev/md0" is a new physical volume of "31,98 GiB"
 --- NEW Physical volume --<br>PV Name /dev
                         /dev/md0
 VG Name<br>PV Size
                         31,98 GiB<br>NO
 Allocatable
 PE Size 0<br>Total PF 0
 Total PE
 Free PE 0<br>Allocated PF 0
 Allocated PE<br>PV UUID
                         KAmRl0-ugMa-0eE3-ZJCc-Q2t0-lqeM-RB8Qxn
# vgextend vm0 /dev/md0
  Volume group "vm0" successfully extended
# vgdisplay 
   --- Volume group ---
  VG Name vm0
  System ID 
 Format lvm2
 Metadata Areas 2
  Metadata Sequence No 4
 VG Access read/write<br>VG Status resizable
                        resizable
 MAX LV 0<br>Cur LV 2
 Cur LV 2<br>Open LV 2
 Open LV<br>Max PV          2
 Max PV 0<br>Cur PV 2
 Cur PV
 Act PV 2<br>VG Size 6
 VG Size 63,74 GiB<br>PE Size 4,00 MiB
                         4,00 MiB
 Total PE 16317<br>Alloc PE / Size 8130
                        8130 / 31,76 GiB
  Free PE / Size 8187 / 31,98 GiB
                         dnw5zr-hPPU-L1FZ-P6Be-HL7E-FUNu-00uosE
# lvcreate --name backup -L12G vm0
# lvcreate --snapshot --name LVM-snapshot-lab --extents +100%FREE /dev/vm0/root
  Logical volume "LVM-snapshot-lab" created
```

```
# lvdisplay /dev/vm0/LVM-snapshot-lab
  --- Logical volume ---<br>LV Path
                             /dev/vm0/LVM-snapshot-lab
   LV Name LVM-snapshot-lab
  VG Name vm0<br>LV UUID 10 md1
                             md1QF6-NI2p-tmxB-9IeO-mlBi-Xbi6-IUB3xE
  LV Write Access read/write
   LV Creation host, time iSCSI-1StInitiator, 2012-09-09 21:49:31 +0200
  LV snapshot status active destination for root<br>LV Status savailable
                             available
   # open 0
                             30,41 GiB
  Current LE 7784<br>COW-table size 19,98 GiB
  COW-table size 19,9<br>COW-table LE 5115
  COW-table LE 5115<br>Allocated to snapshot 0,00%
  Allocated to snapshot 0,00%<br>Snapshot chunk size 4,00 KiB
  Snapshot chunk size
  Segments 1
   Allocation inherit
  Read ahead sectors
  - currently set to 256<br>Block device 252:3
  Block device
# mkdir /mnt/LVM-snapshot-lab
# mount /dev/vm0/LVM-snapshot-lab /mnt/LVM-snapshot-lab/
# ll /mnt/LVM-snapshot-lab/
total 112K
drwxr-xr-x 2 root root 4,0K sept. 5 11:36 bin
drwxr-xr-x 2 root root 4,0K oct. 25 2010 boot
drwxr-xr-x 5 root root 4,0K oct. 25 2010 dev
drwxr-xr-x 79 root root 4,0K sept. 9 18:17 etc
drwxr-xr-x 3 root root 4,0K oct. 25 2010 home<br>lrwxrwxrwx 1 root root 30 sept. 5 11:36 init
                             30 sept. 5 11:36 initrd.img -> /boot/initrd.img-3.2.0-3-amd64
drwxr-xr-x 14 root root 12K sept. 5 11:36 lib
drwxr-xr-x 2 root root 4,0K sept. 5 11:33 lib64
drwx------ 2 root root 16K oct. 25 2010 lost+found<br>drwxr-xr-x 3 root root 4.0K oct. 25 2010 media
drwxr-xr-x 3 root root 4,0K oct. 25 2010 med<br>drwxr-xr-x 2 root root 4,0K août 6 2010 mnt
drwxr-xr-x 2 root root 4,0K août 6 2010 mnt
drwxr-xr-x 2 root root 4,0K oct. 25 2010 opt
drwxr-xr-x 2 root root 4,0K août 6 2010 proc
drwx------ 4 root root 4,0K sept. 7 17:18 root
drwxr-xr-x 2 root root 4,0K déc. 23 2011 run<br>drwxr-xr-x 2 root root 12K sept. 9 17:05 sbin
drwxr-xr-x 2 root root 12K sept.<br>drwxr-xr-x 2 root root 4,0K juil.
             2 root root 4,0K juil. 21 2010 selinux<br>2 root root 4.0K oct. 25 2010 srv
drwxr-xr-x 2 root root 4,0K oct. 25
drwxr-xr-x 2 root root 4,0K août 15 2010 sys
drwxrwxrwt 2 root root 4,0K sept. 9 18:17 tmp
drwxr-xr-x 10 root root 4,0K janv. 29 2012 usr
drwxr-xr-x 11 root root 4,0K janv. 29 2012 var
```

```
# mkfs.ext4 /dev/vm0/backup 
mke2fs 1.42.5 (29-Jul-2012)
Étiquette de système de fichiers=
Type de système d'exploitation : Linux
Taille de bloc=4096 (log=2)
Taille de fragment=4096 (log=2)
« Stride » = 0 blocs, « Stripe width » = 0 blocs
786432 i-noeuds, 3145728 blocs
157286 blocs (5.00%) réservés pour le super utilisateur
Premier bloc de données=0
Nombre maximum de blocs du système de fichiers=3221225472
96 groupes de blocs
32768 blocs par groupe, 32768 fragments par groupe
8192 i-noeuds par groupe
Superblocs de secours stockés sur les blocs : 
 32768, 98304, 163840, 229376, 294912, 819200, 884736, 1605632, 2654208
Allocation des tables de groupe : complété 
Écriture des tables d'i-noeuds : complété 
Création du journal (32768 blocs) : complété
Écriture des superblocs et de l'information de comptabilité du système de
fichiers : complété
# mkdir /backup
# mount /dev/vm0/backup /backup/
# tar --exclude-from backup-exclude.list -cvjf /backup/actually.tar.bz2 /
# /backup
/lib/init/rw
/proc
/sys
/dev
/run
/mnt
/selinux
/media
/var/lib/nfs
/etc/lvm
```
## <span id="page-26-0"></span>**1.9. Manipulations sur machines virtuelles**

Il est possible de réaliser l'ensemble des manipulations de ce support à l'aide de deux ou trois instances de machines virtuelles appartenant un même réseau de diffusion (LAN).

L'infrastructure à implanter sur le système hôte est la suivante.

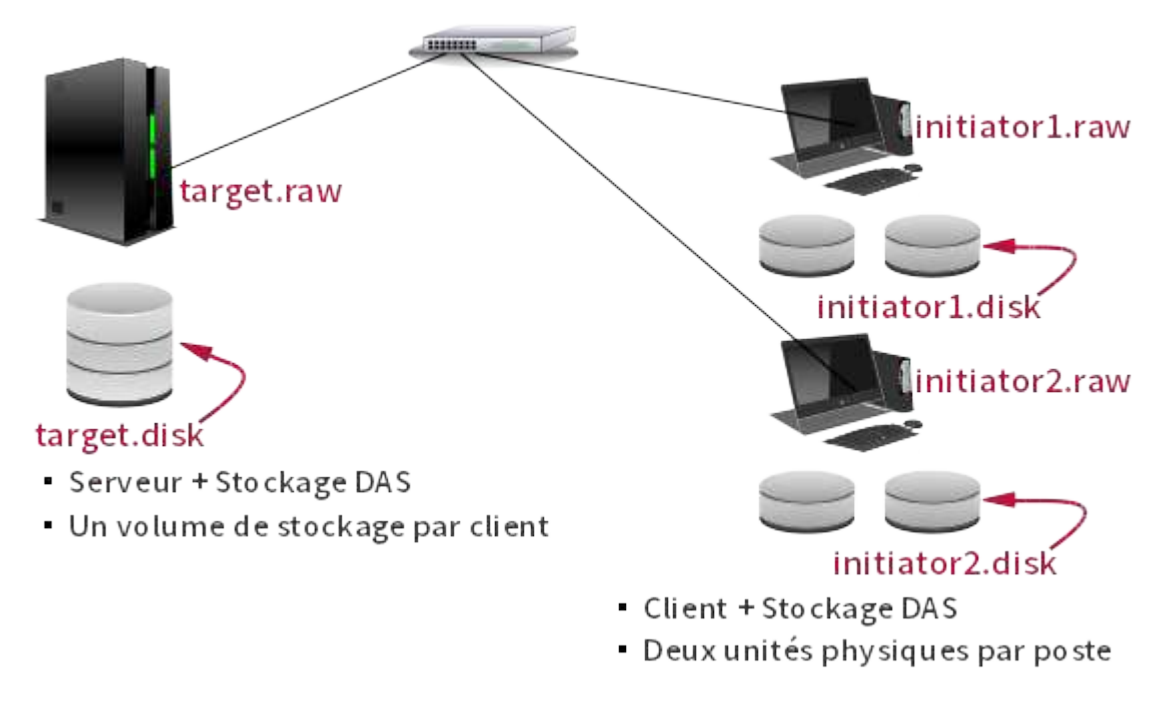

#### [Topologie virtualisation iSCSI - vue complète](http://www.linux-france.org/prj/inetdoc/cours/sysadm-net.iscsi.qa/images/topologie-iscsi-vm.png)

On débute avec la création des fichiers image des trois systèmes virtuels. Les fichiers de type .qed sont des images compressées faciles à transférer.

```
$ mkdir -p ~/vm/iscsi
$ cd ~/vm/iscsi
$ ionice -c 3 cp ../vm0-debian-testing-i386-base.raw target.raw
$ ionice -c 3 cp ../vm0-debian-testing-i386-base.raw initiator1.raw
$ ionice -c 3 cp ../vm0-debian-testing-i386-base.raw initiator2.raw
```
On crée ensuite les fichiers correspondant aux unités de stockage supplémentaires.

```
$ dd if=/dev/null of=target.disk bs=1 seek=72G
$ dd if=/dev/null of=initiator1.disk bs=1 seek=32G
$ dd if=/dev/null of=initiator2.disk bs=1 seek=32G
```
Enfin, il ne reste qu'à mettre en place le script de lancement de ces trois systèmes avec leurs unités de stockages respectives.

```
#!/bin/bash
```

```
../scripts/ovs-startup.sh target.raw 4096 0 \
        -drive if=none,id=storagevol0,aio=native,cache.direct=on,format=raw,media=disk,file=target.disk \
        -device virtio-blk,drive=storagevol0,scsi=off,config-wce=off,x-data-plane=on
../scripts/ovs-startup.sh initiator1.raw 1024 1 \
        -drive if=none,id=initiator1addon,aio=native,cache.direct=on,format=raw,media=disk,file=initiat
        -device virtio-blk,drive=initiator1addon,scsi=off,config-wce=off,x-data-plane=on
../scripts/ovs-startup.sh initiator2.raw 1024 2 \
        -drive if=none,id=initiator2addon,aio=native,cache.direct=on,format=raw,media=disk,file=initiat
        -device virtio-blk,drive=initiator2addon,scsi=off,config-wce=off,x-data-plane=on
```
Ce script fait lui-même appel au script commun ovs-startup.sh qui sert à initialiser une instance de machine virtuelle en utilisant comme paramètres le nom du fichier image, la quantité de RAM et le cordon de brassage virtuel tap. Le guide [Virtualisation système et enseignement](http://www.inetdoc.net/guides/vm/) fournit le code source du [script de lancement d'une machine virtuelle raccordée à un commutateur Open vSwitch](http://www.inetdoc.net/guides/vm/vm.appendix-ovs-network.html).

### <span id="page-27-0"></span>**1.10. Évaluation des performances**

Voici quelques exemples de mesures de performances d'accès aux volumes de stockage. L'objectif est de présenter quelques outils qui produisent des résultats dans un laps de temps relativement court.

#### **Note** æ

La pertinence ou la validité des résultats dépendent énormément du facteur temps. Une mesure valide suppose un temps d'exécution de quelques heures au moins pour chaque outil. Les résultats donnés ici ne peuvent donc pas être considérés comme représentatif des performances de chaque technologie de stockage.

Il convient de décrire de façon très détaillée les conditions dans lesquelles ces tests sont réalisés. En effet, d'une plateforme matérielle à l'autre la distorsion des performances est considérable.

Tous les résultats ci-dessous sont obtenus avec l'outil bonnie++ et une taille de fichier de 8Go.

Unité de disque locale

Système de fichiers ext3 avec gestion de volume logique LVM.

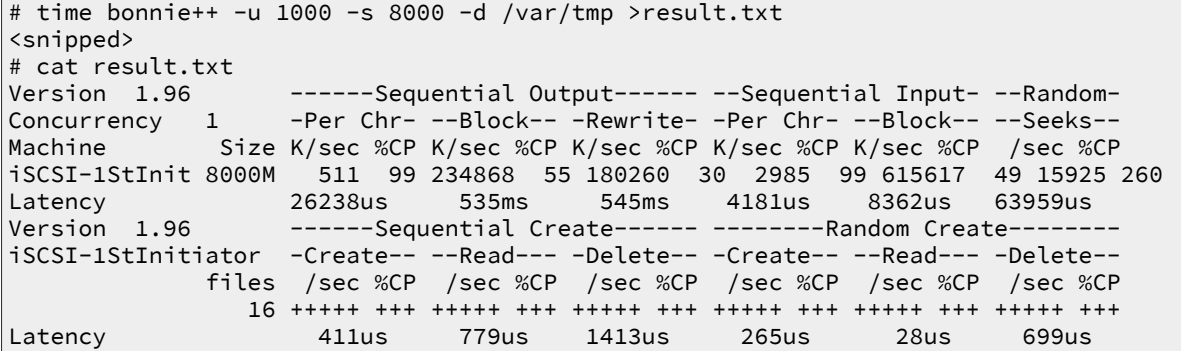

Unité de disque iSCSI

Système de fichiers ext4.

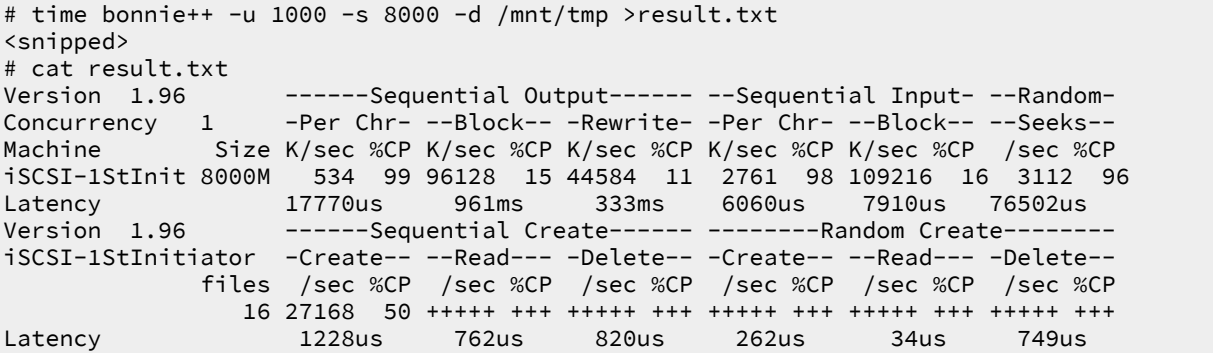

Tableau RAID1 constitué d'une unité de disque locale et d'une unité de disque iSCSI Système de fichiers ext4.

```
# time bonnie++ -u 1000 -s 8000 -d /mnt/tmp >result.txt
<snipped>
# cat result.txt
Version 1.96 ------Sequential Output------ --Sequential Input- --Random-
Concurrency 1 -Per Chr- --Block-- -Rewrite- -Per Chr- --Block-- --Seeks--
Machine Size K/sec %CP K/sec %CP K/sec %CP K/sec %CP K/sec %CP /sec %CP
iSCSI-1StInit 8000M 525 99 93851 15 60117 12 2795 95 177757 19 3707 99
Latency 25078us 729ms 194ms 45986us 343ms 1055ms
Version 1.96 ------Sequential Create------ --------Random Create--------
iSCSI-1StInitiator -Create-- --Read--- -Delete-- -Create-- --Read--- -Delete--
             files /sec %CP /sec %CP /sec %CP /sec %CP /sec %CP /sec %CP
 16 26606 51 +++++ +++ +++++ +++ +++++ +++ +++++ +++ 30648 41
                         Latency 195us 791us 823us 351us 47us 745us
```
### <span id="page-28-0"></span>**1.11. Documents de référence**

Architecture réseau des travaux pratiques

[Architecture réseau des travaux pratiques](http://www.inetdoc.net/travaux_pratiques/infra.tp/) : présentation de l'implantation des équipements d'interconnexion réseau dans l'armoire de brassage et du plan d'adressage IP prédéfini pour l'ensemble des séances de travaux pratiques. Ce document est utilisé dans la [Section 1.1,](#page-3-1) [« Adressage IP des postes de travail ».](#page-3-1)

Configuration d'une interface réseau

[Configuration d'une interface de réseau local](http://www.inetdoc.net/travaux_pratiques/config.interface.lan/) : tout sur la configuration des interfaces réseau de réseau local. Comme dans le cas précédent, ce document est utile pour effectuer les opérations demandées dans la [Section 1.1, « Adressage IP des postes de travail »](#page-3-1).

#### Introduction to iSCSI

L'article intitulé [Introduction to iSCSI](http://www.linux-mag.com/id/7605/) du site Linux Magazine présente les points clés de la technologie iSCSI. Il complète la [Section 1.2, « Technologie iSCSI et topologie de travaux](#page-3-2) [pratiques »](#page-3-2).

#### iSCSI - Debian Wiki

La page [iSCSI and Debian](http://wiki.debian.org/SAN/iSCSI) contient deux sous-rubriques sur les rôles initiator et target. Pour le rôle target, la section relative à l'utilisation du sous système [Linux-IO : the Linux SCSI Target wiki](http://linux-iscsi.org/) n'a pas encore été documentée.

#### <span id="page-30-0"></span>**CHAPITRE 2**

## **Introduction au système de fichiers réseau NFSv4**

#### **Résumé**

L'objectif de ce support de travaux pratiques est l'étude du système de fichiers réseau NFS. Il illustre les accès en «mode fichier» à une unité de stockage réseau. Ce mode d'accès correspond à un stockage de type NAS ou Network Attached Storage. Le document débute avec l'étude du principe de fonctionnement des appels de fonctions RPC (Remotre Procedure Call) puis il poursuit avec la configuration d'un serveur NFS qui exporte une arborescence de comptes utilisateurs. Côté client, on étudie les accès au système de fichiers réseau NFS suivant deux modes distincts : le montage manuel puis l'automontage.

### <span id="page-30-1"></span>**2.1. Adressage IP des postes de travail**

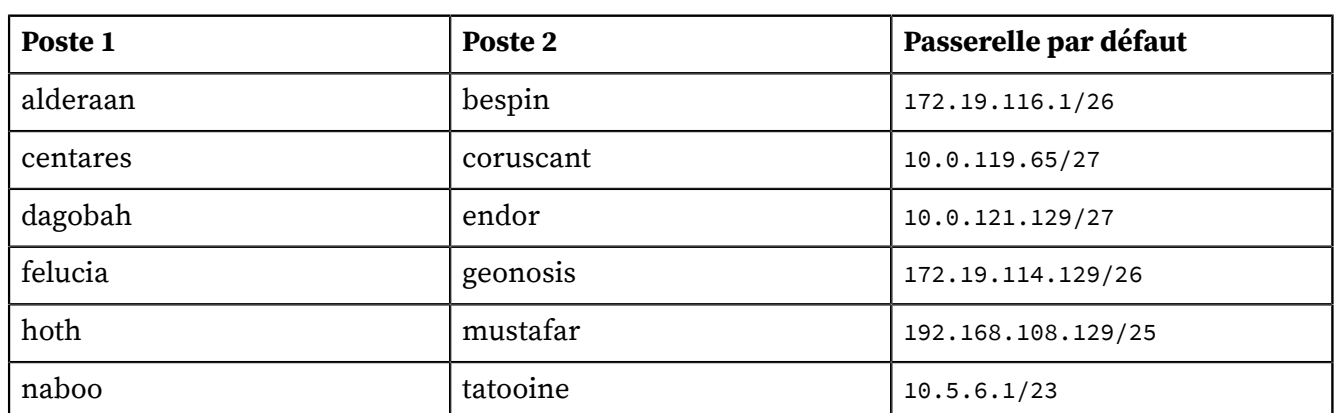

#### **Tableau 2.1. Affectation des adresses IP des postes de travaux pratiques**

Pour ces travaux pratiques, de nombreuses questions peuvent être traitées à l'aide du document de référence : [Nfsv4 configuration](https://wiki.linux-nfs.org/wiki/index.php/Nfsv4_configuration_fr). Il faut cependant faire correspondre les configurations décrites dans ce document avec les configurations proposées avec les paquets de la distribution Debian GNU/Linux.

Pour chaque paire de postes de travaux pratiques, il faut attribuer les rôles serveur et client. Le serveur doit exporter une partie de son arborescence locale de système de fichiers et le client doit pouvoir y accéder de façon transparente via un montage du système de fichiers distant. Ce support de travaux pratiques fait suite à la présentation : [Systèmes de fichiers réseau](http://www.inetdoc.net/presentations/network-filesystems/).

### <span id="page-30-2"></span>**2.2. Protocole NFS et topologie de travaux pratiques**

Cette section reprend les éléments spécifiques au protocole NFS introduits lors de la présentation [Systèmes de fichiers réseau](http://www.inetdoc.net/presentations/network-filesystems/).

Plusieurs versions du protocole de système de fichiers réseau NFS sont disponibles. Chacune correspond à une «époque» ou à un mode d'exploitation. La vue ci-dessous illustre la distribution des fonctionnalités de la version 4 entre les espaces noyau et utilisateur.

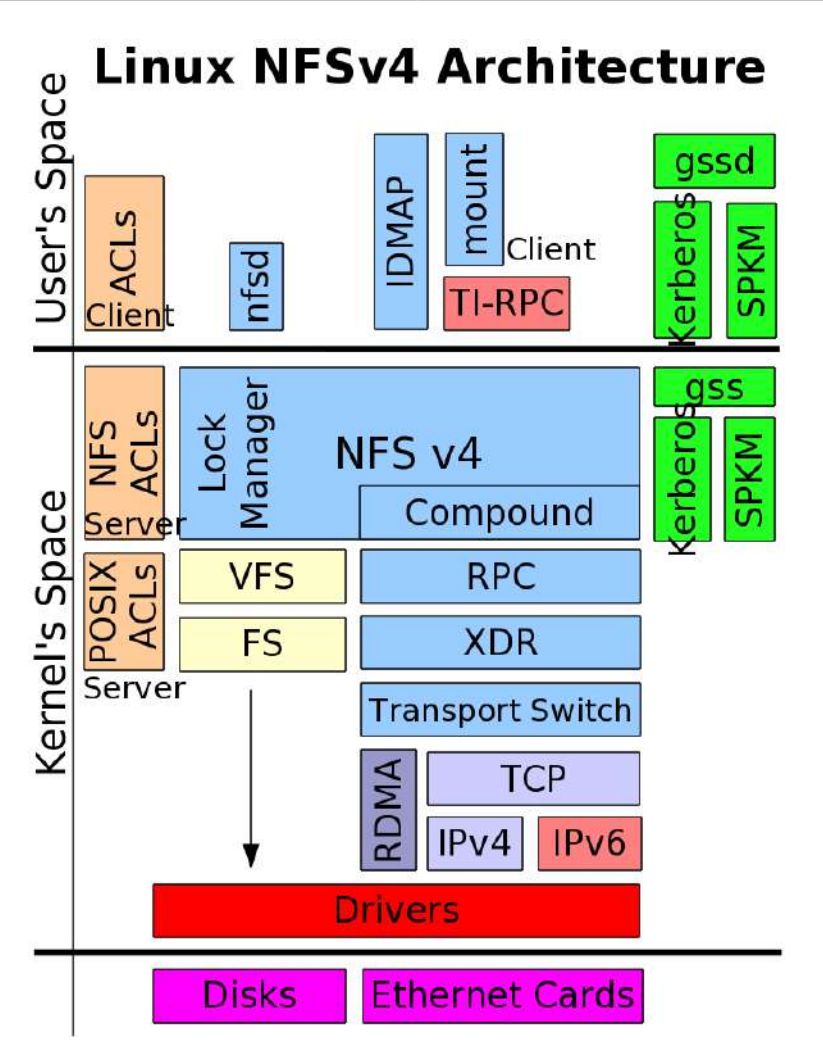

La version 2 du protocole NFS a été la première à être largement adoptée à la fin des années 80. Elle a été conçue pour fournir un service de partage de fichiers entre les hôtes d'un même réseau local. Elle s'appuie sur le protocole UDP au niveau transport et sur le mécanisme d'appel de procédure distant (RPC) aux niveaux supérieurs.

La version 3 du protocole, introduite au milieu des années 90, a apporté de nombreuses améliorations en termes de fiabilité et de performances relativement à la précédente. Avec la version 3 du protocole :

- La taille maximum de fichier n'est plus limitée à 2Go.
- Les écritures asynchrones sur le serveur sont possibles ; ce qui améliore beaucoup les performances. Les requêtes en écriture des clients sont gérées en mémoire cache. Le client n'a plus à attendre que les demandes d'écritures soient effectivement appliquées sur les disques ce qui améliore les temps de réponse.
- Les contrôles d'accès sont effectués avant les manipulations sur les fichiers.
- La taille des données transférées n'est plus limitée à 8Ko.
- Il est possible d'utiliser le protocole TCP au niveau transport.

La version 4 du protocole apporte de nouvelles fonctionnalités relativement aux précédentes.

Les identifiants d'utilisateur et de groupe (uid/gid) sont représentés par des chaînes de caractères. Un nouveau service, baptisé idmapd, est utilisé sur le serveur et le client pour faire les correspondances entre les valeurs numériques locales et les chaînes de caractères. Ces nouvelles correspondances permettent d'utiliser de nouveaux contrôles d'accès indépendants entre clients et serveurs.

Les serveurs maintiennent un pseudo système de fichiers qui assure la cohérence du système de nommage avec les clients. Ainsi, un objet est nommé de façon identique entre le serveur et ses clients.

Pour respecter les spécifications POSIX, un client qui a accès à un niveau d'arborescence peut parcourir tous les niveaux inférieurs. Il n'est pas nécessaire d'exporter les sous arborescences.

Les appels de procédures distants n'utilisent plus le multiplexage de ports. Un numéro de port unique a été attribué à la version 4 du protocole NFS : tcp/2049. La version 3 doit utiliser plusieurs ports pour les traitements de ses protocoles complémentaires ; ce qui donne un assemblage plutôt complexe de ports et de couches avec des problèmes de sécurité propres. Aujourd'hui, ce mode de fonctionnement est abandonné et toutes les opérations de mise en œuvre de protocole complémentaire précédemment exécutées via des ports individuels sont maintenant traitées directement à partir d'un port unique connu.

Désormais, le mécanisme d'appel RPC n'est plus aussi important et sert essentiellement d'enveloppe pour les opérations encapsulées dans la pile NFSv4. Ce changement rend le protocole beaucoup moins dépendant de la sémantique du système de fichiers sous-jacent. Pour autant, les opérations de système de fichiers d'autres systèmes d'exploitation n'ont pas été négligées. Par exemple, les systèmes Microso™ exigent des appels stateful ouverts. Le mécanisme de suivi d'état de communication (statefulness) facilite l'analyse de trafic et rend les opérations de système de fichiers beaucoup plus simples à interpréter. Ce même mécanisme permet aux clients de gérer les données «en l'état» en mémoire cache.

La version 4 simplifie les requêtes en utilisant des opérations composées ou groupées (compound) qui englobent un grand nombre de traitements sur les objets du système de fichiers. L'effet immédiat est, bien sûr, une diminution très importante des appels RPC et des données qui doivent parcourir le réseau. Bien que chaque appel RPC transporte beaucoup plus de données en accomplit beaucoup plus de traitements, on considère qu'une requête composée de la version 4 du protocole exige cinq fois moins d'interactions client serveur qu'avec la version 3.

L'objectif des manipulations qui sont demandées dans ce document est d'illustrer les nouvelles fonctionnalités apportées par la dernière version du protocole NFS. Le séquencement des opérations à réaliser lors de la séance de travaux pratiques est décrit dans le tableau ci-dessous. Après le traitement de la première partie commune, les deux postes occupent chacun un rôle distinct.

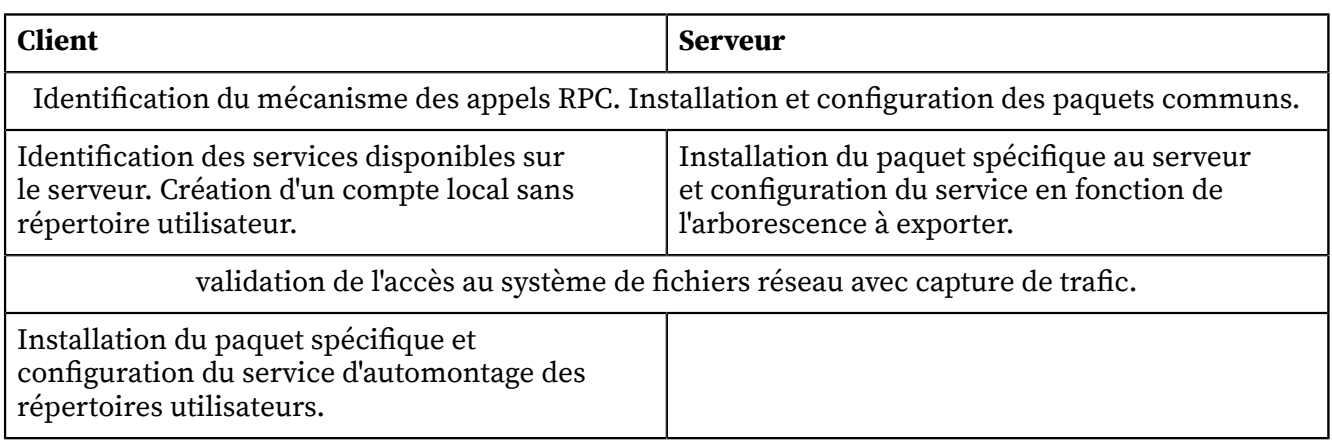

### **Tableau 2.2. Attribution des rôles**

### <span id="page-32-0"></span>**2.3. Configuration commune au client et au serveur NFS**

Plusieurs services communs doivent être actifs pour que les accès au système de fichiers réseau NFS soient utilisables. Le mécanisme de gestion des appels de procédures distants appelé RPC ou Remote Procedure Call constitue le point de départ dans la mise œuvre de ces services communs.

Le logiciel de gestion des appels de procédures distants a évolué avec les différentes versions du système de fichiers NFS et l'arrivée du protocole réseau IPv6. La configuration étudiée ici doit permettre de fonctionner de la façon la plus transparente possible avec les versions 3 et 4 du système de fichiers NFS.

#### **Note** æ

Les manipulations présentées ici ne traitent pas le volet authentification et chiffrement des échanges sur le réseau. On considère que les services Kerberos, SPKM-3 et LIPKEY ne sont pas actifs sur les systèmes étudiés.

### <span id="page-33-0"></span>**2.3.1. Gestion des appels RPC**

**Q41.** Quels sont les deux logiciels disponibles chargés de la gestion des appels RPC ? Qu'est-ce qui les distinguent ?

La présentation [Systèmes de fichiers réseau](http://www.inetdoc.net/presentations/network-filesystems/) introduit les principes de fonctionnement des appels de procédures distants.

Dans un premier temps, rechercher dans le support [Linux NFS-HOWTO](http://nfs.sourceforge.net/nfs-howto/) le service «historique» utilisé par NFS pour le multiplexage des appels de procédures distants. Dans un second temps, consulter la page [TI-RPC / rpcbind support](http://nfsv4.bullopensource.org/doc/tirpc_rpcbind.php) pour identifier les évolutions apportées.

Le support [Linux NFS-HOWTO](http://nfs.sourceforge.net/nfs-howto/) présente le service «historique» utilisé par NFS pour le multiplexage des appels de procédures distants : portmap. Ce service est fourni par le paquet du même nom et est limité au protocole réseau IPv4.

La page [TI-RPC / rpcbind support](http://nfsv4.bullopensource.org/doc/tirpc_rpcbind.php) présente un nouveau logiciel de multiplexage des mêmes appels de procédures distants : rpcbind. Ce nouveau démon est aussi fourni par le paquet du même nom. Il se veut plus évolutif que le précédent et supporte le protocole réseau IPv6.

**Q42.** Quels sont les paquets qui correspondent à ces logiciels ? Installer le paquet ouvrant les services de transport universels.

Utiliser les outils de recherche dans les répertoires de noms de paquets et dans leurs descriptions : **apt-cache**, **dpkg**, **aptitude**.

Comme indiqué dans la documentation, on recherche un paquet portant le nom rpcbind.

```
# aptitude search rpcbind
p rpcbind - conversion de numéros de programmes RPC en adresses universelles
```
Une fois l'existence du paquet confirmée, on l'installe. Il est possible que ce nouveau paquet entraîne la suppression de l'ancien paquet portmap qui est en conflit avec cette nouvelle version du même service.

```
# aptitude install rpcbind
Les NOUVEAUX paquets suivants vont être installés : 
  libgssglue1{a} libtirpc1{a} rpcbind 
 0 paquets mis à jour, 3 nouvellement installés, 0 à enlever et 0 non mis à jour.
 Il est nécessaire de télécharger 161 ko d'archives. Après dépaquetage, 458 ko seront utilisés.
  Voulez-vous continuer ? [Y/n/?]
```
**Q43.** Quel est le numéro de port utilisé par le service ? Quel est le principe de fonctionnement du service pour le traitement des appels de procédures distants ?

Utiliser les commandes qui permettent d'obtenir les informations sur :

- La liste des processus actifs sur le système,
- Les numéros de ports en écoute sur les interfaces réseau,
- Les pages de manuels des applications utilisées.
- La liste des processus actifs sur le système,

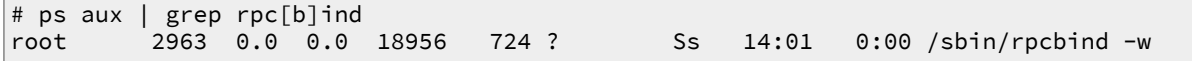

• Les numéros de ports en écoute sur les interfaces réseau,

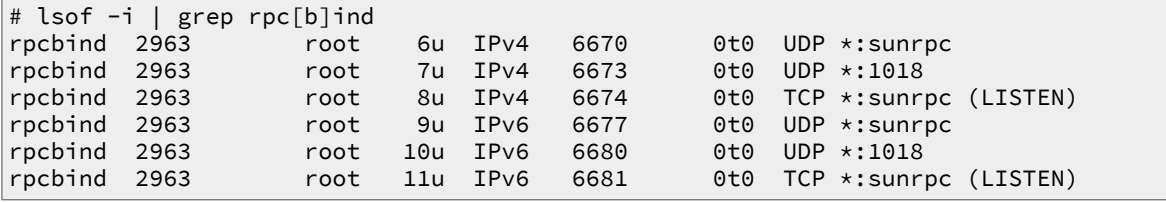

On obtient la correspondance entre numéro de port et nom de service en consultant le fichier /etc/services.

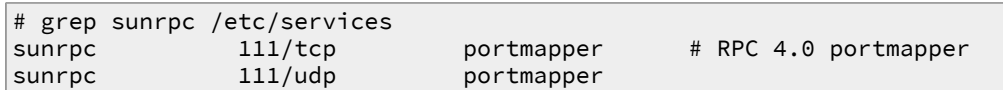

Le principe de fonctionnement des appels de procédures distants veux que tous ces appels soient reçus sur un numéro de port unique ; sunrpc/111 dans le cas présent. Ces appels, une fois identifiés, sont transmis aux programmes concernés pour être traités.

• Les pages de manuels des applications utilisées.

# man rpcbind

**Q44.** Quelle est a commande qui permet de lister les services accessibles via un appel RPC ? À quel paquet appartient cette commande ?

Rechercher dans le support [Linux NFS-HOWTO](http://nfs.sourceforge.net/nfs-howto/) et dans la liste des fichiers du paquet sélectionné pour la gestion des appels RPC.

La commande présentée dans le support [Linux NFS-HOWTO](http://nfs.sourceforge.net/nfs-howto/) est appelée **rpcinfo**. On vérifie sa présence sur le système étudié de la façon suivante.

# dpkg -S `which rpcinfo` rpcbind: /usr/sbin/rpcinfo

Dans la version la plus récente du programme, c'est l'option -s qui permet d'obtenir la présentation la plus synthétique des services accessibles par appel RPC.

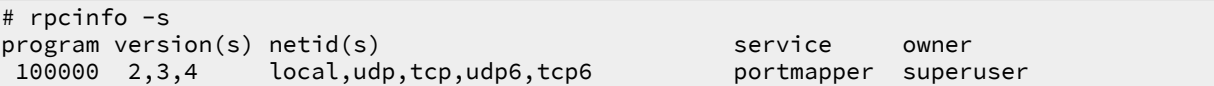

La copie d'écran ci-dessus montre que le gestionnaire d'appel portmapper est le seul service ouvert. On relève l'ordre de priorité des différentes versions du service supportées par le système ainsi que les versions des protocoles de couche transport.

**Q45.** Donner deux exemples d'exécution : un en local et un sur le poste de travaux pratiques voisin.

Reprendre la commande utilisée dans la question précédente en indiquant l'adresse IP du poste voisin.

L'exemple d'exécution de la commande en local est donné dans la copie d'écran de la question précédente. Pour connaître les services accessibles sur un autre poste, on utilise la même commande suivie de l'adresse IP de cet hôte.

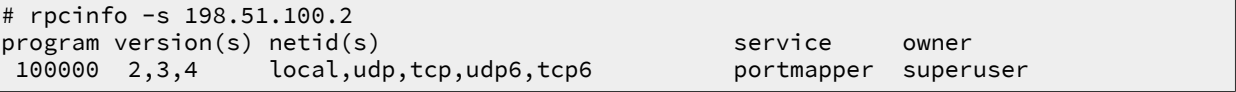

Cette copie d'écran montre la même liste de paramètres que lors de l'exécution de la commande en local. Les configurations sur les deux hôtes sont donc identiques.

**Q46.** Réaliser une capture à l'aide de l'analyseur réseau lors de l'exécution de la commande et relever : le protocole de transport utilisé, les numéros de ports caractéristiques de cette transaction ainsi que le nom de la procédure RPC utilisée.

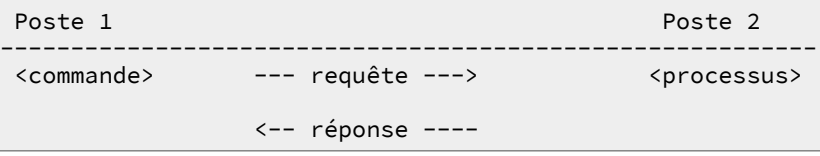

Voici un exemple de capture en mode console qui donne les éléments demandés.

```
# tshark -i eth0 ! port 22
tshark: Lua: Error during loading:
  [string "/usr/share/wireshark/init.lua"]:45: dofile has been disabled
Running as user "root" and group "root". This could be dangerous.
Capturing on eth0
198.51.100.3 -> 198.51.100.2 TCP 74 1015 > sunrpc [SYN] Seq=0
198.51.100.2 -> 198.51.100.3 TCP 74 sunrpc > 1015 [SYN, ACK] Seq=0 Ack=1
198.51.100.3 -> 198.51.100.2 TCP 66 1015 > sunrpc [ACK] Seq=1 Ack=1
198.51.100.3 -> 198.51.100.2 Portmap 110 V3 DUMP Call
198.51.100.2 -> 198.51.100.3 TCP 66 sunrpc > 1015 [ACK] Seq=1 Ack=45
198.51.100.2 -> 198.51.100.3 Portmap 762 V3 DUMP Reply (Call In 4)
198.51.100.3 -> 198.51.100.2 TCP 66 1015 > sunrpc [ACK] Seq=45 Ack=697
198.51.100.3 -> 198.51.100.2 TCP 66 1015 > sunrpc [FIN, ACK] Seq=45 Ack=697
198.51.100.2 -> 198.51.100.3 TCP 66 sunrpc > 1015 [FIN, ACK] Seq=697 Ack=46
198.51.100.3 -> 198.51.100.2 TCP 66 1015 > sunrpc [ACK] Seq=46 Ack=698
```
- Le protocole de couche transport utilisé est TCP.
- Le numéro de port utilisé correspond bien au service enregistré sunrpc/111.
- Le sous-programme distant appelé est : Portmap V3 DUMP Call.

#### <span id="page-35-0"></span>**2.3.2. Gestion des paquets NFS**

**Q47.** Quel est le paquet commun au client et au serveur ? Identifier le jeu de commandes fournies par ce paquet.

Rechercher dans la liste des paquets disponibles, ceux dont le nom débute par nfs.

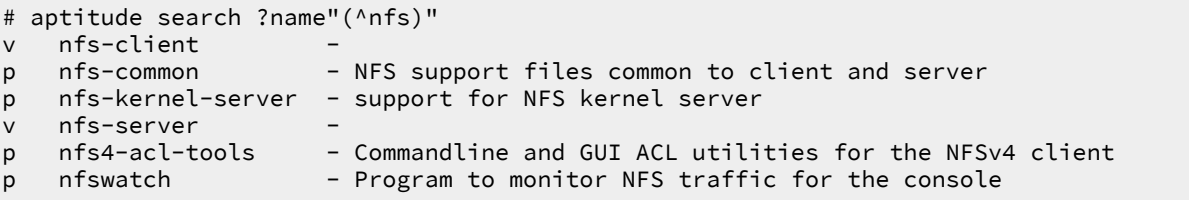

Dans la liste ci-dessus, on identifie le paquet nfs-common qui correspond bien aux fonctions communes au client et au serveur NFS.

Une fois le paquet installé, la liste des programmes fournis par ce paquet est extraite de la liste de ses fichiers à l'aide de la commande suivante.

```
# dpkg -L nfs-common | grep bin
/sbin
/sbin/showmount
/sbin/rpc.statd
/sbin/mount.nfs
/sbin/sm-notify
/usr/sbin
/usr/sbin/nfsiostat
/usr/sbin/gss_clnt_send_err
/usr/sbin/gss_destroy_creds
/usr/sbin/rpcdebug
/usr/sbin/rpc.idmapd
/usr/sbin/mountstats
/usr/sbin/start-statd
/usr/sbin/rpc.gssd
/usr/sbin/nfsstat
/sbin/umount.nfs
/sbin/umount.nfs4
/sbin/mount.nfs4
```
Dans cette liste on trouve les commandes de montage, de démontage et de suivi d'état du système de fichiers réseau.

**Q48.** Quels sont les différents moyens qui permettent d'identifier l'ouverture du nouveau service suite à l'installation du paquet ?
Passer en revue les commandes qui listent les processus, les sockets (unix|inet) ouverts en écoute et les appels RPC.

La liste des processus actifs sur le système donne les informations suivantes.

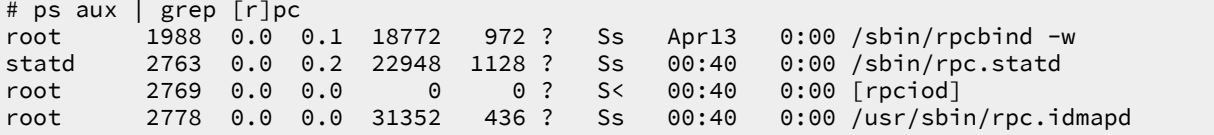

Dans cette liste, on identifie les processus rpc.statd et rpc.idmapd.

Le premier est un démon qui implémente le protocole NSM (Network Status Monitor). Ce protocole est chargé de la gestion de l'état des verrous lors des échanges réseau.

Le second est chargé de faire la correspondance entre les identifiants numériques des utilisateurs (uid|gid) et les noms qui correspondent.

Pour en savoir plus sur les relations entre rpc.idmapd et les autres fonctions ou bibliothèques du système, on peut utiliser une commande du type **# lsof | grep rpc\.id**.

**Q49.** Est-ce que la liste des services accessibles via le mécanisme d'appel de procédure distant (RPC) a évolué ?

Réaliser une capture réseau lors de l'exécution des commandes et relever les protocoles et les numéros de ports caractéristiques de ces transactions.

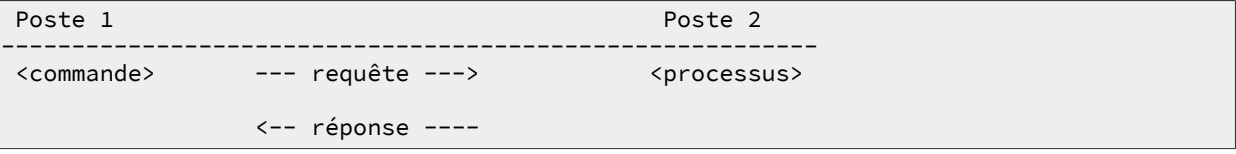

La capture réseau en mode console telle qu'elle est pratiquée dans la question ci-dessus ne montre aucune différence quant à l'utilisation du protocole de couche transport et des numéros de ports utilisés. La différence se situe dans le contenu au niveau de la couche application. La réponse à l'appel de sous-programme distant Portmap V3 DUMP Call contient des éléments supplémentaires relatifs aux services ouverts idmapd et statd.

Pour visualiser la liste des services accessibles via RPC avec l'analyseur réseau, il est préférable de passer en mode graphique. On peut réaliser la capture en mode console en stockant les résultats dans un fichier de capture et procéder à l'analyse en mode graphique à partir de ce fichier.

```
# tshark -i eth0 -w /var/tmp/rpcinfo.pcap not port 22
10 ^C
# chmod 644 /var/tmp/rpcinfo.pcap
```
**Q50.** Quel fichier de configuration faut-il éditer pour privilégier l'utilisation de la version 4 du protocole NFS ?

Rechercher le répertoire commun à l'ensemble des services du système dans lequel on trouve les fichiers de paramétrage de ces services. Une fois le répertoire identifié, on doit y trouver un fichier portant le nom du paquet nfs-common.

En amont des scripts de démarrage responsables de l'initialisation des services sur un système GNU/Linux (runlevels), le répertoire /etc/default contient des fichiers texte qui servent à positionner des variables d'environnement. Ces variables précisent les conditions dans lesquelles un service doit être exécuté.

```
# find /etc -type f -name nfs-common
/etc/default/nfs-common
/etc/init.d/nfs-common
```
**Q51.** Quels sont les paramètres à éditer pour privilégier l'utilisation de la version 4 du protocole NFS ? Éditez le fichier de configuration en conséquence et relancez le service

Rechercher dans les différences entre les versions du protocole NFS les éléments sur les échanges stateless et stateful.

Voici un patch des modifications apportées au fichier /etc/default/nfs-common.

```
# diff -uBb nfs-common.dist nfs-common
                         --- nfs-common.dist 2011-04-14 10:50:16.000000000 +0200
+++ nfs-common 2011-04-14 10:51:33.000000000 +0200
@@ -3,7 +3,7 @@
  # for the NEED_ options are "yes" and "no".
  # Do you want to start the statd daemon? It is not needed for NFSv4.
-NEED_STATD=
+NEED_STATD=no
  # Options for rpc.statd.
  # Should rpc.statd listen on a specific port? This is especially useful
@@ -13,7 +13,7 @@
  STATDOPTS=
  # Do you want to start the idmapd daemon? It is only needed for NFSv4.
-NEED_IDMAPD=
+NEED_IDMAPD=yes
  # Do you want to start the gssd daemon? It is required for Kerberos mounts.
 NEED_GSSD=
```
Les choix effectués ici permettent de désactiver le processus rpc.statd et d'activer le processus rpc.idmapd.

Une fois le fichier édité, il est nécessaire de redémarrer le service pour que les changements de configuration soient pris en compte.

```
# /etc/init.d/nfs-common stop
Stopping NFS common utilities: idmapd.
# killall rpc.statd
# /etc/init.d/nfs-common start
Starting NFS common utilities: idmapd.
# rpcinfo -s
program version(s) netid(s)<br>100000 2,3,4 local,udp,tcp,udp6,tcp6 bortmapper superuser
                    local,udp,tcp,udp6,tcp6
```
## **2.4. Configuration du client NFS**

Le rôle du client est d'intégrer un accès au système de fichiers d'un hôte distant dans son arborescence locale. On parle de «montage NFS». Dans un premier temps, on teste les opérations de montage manuel. Bien sûr, ces tests ne peuvent aboutir que si une arborescence à été exportée par un serveur.

Ensuite, on teste les opérations de montage automatisées ou «automontage». Si le serveur NFS n'est pas encore disponible au moment des tests de montage manuel, il faut préparer les fichiers de configuration du service d'automontage.

## **2.4.1. Opérations manuelles de (montage|démontage) NFS**

**Q52.** Quelle est la commande qui permet de tester la disponibilité du service de montage NFS sur un hôte distant ?

Reprendre l'utilisation de la commande identifiée dans la section précédente.

Relativement aux résultats de la section précédente, la liste des services accessibles via RPC s'est étoffée et le service NFS apparaît cliarement.

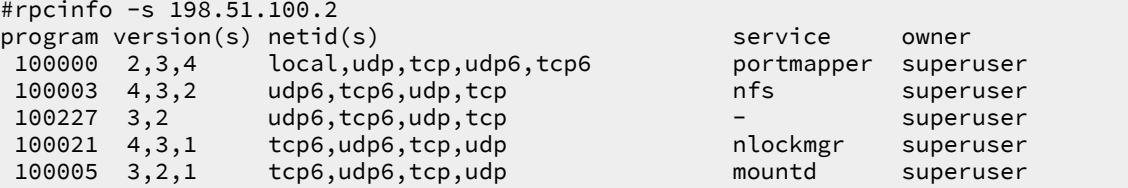

**Q53.** Quelle est la commande qui permet d'identifier l'arborescence disponible à l'exportation sur le serveur NFS ?

Rechercher dans la liste des fichiers du paquet de service commun NFS.

Dans la liste des commandes fournies avec le paquet nfs-common, on trouve un programme appelé **showmount**. Après consultation des pages de manuels, on relève l'option -e qui permet de consulter l'arborescence exportée par un serveur depuis un client. Voici un exemple d'exécution.

```
# showmount -e 198.51.100.2
Export list for 198.51.100.2:
/home/exports/home 198.51.100.0/24
                     /home/exports 198.51.100.0/24
```
**Q54.** Quelle est la commande à utiliser pour les opérations de montage manuel ? À quel paquet appartient cette commande ? Cette commande est-elle exclusivement liée au protocole NFS ?

Après avoir consulté le support [Linux NFS-HOWTO](http://nfs.sourceforge.net/nfs-howto/), interroger la base de données des paquets, rechercher dans le contenus des paquets et consulter les pages de manuels.

La documentation indique que c'est la commande **mount** qui nous intéresse. On effectue ensuite les recherches avec le gestionnaire de paquets.

# dpkg -S `which mount` mount: /bin/mount

La commande appartient au paquet du même nom. La consultation des pages de manuels **# man mount** montre que cette commande n'est pas réservée au seul protocole NFS mais à l'ensemble des opérations de montage pour tous les systèmes de fichiers utilisables.

**Q55.** Créer le répertoire /ahome destiné à «recevoir» le contenu répertoires utilisateurs exportés depuis le serveur NFS. Quelle est la syntaxe de la commande permettant de monter le répertoire exporté par le serveur NFS sur ce nouveau répertoire ?

Rechercher dans le support [Linux NFS-HOWTO](http://nfs.sourceforge.net/nfs-howto/).

Dans le contexte de ces manipulations, il est important de préciser la version du protocole NFS lors du montage manuel.

```
# mkdir /ahome
# mount -t nfs4 198.51.100.2:/home /ahome/
# mount | grep nfs
rpc_pipefs on /var/lib/nfs/rpc_pipefs type rpc_pipefs (rw,relatime)
198.51.100.2:/home on /ahome type nfs4 (rw,relatime,vers=4,rsize=262144,wsize=262144, \
     namlen=255,hard,proto=tcp,timeo=600,retrans=2, \
     sec=sys,clientaddr=198.51.100.3,minorversion=0, \
      local_lock=none,addr=198.51.100.2)
```
**Q56.** Quelles sont les options de montage disponibles avec le protocole NFS ? Relever la signification des options principales ?

Consulter la documentation [Linux NFS-HOWTO](http://nfs.sourceforge.net/nfs-howto/).

Les options caractéristiques sont : choix du protocole de transport, taille des blocs de données et version NFS. On peut aussi consulter les pages de manuels de la catégorie 5 concernant les formats de fichiers à l'aide de la commande **man 5 nfs**.

**Q57.** Réaliser une capture lors de l'exécution des commandes et relever les numéros de ports caractéristiques de ces transactions. Est-il possible de retrouver les informations échangées dans les données de capture ?

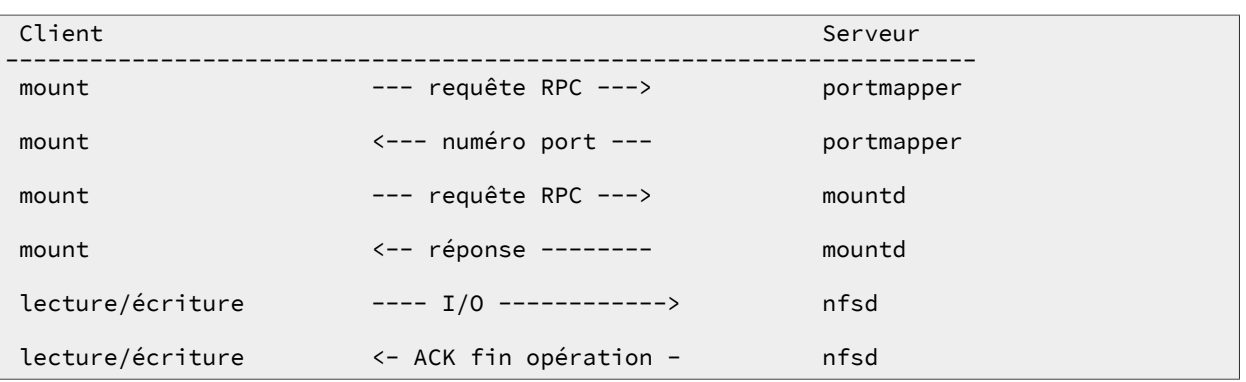

La marche à suivre est identique à celle de la [même question côté serveur](#page-44-0) NFS.

**Q58.** Quelles seraient les opérations à effectuer pour configurer le système et rendre un montage NFS statique permanent ?

Rechercher le fichier de configuration système responsable des montages statiques des partitions.

Il est inutile de modifier les fichiers de configuration du système sachant que l'on change de méthode de montage dans la section suivante.

Il faudrait éditer le fichier /etc/fstab pour effectuer un montage statique à chaque initialisation du système. On pourrait par exemple insérer une ligne du type suivant à la fin du fichier.

198.51.100.2:/home /ahome nfs4 0 0

## **2.4.2. Opérations automatisées de (montage|démontage) NFS**

#### **Note**

Il existe plusieurs implémentations libres pour le service d'automontage. On se limite ici au logiciel lié au noyau Linux.

#### **Avertissement**

Les montages manuels et le service d'automontage ne font pas bon ménage ! Il faut absolument démonter tous les systèmes de fichiers NFS avant d'aborder cette partie.

Dans cette section, on reprend le processus de montage précédent en utilisant le service d'automontage. L'objectif étant de rendre les opérations d'accès au système de fichiers réseau totalement transparentes pour l'utilisateur, le recours au montage manuel doit être évité le plus possible.

**Q59.** Quel est le paquet qui contient les outils nécessaires au fonctionnement de l'automontage ?

Interroger les méta données dans le cache du gestionnaire de paquets en cherchant le mot clé **automount**.

La recherche dans le champ description du catalogue des paquets disponibles donne les résultats suivants.

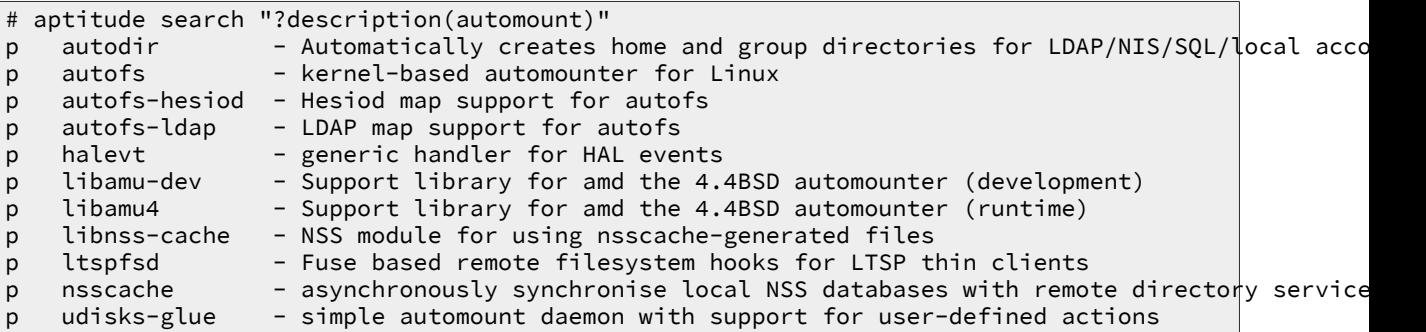

Dans le contexte de ces manipulations, c'est le paquet autofs qui nous intéresse.

<span id="page-40-0"></span>**Q60.** Comment créer un compte utilisateur local baptisé etu-nfs avec un répertoire utilisateur situé sous la racine /ahome dont les fichiers ét répertoires sont placés sur le serveur NFS ?

Après consultation des pages de manuels de la commande **adduser**, on dispose des options de création de compte respectant les deux critères énoncés. L'option --home permet de désigner le répertoire utilisateur dans l'arborescence système et l'option --no-create-home évite la création de ce répertoire sur le système local.

```
# adduser --no-create-home --home /ahome/etu-nfs etu-nfs
# id etu-nfs
uid=1001(etu-nfs) gid=1001(etu-nfs) groupes=1001(etu-nfs)
```
Les identifiants numériques uid/gid jouent un rôle important dans la suite des manipulations. Voir [Section 2.6, « Gestion des droits sur le système de fichiers NFS »](#page-47-0).

**Q61.** Quels sont les fichiers de configuration du service d'automontage à éditer ou créer pour que l'utilisateur etu-nfs ait accès à ses données personnelles ?

Utiliser les fichiers exemples fournis avec le paquet, les pages de manuels associées et créer un fichier spécifique pour la gestion des comptes utilisateurs.

La liste des fichiers du paquet autofs montre qu'il existe une page de manuel consacrée au fichier principal de configuration du service : /etc/auto.master. Ces informations permettent de configurer un point de montage au dessous duquel doivent se trouver les répertoires utilisateurs. Ces derniers utilisent un fichier de configuration propre : /etc/auto.home.

1. On définit la racine de montage /ahome dans le fichier de configuration principal /etc/ auto.master. Cette racine de montage pointe vers le fichier de configuration dédié au montage automatique des répertoires des utilisateurs.

```
# grep -v ^# /etc/auto.master
/ahome /etc/auto.home
```
2. Le fichier /etc/auto.home utilise une syntaxe particulière pour que le montage du système de fichiers du serveur soit générique et indépendant du nombre des comptes utilisateurs.

```
# cat /etc/auto.home
       -fstype=nfs4 198.51.100.2:/home/&
```
- Le premier paramètre est le symbole **\*** qui se substitue au nom d'utilisateur : etu-nfs dans notre exemple.
- Le deuxième paramètre -fstype=nfs4 correspond à une option de montage qui privilégie la version 4 du protocole NFS. Le jeu des options de montage est le même que pour un montage statique.
- Le troisième paramètre est l'adresse IP du serveur. Comme on ne dispose pas d'un service DNS à ce stade de la progression des travaux pratiques, on utilise directement les adresses IP.
- Le répertoire /home/ correspond à la configuration de l'exportation NFS [sur le serveur.](#page-42-0) Le répertoire /home/ est situé sous la racine d'exportation qui est uniquement connue du serveur.
- Le symbole **&** indique la répétition du premier paramètre : le nom d'utilisateur.
- **Q62.** Quelles sont les conditions à respecter sur le client et le serveur NFS pour que l'utilisateur etunfs ait la capacité à écrire dans son répertoire personnel ?

Rechercher les attributs d'un compte utilisateur qui correspondent aux propriétés des objets d'un système de fichiers au sens général.

Les identifiants numériques uid/gid doivent nécessairement être identiques sur le client et le serveur NFS. Toute la gestion des droits sur le système de fichiers est conditionnée par ces valeurs.

**Q63.** Comment prendre l'identité de l'utilisateur etu-nfs pour tester la validité du montage ?

Cette validation suppose que l'utilisateur puisse atteindre son répertoire et que l'on visualise l'automontage avec les commandes **mount** et **df**.

C'est la commande **su** qui permet de «changer d'identité» sur le système. On l'utilise donc pour prendre l'identité de l'utilisateur dont le répertoire est situé sur le serveur NFS. Pour que l'opération de montage automatique ait lieu, il suffit de se placer dans ce répertoire.

```
root@vm-nfs-client:/home/etu# su etu-nfs
etu-nfs@vm-nfs-client:/home/etu$ cd
etu-nfs@vm-nfs-client:~$ pwd
/ahome/etu-nfs
etu-nfs@vm-nfs-client:~$ df -h
Sys. fich. Taille Util. Dispo Uti% Monté sur
                              30G 908M 28G
udev 10M 0 10M 0% /dev<br>tmpfs 50M 264K 50M 1% /run
                              50M 264K 50M 1% /run<br>30G 908M 28G 4% /
dev/mapper/vm0-root 30G 908M 28G<br>
tmpfs 5,0M 0 5,0M
tmpfs 5,0M 0 5,0M 0% /run/lock
tmpfs 100M 0 100M 0% /run/shm
tmpfs   100M   0 100M   0% /run/<br>
/dev/vda1   228M   20M   196M   10% /boot<br>
198.51.100.2:/home/etu-nfs   30G   1,1G   28G   4% /ahom
198.51.100.2:/home/etu-nfs 30G 1,1G 28G 4% /ahome/etu-nfs
etu-nfs@vm-nfs-client:~$ mount
sysfs on /sys type sysfs (rw,nosuid,nodev,noexec,relatime)
proc on /proc type proc (rw,nosuid,nodev,noexec,relatime)
udev on /dev type devtmpfs (rw,relatime,size=10240k,nr_inodes=62070,mode=755)
devpts on /dev/pts type devpts (rw,nosuid,noexec,relatime,gid=5,mode=620,ptmxmode=000)
tmpfs on /run type tmpfs (rw,nosuid,noexec,relatime,size=50896k,mode=755)
/dev/mapper/vm0-root on / type ext3 (rw,relatime,errors=remount-ro,barrier=1,data=ordered)
tmpfs on /run/lock type tmpfs (rw,nosuid,nodev,noexec,relatime,size=5120k)
tmpfs on /run/shm type tmpfs (rw,nosuid,nodev,noexec,relatime,size=101780k)
/dev/vda1 on /boot type ext2 (rw,relatime,errors=continue)
rpc_pipefs on /var/lib/nfs/rpc_pipefs type rpc_pipefs (rw,relatime)
/etc/auto.home on /ahome type autofs (rw,relatime,fd=6,pgrp=4475, \
                                                  timeout=300,minproto=5,maxproto=5,indirect)
198.51.100.2:/home/etu-nfs on /ahome/etu-nfs type nfs4 (rw,relatime,vers=4, \
                                                          rsize=262144,wsize=262144,namlen=255, \
       hard, proto=tcp, timeo=600, retrans=2, \
        sec=sys,clientaddr=198.51.100.3, \
        minorversion=0,local_lock=none, \
        addr=198.51.100.2)
```
Bien sûr, ces manipulations ne sont possibles que si la [configuration du serveur](#page-41-0) est effective.

**Q64.** Réaliser une capture réseau lors de l'exécution des commandes et relever les numéros de ports caractéristiques de ces transactions. Est-il possible de retrouver les informations échangées dans les données de capture ?

La marche à suivre est identique à celle de la [même question côté serveur](#page-44-0) NFS.

## <span id="page-41-0"></span>**2.5. Configuration du serveur NFS**

Le rôle du serveur NFS est de mettre à disposition sur le réseau une partie de son arborescence locale de système de fichiers. On parle d'«exportation».

#### **Note**  $\circledR$

Il existe plusieurs implémentations libres de serveur NFS. On se limite ici à l'utilisation du logiciel lié au noyau Linux.

Cette section traite de l'installation d'un serveur NFS en version 4 dont le but est d'exporter le contenu des répertoires utilisateurs vers les clients.

**Q65.** Quel est le paquet qui contient les outils nécessaires au fonctionnement du serveur NFS ? Installez ce paquet.

Interroger les méta données du gestionnaire de paquets pour identifier le nom du paquet à installer.

La recherche des mots clés nfs et server donne les résultats suivants.

```
# aptitude search '?and(nfs, server)'
p nfs-kernel-server - gestion du serveur NFS du noyau
v nfs-server
```
Les informations données par la commande **# aptitude show nfs-kernel-server** permettent de confirmer qu'il s'agit bien du paquet à installer.

```
# aptitude install nfs-kernel-server
```
**Q66.** Quel est le fichier de configuration principal de gestion des exportations NFS ?

Rechercher dans le support [Linux NFS-HOWTO](http://nfs.sourceforge.net/nfs-howto/).

Quelles que soient les versions du protocole, c'est toujours le fichier /etc/exports qui est utilisé. Ce fichier est présenté dans le support [Linux NFS-HOWTO](http://nfs.sourceforge.net/nfs-howto/). Le fichier livré avec le paquet contient, en commentaires, deux exemples complets de configuration NFSv3 et NFSv4. C'est ce dernier exemple que l'on adapte pour traiter les questions suivantes.

<span id="page-42-0"></span>**Q67.** Créer le répertoire /home/exports/home. Quelle est la syntaxe à utiliser dans le fichier de configuration pour «exporter» ce répertoire ?

Rechercher dans les supports [Linux NFS-HOWTO](http://nfs.sourceforge.net/nfs-howto/) et [Nfsv4 configuration](https://wiki.linux-nfs.org/wiki/index.php/Nfsv4_configuration_fr). On peut aussi utiliser les pages de manuels fournies avec le paquet du serveur NFS.

En exploitant la documentation [Nfsv4 configuration](https://wiki.linux-nfs.org/wiki/index.php/Nfsv4_configuration_fr) et l'exemple donné dans le fichier de configuration, on applique la configuration suivante.

```
# mkdir -p /home/exports/home
# grep -v ^# /etc/exports<br>/home/exports 1
/home/exports 198.51.100.0/24(rw,sync,fsid=0,crossmnt,no_subtree_check)
                         198.51.100.0/24(rw,sync,no_subtree_check)
```
Pour les besoins de ces travaux pratiques, les fonctions de sécurité Kerberos ne sont pas utilisées. On utilise l'appartenance au réseau IP comme critère de contrôle d'accès ; ce qui correspond à un niveau de sécurité faible.

#### **Note**  $\circledcirc$

Du point de vue pédagogique, le choix d'une progression en séances de travaux pratiques autonomes et indépendantes implique que l'étude de la configuration Kerberos soit repoussée en dernière étape. En effet, le service Kerberos intervient à tous les niveaux : LDAP, NFS et authentification. Il peut faire l'objet d'une étude de synthèse supplémentaire une fois que les configurations des différentes fonctions ont été validées l'une après l'autre.

En ce qui concerne les options entre parenthèses, elles sont documentées dans les pages de manuels exports : **# man 5 exports**. Les éléments suivants en sont extraits.

- rw : autoriser les requêtes en lecture et en écriture sur le volume NFS. Le comportement par défaut est d'interdire toute requête qui modifierait le système de fichiers.
- sync : ne répondre aux requêtes qu'après l'exécution de tous les changements sur le support réel.
- fsid=0 : avec NFSv4, un système de fichiers particulier est la racine de tous les systèmes de fichiers partagés. Il est défini par fsid=root ou fsid=0, qui veulent tous deux dire exactement la même chose.
- crossmnt : cette option permet aux clients de se déplacer du système de fichiers marqué crossmnt aux systèmes de fichiers partagés montés dessus. Voir l'option nohide.
- no\_subtree\_check : cette option neutralise la vérification de sous-répertoires, ce qui a des subtiles implications au niveau de la sécurité, mais peut améliorer la fiabilité dans certains cas. Si un sous-répertoire dans un système de fichiers est partagé, mais que le système de fichiers ne l'est pas, alors chaque fois qu'une requête NFS arrive, le serveur doit non seulement vérifier que le fichier accédé est dans le système de fichiers approprié (ce qui est facile), mais aussi qu'il est dans l'arborescence partagée (ce qui est plus compliqué). Cette vérification s'appelle subtree\_check.
- **Q68.** Qu'est-ce qui distingue l'exportation d'une arborescence entre les versions 3 et 4 du protocole NFS ?

Rechercher dans les différences relatives à la notion de nommage dans les manipulations proposées dans les supports [Linux NFS-HOWTO](http://nfs.sourceforge.net/nfs-howto/) et [Nfsv4 configuration](https://wiki.linux-nfs.org/wiki/index.php/Nfsv4_configuration_fr).

Donner la signification du paramètre fsid=0 dans la documentation relative à la version 4. Proposer une analogie avec le fonctionnement d'un serveur Web.

Au delà des évolutions du protocole, c'est la cohérence du système de nommage qui distingue la version 4 du système de fichiers réseau. Il s'agit de garantir qu'un objet (fichier ou répertoire) soit représenté de la même manière sur un serveur et sur ses clients.

Dans le contexte de ces travaux pratiques les répertoires utilisateurs doivent être référencés à partir d'une racine nommée /ahome/.

Du point de vue infrastructure, l'utilisation de cette référence de nommage unique présente un avantage non négligeable. En effet, les répertoires d'exportation tels qu'ils ont été définis dans le fichier /etc/exports donné ci-dessus désignent un espace de stockage physique. La racine /ahome/ désigne un espace de stockage logique. Ce schéma de nommage logique doit rester constant alors que les volumes de stockages physique peuvent migrer et se déplacer, être étendus, etc. sans qu'il soit nécessaire de remettre en question la configuration des clients.

Les différences entre les manipulations proposées dans les supports [Linux NFS-HOWTO](http://nfs.sourceforge.net/nfs-howto/) et [Nfsv4 configuration](https://wiki.linux-nfs.org/wiki/index.php/Nfsv4_configuration_fr) traduisent les différences de conception entre les deux générations du protocole NFS. On peut relever deux paramètres importants sur le serveur.

- L'option fsid=0, présente dans le fichier /etc/exports/, permet de définir une racine de montage tout comme on le verrait sur un serveur Web. Le paramètre de configuration DocumentRoot /var/www du serveur apache2 désigne la racine à partir de laquelle les pages Web publiées sont référencées. Cette racine est indépendante de l'arborescence du système de fichier local du serveur.
- L'utilisation d'un montage local avec l'option bind de la commande **mount** permet de mettre en cohérence l'arborescence du serveur et de ses clients. Ainsi, le répertoire /ahome/ présente les mêmes objets que l'on soit connecté sur le serveur ou sur un client. Le schéma de nommage est donc cohérent.

Le montage local peut se faire manuellement sur le serveur avec la syntaxe suivante.

```
# mkdir /ahome
# mount --bind /home/exports/home /ahome
```
Une fois la configuration validée, on peut intégrer ce montage local dans la configuration système pour que l'opération soit effectuée à chaque initialisation. Il faut alors éditer le fichier de configuration dédié aux montages des volumes locaux du système : /etc/fstab. Voici un exemple donnant les dernières lignes d'un fichier /etc/fstab de serveur.

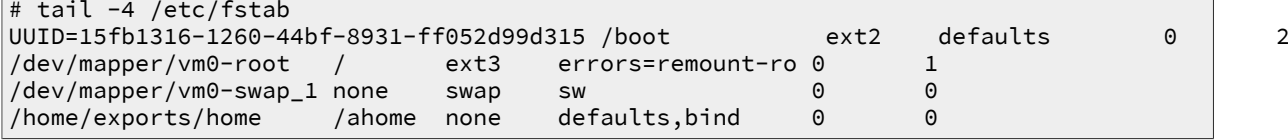

**Q69.** Quelle est la commande qui permet de visualiser l'état courant de l'arborescence exportée ?

Rechercher dans la liste des fichiers du paquet relatif au serveur NFS.

<span id="page-44-0"></span>La liste des commandes fournies avec le paquet nfs-kernel-server est la suivante.

```
# dpkg -L nfs-kernel-server | grep bin
/usr/sbin
/usr/sbin/exportfs
/usr/sbin/rpc.mountd
/usr/sbin/rpc.nfsd
/usr/sbin/rpc.svcgssd
```
Chacune de ces commandes dispose de pages de manuels. En consultant ces pages, on relève que la commande **exportfs** est chargée de la gestion de la liste des systèmes de fichiers partagés par NFS. L'exécution de cette commande sans argument affiche la liste des répertoires exportés. Dans notre cas, on obtient le résultat suivant.

```
# exportfs
                   /home/exports 198.51.100.0/24
/home/exports/home
                    198.51.100.0/24
```
On peut ainsi vérifier que les directives données dans le fichier /etc/exports sont effectivement appliquées.

**Q70.** Quelles sont les principales options disponibles pour l'exportation d'une arborescence ? Relever la signification des paramètres.

Rechercher dans le support [Linux NFS-HOWTO](http://nfs.sourceforge.net/nfs-howto/). On doit s'intéresser plus particulièrement aux options : (rw|ro), (sync|async) et \*squash.

Voici quelques éléments de réponse issus des pages de manuels : **# man 5 exports**

- L'option rw autorise les requêtes en lecture et en écriture sur le volume NFS alors que l'option ro interdit toute requête qui modifierait le système de fichiers.
- L'option async permet au serveur de transgresser le protocole NFS en répondant aux requêtes avant que tous les changements impliqués par la requête en cours n'aient été effectués sur le support réel (par exemple, le disque dur). L'utilisation de cette option améliore généralement les performances, mais au risque de perdre ou de corrompre des données en cas de redémarrage brutal du serveur. À l'opposé, l'option sync impose de ne répondre aux requêtes qu'après l'exécution de tous les changements sur le support réel.
- Les options \*\_squash sont relatives aux transformations des identifiants uid et gid entre le serveur NFS et ses clients. Par exemple, l'option root\_squash transforme les requêtes avec un couple uid/gid à 0 (ie. le super-utilisateur) en un couple uid/gid anonyme.
- **Q71.** Comment créer un compte utilisateur local baptisé etu-nfs avec un répertoire utilisateur situé sous la racine /ahome ?

Après consultation des pages de manuels de la commande **adduser**, on dispose des options de création de compte respectant le critère énoncé. L'option --home permet de désigner le répertoire utilisateur dans l'arborescence système.

```
# adduser --home /ahome/etu-nfs etu-nfs
# id etu-nfs
uid=1001(etu-nfs) gid=1001(etu-nfs) groupes=1001(etu-nfs)
```
Les identifiants numériques uid/gid jouent un rôle important dans la suite des manipulations. Voir [Section 2.6, « Gestion des droits sur le système de fichiers NFS »](#page-47-0).

**Q72.** Réaliser une capture et relever les numéros de ports caractéristiques de des transactions de montage. Est-il possible de retrouver les informations échangées dans les données de capture ?

Pour réaliser cette capture, il faut synchroniser les opérations entre les postes client et serveur. On commence par le lancement du l'analyseur réseau puis on effectue un montage manuel par exemple pour caractériser les transactions réseau.

Voici un extrait de capture en mode console qui illustre la séquence de commande suivante exécutée sur le poste client.

```
# showmount -e 198.51.100.2
Export list for 198.51.100.2:
/home/exports/home 198.51.100.0/24
                /home/exports 198.51.100.0/24
# mount -t nfs4 198.51.100.2:/home /ahome
# ls -lAh /ahome
# umount /ahome/
```
Côté serveur, la capture réseau donne les résultats suivants.

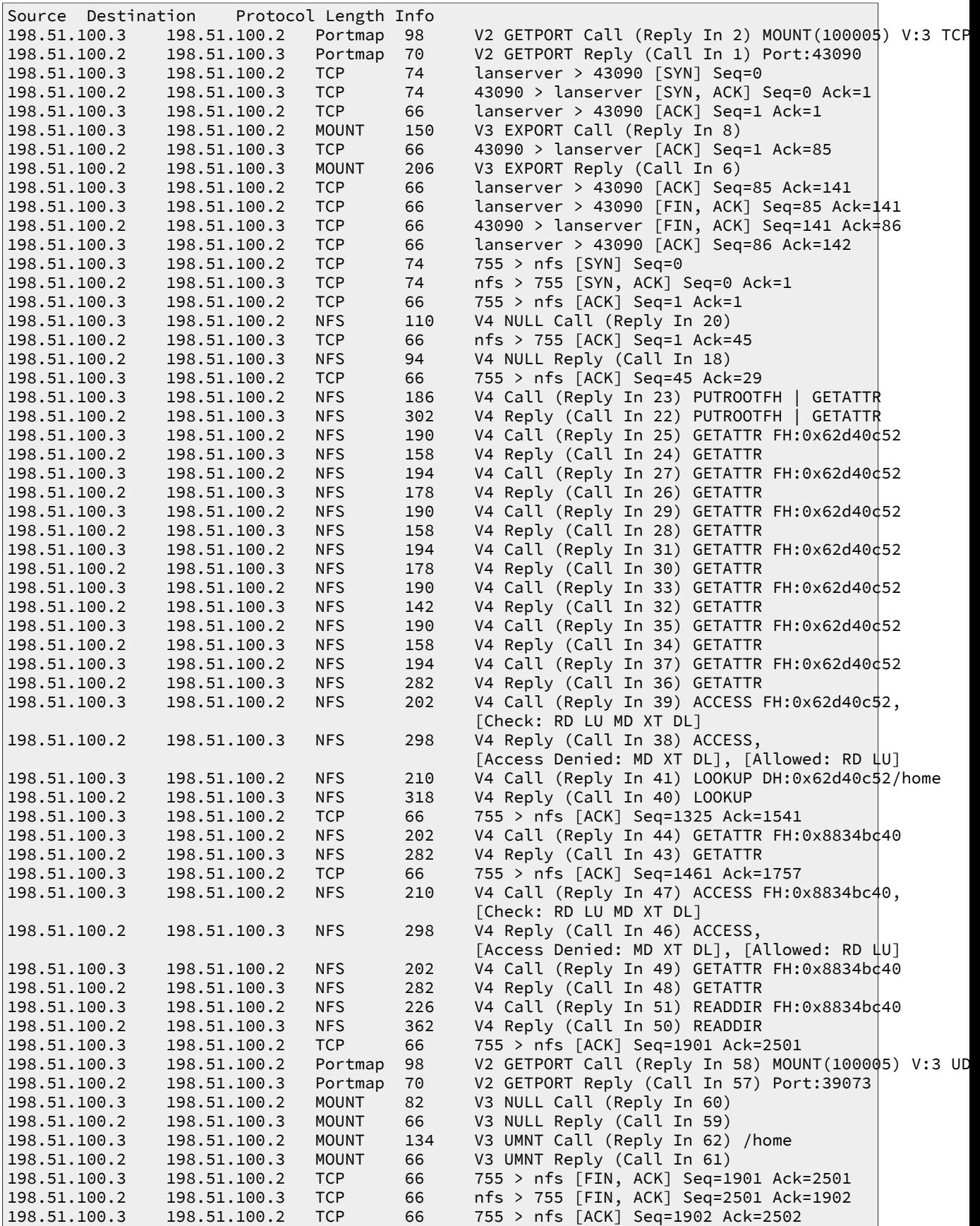

Les points caractéristiques illustrés par cette capture sont : l'utilisation du protocole TCP, l'utilisation du port enregistré 2049/nfs, les appels de sous-programmes par lots.

## <span id="page-47-0"></span>**2.6. Gestion des droits sur le système de fichiers NFS**

Le contrôle les droits sur les objets de l'arborescence exportée par le serveur NFS est limité au masque de permissions de ces objets. Il est donc important de faire correspondre les identifiants uid et gid entre le client et le serveur.

Les manipulations suivantes sont à réaliser en «concertation» entre les administrateurs des postes client et serveur. Le compte utilisateur etu-nfs doit avoir été créé sur le [serveur](#page-44-0) et sur le [client](#page-40-0).

#### **Note**  $\circledcirc$

Ces manipulations se font sans système de gestion centralisé de l'authentification. L'utilisation d'un annuaire LDAP pour fournir une base de comptes utilisateurs fait l'objet d'un support de travaux pratiques qui vient après celui-ci. Ce support se concentre sur le volet système de fichiers réseau.

**Q73.** Quelles sont les valeurs numériques des identifiants uid et gid du compte utilisateur etu-nfs sur le client et sur le serveur NFS ?

Si les valeurs différent entre le client et le serveur, il faut détruire ces comptes utilisateurs et reprendre les options de la commande **adduser** pour fournir ces valeurs de façon explicite.

L'extrait du résultat de l'instruction **# adduser --help** ci-dessous montre les options utiles.

```
adduser [--home DIR] [--shell SHELL] [--no-create-home] [--uid ID]
[--firstuid ID] [--lastuid ID] [--gecos GECOS] [--ingroup GROUP | --gid ID]
[--disabled-password] [--disabled-login] USER
   Ajoute un utilisateur normal
```
Reprendre la [question sur la création d'un compte utilisateur local](#page-40-0) dont le répertoire est situé sur le serveur NFS.

**Q74.** Sur quel poste peut-on créer des fichiers et des répertoires avec des masques de permissions ayant d'autres valeurs uid et gid que celles de l'utilisateur etu-nfs ? Quelles sont les options des commandes **chmod** et **chown** à utiliser pour réaliser ces opérations ?

Utiliser les pages de manuels des commandes.

C'est sur le serveur que le super-utilisateur a la possibilité de créer n'importe quel objet avec n'importe quel propriétaire dans la mesure où le système de fichiers est local et non réseau.

```
# cd /ahome/etu-nfs/
root@srvr:/ahome/etu-nfs# touch ThisOneIsMine
root@srvr:/ahome/etu-nfs# chown etu-nfs.etu-nfs ThisOneIsMine 
root@srvr:/ahome/etu-nfs# touch ThisOneIsNotMine
root@srvr:/ahome/etu-nfs# chown 2000.2000 ThisOneIsNotMine
root@srvr:/ahome/etu-nfs# ll This*
-rw-r--r-- 1 etu-nfs etu-nfs 0 21 avril 00:36 ThisOneIsMine
                        2000 0 21 avril 00:37 ThisOneIsNotMine
```
Côté client, les objets créés sont biens visibles mais la vue réseau du système de fichiers NFS passe par une correspondance des propriétaires.

```
root@clnt:/home/etu# su etu-nfs
etu-nfs@clnt:/home/etu$ cd
etu-nfs@clnt:~$ ll This*
-rw-r--r-- 1 etu-nfs etu-nfs 0 21 avril 00:36 ThisOneIsMine
-rw-r--r-- 1 nobody nogroup 0 21 avril 00:37 ThisOneIsNotMine
etu-nfs@clnt:~$ touch ThisOneIsMine 
etu-nfs@clnt:~$ touch ThisOneIsNotMine 
touch: impossible de faire un touch « ThisOneIsNotMine »: Permission non accordée
```
**Q75.** Quel est le service qui assure la conformité des identifiants entre serveur et client NFS ?

Reprendre la liste des service RPC actifs sur les deux systèmes.

Voir [Section 2.2, « Protocole NFS et topologie de travaux pratiques »](#page-30-0). Le démon rpc.idmapd est fourni avec le paquet nfs-common.

# **2.7. Système de fichiers NFS & sécurité**

Lors de leur conception, au début des années 80, la sécurité des mécanismes RPC la sécurité n'était pas une préoccupation. Il a donc fallu appliquer des fonctions de sécurité sur des protocoles qui n'étaient pas prévus pour.

Avec les versions 2 et 3 du protocole NFS, le service portmap ne dispose d'aucun mécanisme interne de sécurité. C'est la raison pour laquelle on lui associe les utilitaires TCP wrapper qui «encadrent» les accès aux appels RPC. Cette sécurisation à minima est très limitée puisqu'elle se limite à définir les adresses IP des hôtes qui peuvent accéder au service. Il n'est donc pas réaliste d'utiliser les versions 2 et 3 du protocole NFS sur un réseau étendu sans passer par des tunnels. De plus, l'affectation dynamique de numéro de port pour les montages avec ces versions du protocole ne facilite pas la configuration des pare feux.

Avec le développement de la version 4 du protocole NFS, des fonctions d'authentification basées sur la technologie Kerberos ont été introduites. L'affectation dynamique est abandonnée au profit d'un numéro de port unique : tcp/2049.

## **2.8. Documents de référence**

Systèmes de fichiers réseau : NFS & CIFS

[Systèmes de fichiers réseau](http://www.inetdoc.net/presentations/network-filesystems/) : présentation des modes de fonctionnement des systèmes de fichiers réseau NFS & CIFS. Cette présentation est a consulter avant d'aborder la [Section 2.2, « Protocole](#page-30-0) [NFS et topologie de travaux pratiques »](#page-30-0).

#### Linux NFS-HOWTO

[Linux NFS-HOWTO](http://nfs.sourceforge.net/nfs-howto/) : documentation historique complète sur la configuration d'un serveur et d'un client NFS jusqu'à la version 3 inclue.

Nfsv4 configuration

[Nfsv4 configuration](https://wiki.linux-nfs.org/wiki/index.php/Nfsv4_configuration_fr) : traduction française extraite des pages du projet CITI de l'université du Michigan.

Autres liens

[Marque-pages Delicious sur NFSv4](http://delicious.com/phlatu/nfsv4)

## **CHAPITRE 3**

# **Introduction aux annuaires LDAP avec OpenLDAP**

#### **Résumé**

Dans ce support de travaux pratiques, on explore le service d'annuaire LDAP. On présente succinctement les éléments constitutifs d'un annuaire puis on étudie la configuration d'un service d'annuaire basé sur le logiciel OpenLDAP. Ensuite, on étudie la configuration de l'accès aux entrées de l'annuaire depuis un poste client. Les informations délivrées par l'annuaire sont les propriétés de comptes utilisateurs stockées dans la classe d'objet posixAccount.

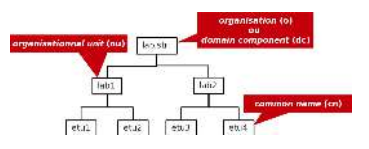

## **3.1. Adressage IP des postes de travail**

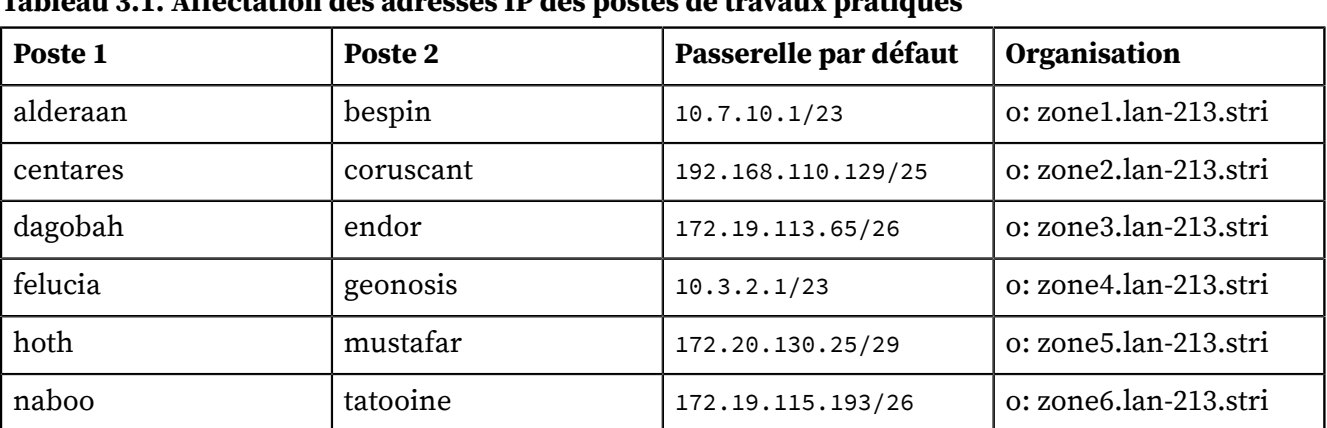

**Tableau 3.1. Affectation des adresses IP des postes de travaux pratiques**

Toutes les questions de ce support peuvent être traitées avec le document de référence : [OpenLDAP](http://www.openldap.org/doc/admin24/) Software 2.4 Administrator's Guide. Il est cependant nécessaire de faire la correspondance entre les services décrits dans le document et les paquets de la distribution Debian GNU/Linux.

Pour chaque paire de postes de travaux pratiques, il faut attribuer les rôles de serveur et de client. Le serveur doit mettre à disposition de son poste client une base de données utilisateurs. L'objectif en fin de séance de travaux pratiques est de pouvoir se connecter sur un poste client avec ses authentifiants login/password.

Relativement au précédent support sur l'[Introduction au système de fichiers réseau NFSv4](http://www.inetdoc.net/travaux_pratiques/index.html#sysadm-net.nfs), on ne dispose pas d'un système de fichiers réseau. Ici, seule l'authentification est fonctionnelle et il n'est pas possible d'accéder au répertoire utilisateur stocké sur le serveur NFS.

# **3.2. Principes d'un annuaire LDAP**

Dans l'histoire des systèmes Unix, les services de nommage ont connu de nombreuses évolutions avec le développement de l'Internet et des volumes d'informations à partager.

Au début des années 80, un premier service baptisé Network Information Service (NIS) a vu le jour. Ce service est une méthode de distribution de la base de données des utilisateurs, de fichiers de configuration, d'authentification et d'autres données entre les hôtes d'un réseau local. Le logiciel NIS développé par Sun Microsystems™ fonctionne sur le mode Client/Serveur à partir d'une base de données «à plat» (flat bindery base). Son utilisation est étudiée dans le support de travaux pratiques [Introduction au service NIS](http://www.inetdoc.net/travaux_pratiques/index.html#sysadm-net.nis). Avec un service NIS, il n'est pas possible de constituer des groupes logiques ayant des attributs propres. Cette limitation est rapidement devenue critique avec l'augmentation du nombres des utilisateurs et des clients.

D'autres services plus complets tels que NIS+ ou kerberos qui n'assure que la partie authentification ont été développés par la suite. Depuis quelques années, les annuaires LDAP ou Lightweight Directory Access Protocol se sont imposés comme étant l'outil d'échange universel des paramètres utilisateurs.

Pour définir ce qu'est le service LDAP, on peut retenir les caractéristiques suivantes.

• Un service de publication d'annuaire

- Un protocole d'accès aux annuaires de type X.500 ou Lightweight Directory Access Protocol
- Un dépôt de données basées sur des attributs ou un «genre» de base de données
- Un logiciel optimisé pour les recherches avancées et les lectures
- Une implémentation client/serveur
- Un mécanisme extensible de schémas de description de classes d'objets

Les entrées (Directory Service Entry) d'un annuaire LDAP sont distribuées suivant une arborescence (Directory Information Tree) hiérarchisée que l'on peut voir comme un système de fichiers avec ses répertoires et ses fichiers. Au sommet de l'arborescence on trouve un nom de racine (Domain Component) ou suffixe.

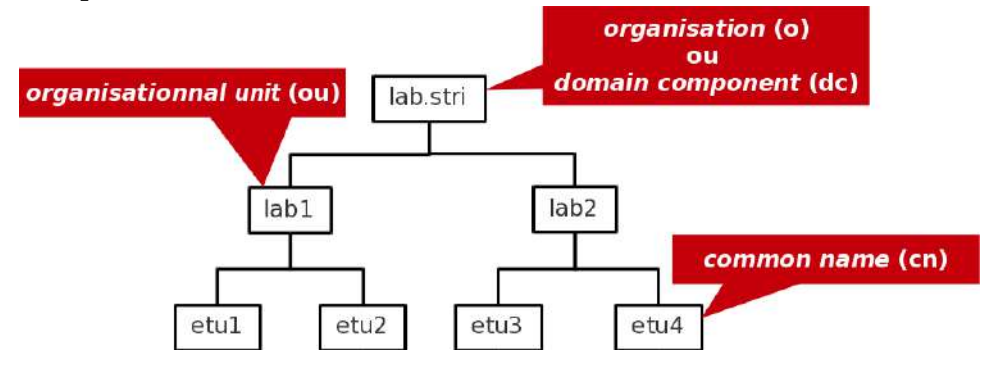

#### [Arborescence LDAP élémentaire - vue complète](http://www.inetdoc.net/travaux_pratiques/sysadm-net.ldap/images/ldap-tree.png)

L'adresse d'une entrée de l'annuaire LDAP est appelée : distinguished name ou dn. En reprenant l'exemple d'arborescence ci-dessus, les adresses des différentes entrées sont notées comme suit.

- dn: dc=lab,dc=stri
- dn: ou=lab1,dc=lab,dc=stri
- dn: ou=lab2,dc=lab,dc=stri
- dn: cn=etu1,ou=lab1,dc=lab,dc=stri
	- dn: cn=etu2,ou=lab1,dc=lab,dc=stri
	- dn: cn=etu3,ou=lab2,dc=lab,dc=stri
	- dn: cn=etu4,ou=lab2,dc=lab,dc=stri

L'adresse de chaque entrée appartient à une classe d'objet (ObjectClass) spécifiée dans un schéma (schema). En reprenant les mêmes exemples d'entrées, on peut associer les classes d'objets correspondantes.

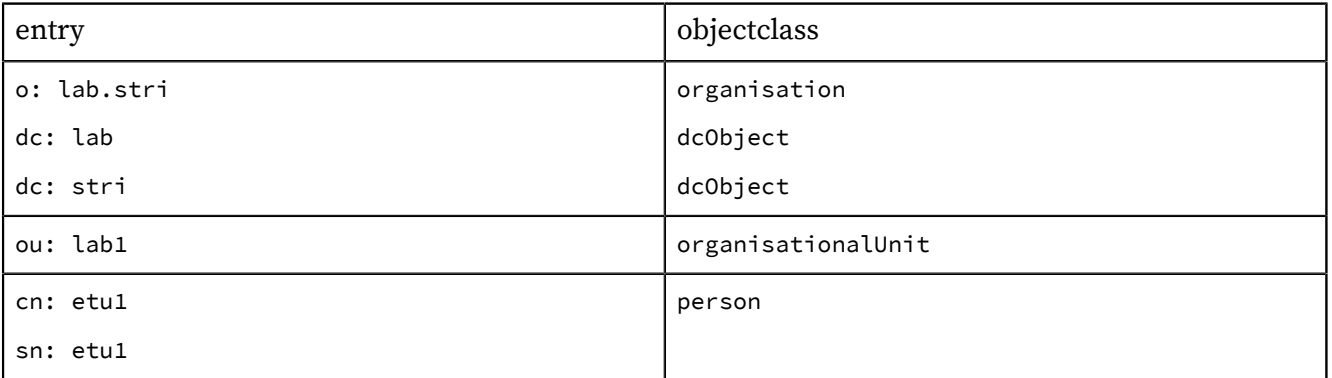

Un schéma peut être vu comme un ensemble de règles qui décrivent la nature des données stockées. C'est un outil qui aide à maintenir la cohérence, la qualité et qui évite la duplication des données dans l'annuaire. Les attributs des classes d'objets déterminent les règles qui doivent être appliquées à une entrée. Un schéma contient les éléments suivants.

- Les attributs requis
- Les attributs autorisés
- Les règles de comparaison des attributs
- Les valeurs limites qu'un attribut peut recevoir
- Les restrictions sur les informations qui peuvent être enregistrées

## **3.3. Configuration du serveur LDAP**

Avant d'aborder la configuration du service LDAP, il faut passer par les étapes rituelles de sélection et d'installation des paquets contenant les outils logiciels du service. Ensuite, il faut identifier les processus, les numéros de ports ouverts et les fichiers de configuration à éditer.

## **3.3.1. Installation du serveur LDAP**

<span id="page-51-0"></span>**Q76.** Quels sont les paquets Debian relatifs au service LDAP ?

Interroger la base de données des paquets pour obtenir les informations demandées.

Dans la requête ci-dessous, on privilégie la recherche dans les champs de description des paquets.

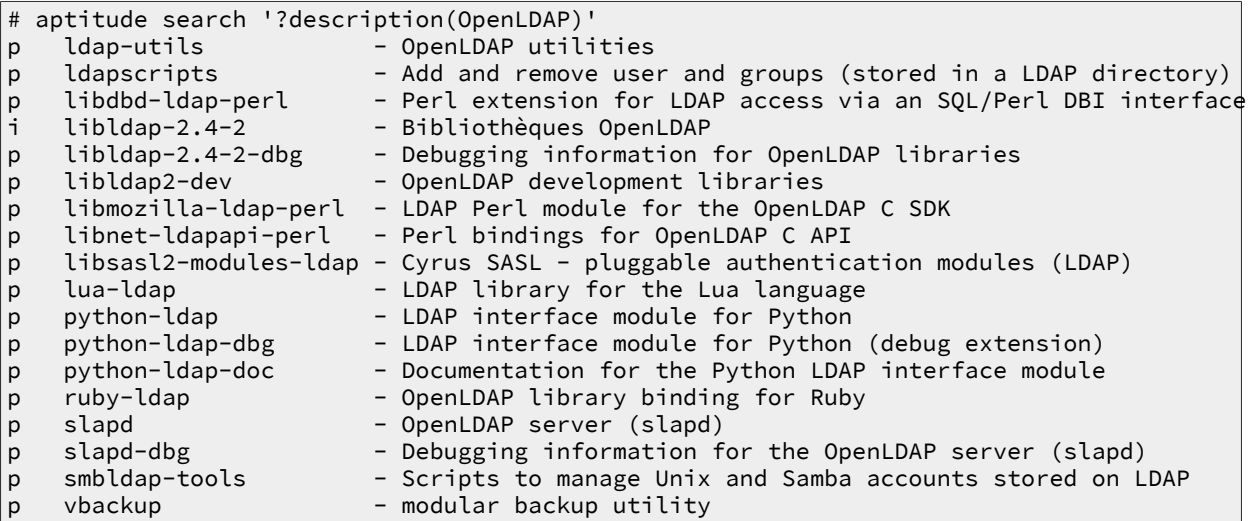

**Q77.** Quels sont les paquets Debian à installer pour mettre en œuvre un serveur LDAP ?

Dans liste obtenue en réponse à la question précédente, rechercher les paquets relatifs aux utilitaires et au serveur.

Dans la liste ci-dessus, on retient deux paquets : ldap-utils et slapd.

```
# aptitude install slapd ldap-utils
Les NOUVEAUX paquets suivants vont être installés : 
   ldap-utils libltdl7{a} libodbc1{a} libperl5.14{a} libslp1{a} slapd 
 0 paquets mis à jour, 6 nouvellement installés, 0 à enlever et 0 non mis à jour.
Il est nécessaire de télécharger 2 770 ko d'archives. Après dépaquetage, 6 013 ko seront utilis
   Voulez-vous continuer ? [Y/n/?]
```
Lors de l'installation, deux écrans debconf demandent la saisie du mot de passe administrateur du service LDAP.

**Q78.** Comment identifier le ou les processus correspondant au service installé ?

Utiliser une commande d'affichage de la liste des processus actifs sur le système pour identifier le démon correspondant au serveur LDAP.

# ps aux | grep l[d]ap openldap 3670 0.0 0.5 104856 5240 ? Ssl 11:06 0:00 \ /usr/sbin/slapd -h ldap:/// ldapi:/// -g openldap -u openldap -F /etc/ldap/slapd.d À partir de ces informations, on identifie le démon serveur slapd, le compte utilisateur et le groupe système propriétaires du processus (openldap) et enfin le répertoire contenant les fichiers de configuration /etc/ldap/slapd.d.

**Q79.** Comment identifier le ou les numéros de ports ouverts par le service installé ?

Utiliser une commande d'affichage de la liste des ports ouverts sur le système.

Voici deux exemples usuels.

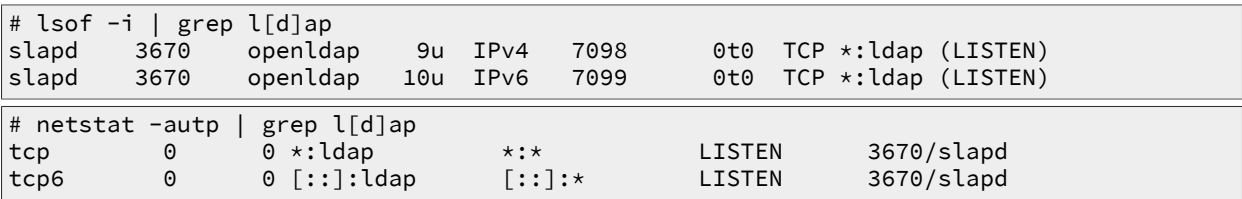

Les numéros de port enregistrés pour le service LDAP sont disponibles dans le fichier /etc/ services.

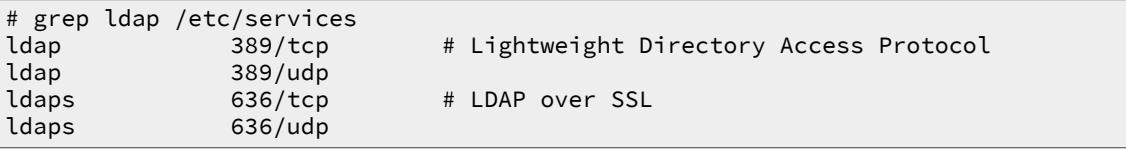

Relativement au indications données par les commandes **lsof** et **netstat**, c'est le numéro de port 389 qui est ouvert en écoute lors de l'installation du paquet slapd.

## **3.3.2. Analyse de la configuration du service LDAP**

Les versions récentes du logiciel OpenLDAP utilisent un mode de configuration basé sur un Directory Information Tree ou DIT propre. Cette arborescence de configuration est pointée par le nom cn=config. Elle est utilisée pour configurer dynamiquement le démon slapd, modifier les définitions de schéma, les index, les listes de contrôle d'accès ACLs, etc. Ce mode de configuration présente un avantage déterminant lorsque l'on exploite des annuaires volumineux : toutes les opérations se font sans interruption de service.

#### **Avertissement**

Tous les accès au DIT se font à partir du niveau super utilisateur avec un mode d'authentification bien particulier. Pour que cette authentification fonctionne correctement, il est nécessaire que la correspondance entre l'adresse IP et le nom du serveur soit correctement paramétrée. Dans le contexte de ces travaux pratiques, cette correspondance doit être faite localement via le fichier /etc/hosts. Dans le cas d'un serveur ayant pour adresse IP 198.51.100.2, ont doit trouver une ligne du type 198.51.100.2 vm-ldap-server dans le fichier.

Les documents fournis avec le paquet slapd contiennent des informations indispensables à l'analyse du fonctionnement du service.

**Q80.** Quel est le mode de gestion de la configuration du service adopté depuis la version 2.4.23-3 du paquet de la distribution Debian GNU/Linux ?

Consulter les fichiers de documentation fournis avec le paquet slapd.

Les documents relatifs au paquet slapd sont situés dans le répertoire /usr/share/doc/slapd/. Le fichier README.Debian.gz contient un exemple d'instruction de consultation de la configuration du service.

# ldapsearch -Y EXTERNAL -H ldapi:/// -b "cn=config"

**Q81.** Quel est le gestionnaire de base de données (backend) proposé dans le fichier de configuration ? Reprendre la commande préconisée en réponse à la question précédente en utilisant le type de base de donnée comme filtre.

```
# ldapsearch -Y EXTERNAL -H ldapi:/// -b "cn=config" olcDatabase={1}hdb
SASL/EXTERNAL authentication started
SASL username: gidNumber=0+uidNumber=0,cn=peercred,cn=external,cn=auth
SASL SSF: 0
# extended LDIF
#
# LDAPv3
# base <cn=config> with scope subtree
# filter: olcDatabase={1}hdb
# requesting: ALL
#
# {1}hdb, config
dn: olcDatabase={1}hdb,cn=config
objectClass: olcDatabaseConfig
objectClass: olcHdbConfig
olcDatabase: {1}hdb
olcDbDirectory: /var/lib/ldap
olcSuffix: dc=nodomain
olcAccess: {0}to attrs=userPassword,shadowLastChange by self write by anonymou
 s auth by dn="cn=admin,dc=nodomain" write by * none
olcAccess: \{1\}to dn.base="" by * read
olcAccess: {2}to * by self write by dn="cn=admin,dc=nodomain" write by * read
olcLastMod: TRUE
olcRootDN: cn=admin,dc=nodomain
olcRootPW: {SSHA}q9KdklvCWG+pKWBLvnznOe0Z0sEcjtTi
olcDbCheckpoint: 512 30
olcDbConfig: {0}set_cachesize 0 2097152 0
olcDbConfig: {1}set_lk_max_objects 1500
olcDbConfig: {2}set_lk_max_locks 1500
olcDbConfig: {3}set_lk_max_lockers 1500
olcDbIndex: objectClass eq
# search result
search: 2
result: 0 Success
# numResponses: 2
# numEntries: 1
```
Par définition, un annuaire LDAP est une base de données optimisée en lecture. Du point de vue implémentation, les entrées sont stockées sous forme «binaire» et indexées à l'aide d'un gestionnaire de base de données. Le gestionnaire d'arrière plan proposé par défaut est hdb. Il s'agit d'une variante du gestionnaire Berkeley DB transactional backend qui offre un fonctionnement hiérarchisé.

<span id="page-53-0"></span>**Q82.** Comment identifier le nom de l'annuaire fourni par défaut avec le paquet slapd ?

Rechercher la clé olcSuffix dans la configuration de l'annuaire.

```
# ldapsearch -LLL -Y EXTERNAL -H ldapi:/// -b "cn=config" olcSuffix | grep ^olcSuffix
SASL/EXTERNAL authentication started
SASL username: gidNumber=0+uidNumber=0,cn=peercred,cn=external,cn=auth
SASL SSF: 0
olcSuffix: dc=nodomain
```
**Q83.** Quels sont les schemas actifs avec la configuration courante du paquet slapd ?

Rechercher la clé olcSchemaConfig dans la configuration de l'annuaire.

```
# ldapsearch -LLL -Y EXTERNAL -H ldapi:/// -b "cn=config" olcSchemaConfig | grep ^cn
SASL/EXTERNAL authentication started
SASL username: gidNumber=0+uidNumber=0,cn=peercred,cn=external,cn=auth
SASL SSF: 0
cn: config
cn: module{0}
cn: schema
cn: {0}core
cn: {1}cosine
cn: {2}nis
cn: {3}inetorgperson
```
<span id="page-54-0"></span>**Q84.** Où sont stockées les bases définies par défaut lors de l'installation du paquet slapd ?

Rechercher la clé olcDbDirectory dans la configuration de l'annuaire.

```
# ldapsearch -LLL -Y EXTERNAL -H ldapi:/// -b "cn=config" olcDbDirectory | grep ^olcDbDirectory
SASL/EXTERNAL authentication started
SASL username: gidNumber=0+uidNumber=0,cn=peercred,cn=external,cn=auth
SASL SSF: 0
olcDbDirectory: /var/lib/ldap
```
C'est dans le répertoire /var/lib/ldap que sont stockées les fichiers des bases Berkeley DB.

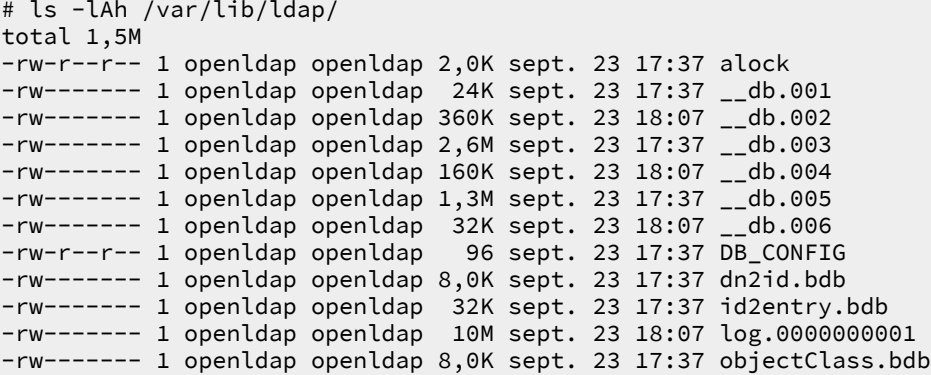

## **3.3.3. Réinitialisation de la base de l'annuaire LDAP**

L'installation du paquet slapd implique l'installation d'un annuaire minimal avec une base associée. Ce mode opératoire est nécessaire, ne serait-ce que pour accéder à la configuration du service et tester la validité de l'installation. Après avoir traité les questions ci-dessus, on sait que l'installation est fonctionnelle. On peut donc passer à l'initialisation de notre propre annuaire.

**Note**  $\circledR$ 

> Les manipulations proposées dans cette section permettent de reprendre à zéro la configuration d'un annuaire LDAP. Il peut être utile de revenir à cette étape en cas de «doute» sur l'intégrité de l'annuaire lors du traitement des questions des sections suivantes.

#### **Q85.** Comment arrêter le service LDAP ?

Utiliser les scripts fournis avec le gestionnaire de lancement des processus système (run-levels).

Chaque processus système dispose d'un script de gestion de son lancement, arrêt (et|ou) redémarrage. Ce script apparaît dans la liste des fichiers du paquet.

```
# dpkg -L slapd | grep init.d
/etc/init.d
/etc/init.d/slapd
```
Il suffit de faire appel à la directive stop de ce script pour arrêter «proprement» le service d'annuaire LDAP.

# /etc/init.d/slapd stop Stopping OpenLDAP: slapd.

**Q86.** Quels sont les éléments à effacer pour pouvoir installer une nouvelle configuration et une nouvelle base LDAP ?

Utiliser le résultat de la question sur la [localisation des bases](#page-54-0) et la documentation fournie avec le paquet slapd.

À partir des réponses aux questions ci-dessus, on sait que c'est le répertoire /var/lib/ldap/ qui contient les bases. La lecture du fichier de documentation du paquet avec la commande **# zless /usr/share/doc/slapd/README.Debian.gz** indique que les fichiers de configuration sont situés dans le répertoire /etc/ldap/slapd.d/.

On efface donc tous ces fichiers et répertoires.

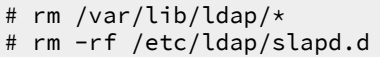

#### **Q87.** Comment reprendre à zéro la configuration du paquet slapd ?

Utiliser l'outil du gestionnaire de paquets Debian GNU/Linux qui permet la modification des paramètres de configuration d'un service à l'aide de menus debconf.

C'est la commande **dpkg-reconfigure** qui sert à réviser les paramètres de configuration d'un paquet. Voici une copie des écrans proposés avec le paquet slapd.

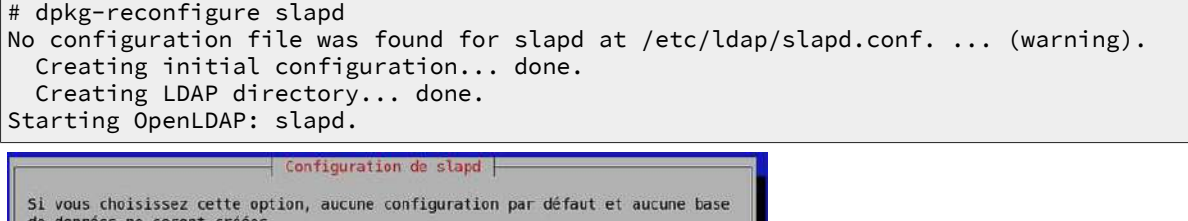

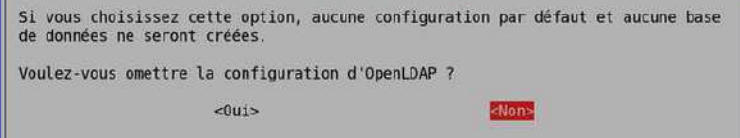

## [Copie d'écran dpkg-reconfigure slapd - vue complète](http://www.inetdoc.net/travaux_pratiques/sysadm-net.ldap.qa/images/dpkg-reconfigure-slapd-1.png)

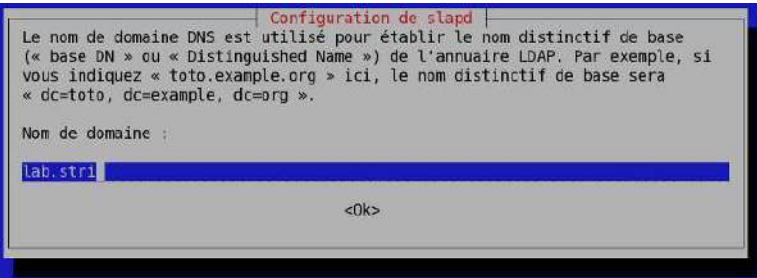

## [Copie d'écran dpkg-reconfigure slapd - vue complète](http://www.inetdoc.net/travaux_pratiques/sysadm-net.ldap.qa/images/dpkg-reconfigure-slapd-2.png)

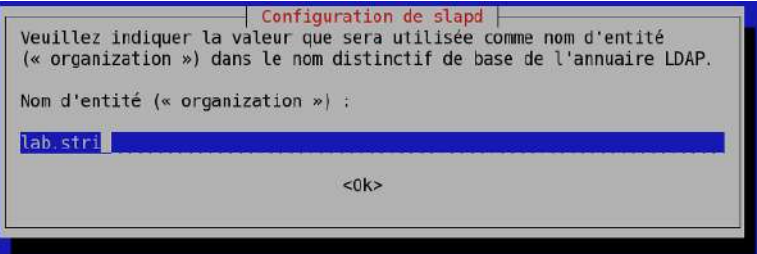

## [Copie d'écran dpkg-reconfigure slapd - vue complète](http://www.inetdoc.net/travaux_pratiques/sysadm-net.ldap.qa/images/dpkg-reconfigure-slapd-3.png)

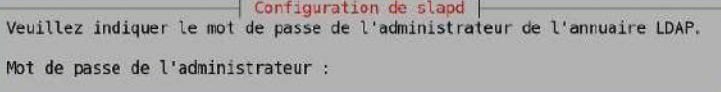

 $<0k>$ 

## [Copie d'écran dpkg-reconfigure slapd - vue complète](http://www.inetdoc.net/travaux_pratiques/sysadm-net.ldap.qa/images/dpkg-reconfigure-slapd-4.png)

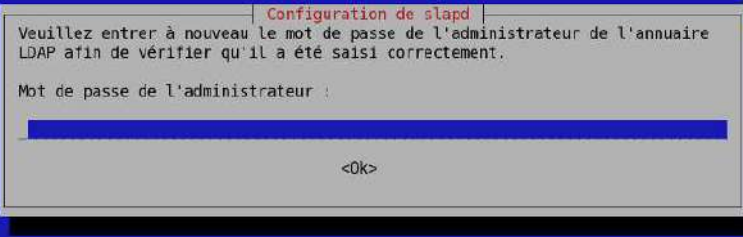

## [Copie d'écran dpkg-reconfigure slapd - vue complète](http://www.inetdoc.net/travaux_pratiques/sysadm-net.ldap.qa/images/dpkg-reconfigure-slapd-5.png)

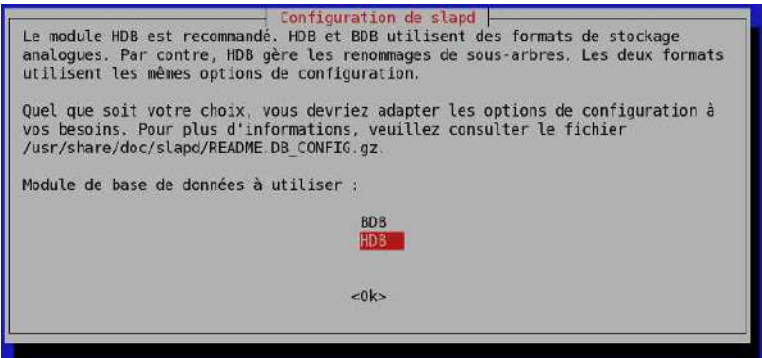

[Copie d'écran dpkg-reconfigure slapd - vue complète](http://www.inetdoc.net/travaux_pratiques/sysadm-net.ldap.qa/images/dpkg-reconfigure-slapd-6.png)

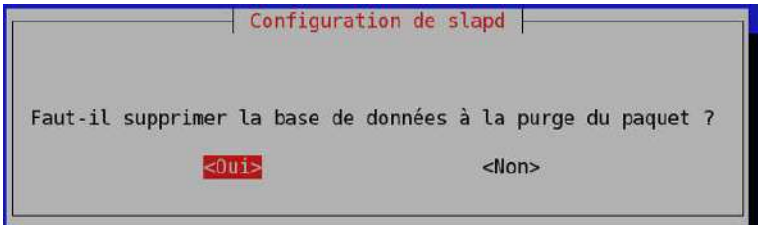

[Copie d'écran dpkg-reconfigure slapd - vue complète](http://www.inetdoc.net/travaux_pratiques/sysadm-net.ldap.qa/images/dpkg-reconfigure-slapd-7.png)

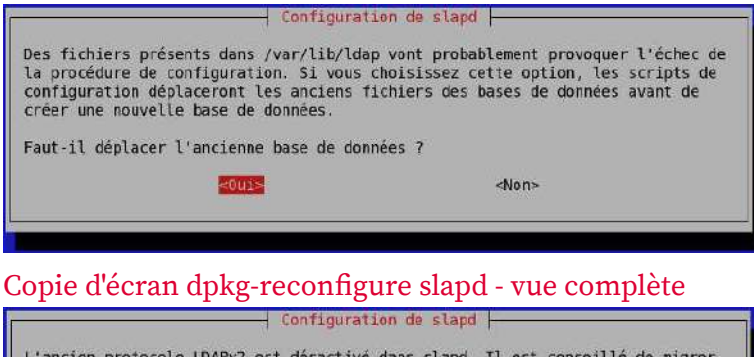

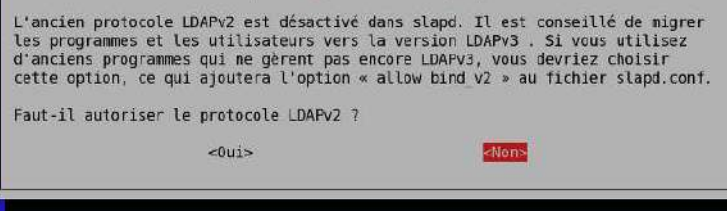

[Copie d'écran dpkg-reconfigure slapd - vue complète](http://www.inetdoc.net/travaux_pratiques/sysadm-net.ldap.qa/images/dpkg-reconfigure-slapd-9.png)

**Q88.** Comment valider la nouvelle configuration du paquet slapd ?

Reprendre la question sur le [nom distinctif](#page-53-0) de l'annuaire.

```
# ldapsearch -LLL -Y EXTERNAL -H ldapi:/// -b "cn=config" olcSuffix | grep ^olcSuffix
SASL/EXTERNAL authentication started
SASL username: gidNumber=0+uidNumber=0,cn=peercred,cn=external,cn=auth
SASL SSF: 0
olcSuffix: dc=lab,dc=stri
```
## <span id="page-56-0"></span>**3.3.4. Composition d'un nouvel annuaire LDAP**

Une fois que les fichiers de configuration et de base de données du nouvel annuaire sont en place, on peut passer à l'ajout de nouvelles entrées dans cet annuaire. Comme le fil conducteur de cette série de travaux pratiques est la gestion d'une base de comptes utilisateurs, on doit ajouter les objets suivants.

- Deux unités organisationnelles : people et groups.
- Quatre compte utilisateurs : papa et maman Skywalker ainsi que leurs deux enfants

Toutes les manipulations sur les objets de l'annuaire utilisent un format de fichier texte particulier baptisé LDIF pour LDAP Data Interchange Format. C'est un format de représentation des données contenues dans un annuaire particulièrement utile pour les opérations de sauvegarde et de restauration en volume.

Du point de vue formatage, chaque enregistrement doit être séparé du suivant par une ligne vide et chaque attribut d'un enregistrement apparaît sur une ligne sous la forme «nomAttribut: valeur».

**Q89.** Comment visualiser la liste des entrées contenues dans l'annuaire LDAP ?

Utiliser les pages de manuels de la commande **ldapsearch** et rechercher les informations sur les méthodes d'authentification, la désignation de la base dans laquelle on effectue la recherche et le nom distinctif utilisé pour se connecter à l'annuaire.

La commande **ldapsearch** propose plusieurs modes d'authentification qui influent sur la liste des attributs affichés pour une même entrée. Dans notre exemple, ce sont les mots de passes qui peuvent ne pas apparaître ou apparaître sous différentes formes.

• L'option -x évite le recours à la méthode SASL pour l'authentification.

```
# ldapsearch -LLL -x -H ldap:/// -b "dc=lab,dc=stri" -D cn=admin,dc=lab,dc=stri -W
Enter LDAP Password: 
dn: dc=lab,dc=stri
objectClass: top
objectClass: dcObject
objectClass: organization
o: lab.stri
dc: lab
dn: cn=admin,dc=lab,dc=stri
objectClass: simpleSecurityObject
objectClass: organizationalRole
cn: admin
description: LDAP administrator
userPassword:: e1NTSEF9Q3RtbURZbGkwUmxla2VyVUVqbHZPWFhjQ0kreXdXRWM=
```
• L'option -Y EXTERNAL utilise la méthode SASL du même nom.

```
# ldapsearch -LLL -Y EXTERNAL -H ldapi:/// -b "dc=lab,dc=stri" -D cn=admin,dc=lab,dc=stri -W
Enter LDAP Password: 
SASL/EXTERNAL authentication started
SASL username: gidNumber=0+uidNumber=0,cn=peercred,cn=external,cn=auth
SASL SSF: 0
dn: dc=lab,dc=stri
objectClass: top
objectClass: dcObject
objectClass: organization
o: lab.stri
dc: lab
dn: cn=admin,dc=lab,dc=stri
objectClass: simpleSecurityObject
objectClass: organizationalRole
cn: admin
description: LDAP administrator
```
- L'option -LLL désactive l'affichage des commentaires et de la version LDIF utilisée dans la réponse.
- L'option -b désigne le point de départ de la recherche.
- L'option -D désigne le nom distinctif de connexion à l'annuaire.
- L'option -W provoque l'affichage de l'invite de demande du mot passe correspondant au nom distinctif utilisé.
- **Q90.** Comment activer la journalisation des manipulations sur les entrées de l'annuaire LDAP ?

Rechercher l'entrée relative au niveau de journalisation dans le DIT et modifier sa valeur de façon à obtenir un état dans les journaux système à chaque opération sur l'annuaire.

La modification de l'entrée du DIT doit se faire à l'aide d'un fichier LDIF approprié.

L'entrée à rechercher dans le DIT est baptisée olcLogLevel.

```
# ldapsearch -LLL -Y EXTERNAL -H ldapi:/// -b "cn=config" olcLogLevel | grep ^olcLogLevel
SASL/EXTERNAL authentication started
SASL username: gidNumber=0+uidNumber=0,cn=peercred,cn=external,cn=auth
SASL SSF: 0
olcLogLevel: none
```
on se propose de modifier la valeur none par stats de façon à journaliser les connexions, les opérations et les résultats. Voici une copie du fichier LDIF permettant de réaliser cette modification.

```
# cat setolcLogLevel2stats.ldif 
# Set olcLogLevel 2 stats
dn: cn=config
changetype: modify
replace: olcLogLevel
olcLogLevel: stats
```
On applique ce changement de valeur avec la commande **ldapmodify** puis on vérifie que l'attribut a bien reçu le paramètre.

```
# ldapmodify -Y EXTERNAL -H ldapi:/// -f setolcLogLevel2stats.ldif 
SASL/EXTERNAL authentication started
SASL username: gidNumber=0+uidNumber=0,cn=peercred,cn=external,cn=auth
SASL SSF: 0
modifying entry "cn=config"
# ldapsearch -LLL -Y EXTERNAL -H ldapi:/// -b "cn=config" olcLogLevel | grep ^olcLogLevel
SASL/EXTERNAL authentication started
SASL username: gidNumber=0+uidNumber=0,cn=peercred,cn=external,cn=auth
SASL SSF: 0
olcLogLevel: stats
```
Enfin, on relève les traces de la dernière opération dans les journaux système.

```
# grep -5 olcLogLevel /var/log/syslog
slapd[4867]: conn=1004 op=0 BIND dn="" method=163
slapd[4867]: conn=1004 op=0 BIND authcid="gidNumber=0+uidNumber=0,cn=peercred,cn=external,cn=auth
                             authzid="gidNumber=0+uidNumber=0,cn=peercred,cn=external,cn=auth"
slapd[4867]: conn=1004 op=0 BIND dn="gidNumber=0+uidNumber=0,cn=peercred,cn=external,cn=auth" \
                             mech=EXTERNAL sasl_ssf=0 ssf=71
slapd[4867]: conn=1004 op=0 RESULT tag=97 err=0 text=
slapd[4867]: conn=1004 op=1 SRCH base="cn=config" scope=2 deref=0 filter="(objectClass=*)"
slapd[4867]: conn=1004 op=1 SRCH attr=olcLogLevel
slapd[4867]: conn=1004 op=1 SEARCH RESULT tag=101 err=0 nentries=11 text=
slapd[4867]: conn=1004 op=2 UNBIND
slapd[4867]: conn=1004 fd=14 closed
```
**Note**  $\circ$ 

> Dans le contexte des travaux pratiques, le nombre d'entrées de l'annuaire reste très limité et la journalisation n'a pas d'impact mesurable sur les performances du système. Dans un contexte d'exploitation réelle avec un annuaire comprenant au moins une dizaine de milliers d'entrées, la situation est très différente et il faut limiter au maximum le recours à la journalisation des transactions sur l'annuaire.

Pour ramener la valeur de l'attribut olcLogLevel à none, il suffit de créer un fichier LDIF avec la directive correspondante.

```
# Set olcLogLevel 2 none
dn: cn=config
changetype: modify
replace: olcLogLevel
olcLogLevel: none
```
**Q91.** Quelle est la syntaxe du fichier LDIF qui permet d'ajouter les deux unités organisationnelles (organisational unit) ?

Rechercher un tutoriel LDIF en ligne donnant un exemple de fichier LDIF avec une ou plusieurs entrées ou:.

Voici un exemple de fichier LDIF contenant les déclarations des deux unités organisationnelles à ajouter.

```
# cat ou.ldif 
dn: ou=people,dc=lab,dc=stri
objectClass: organizationalUnit
ou: people
dn: ou=groups,dc=lab,dc=stri
objectClass: organizationalUnit
ou: groups
```
**Q92.** Quelle est la commande à utiliser pour ajouter une ou plusieurs entrées dans l'annuaire ?

Rechercher dans la liste des programmes fournis avec le paquet des outils LDAP.

C'est la commande **ldapadd** qui est utile dans notre contexte. On l'utilise en mode d'authentification simple avec le fichier LDIF ci-dessus pour compléter l'annuaire.

```
# ldapadd -cxWD cn=admin,dc=lab,dc=stri -f ou.ldif 
Enter LDAP Password: 
adding new entry "ou=people,dc=lab,dc=stri"
adding new entry "ou=groups,dc=lab,dc=stri"
```
On vérifie ensuite que les deux nouvelles entrées sont bien présentes dans l'annuaire.

```
# ldapsearch -LLL -x -H ldap:/// -b "dc=lab,dc=stri" -D cn=admin,dc=lab,dc=stri -W
Enter LDAP Password: 
dn: dc=lab,dc=stri
objectClass: top
objectClass: dcObject
objectClass: organization
o: lab.stri
dc: lab
dn: cn=admin,dc=lab,dc=stri
objectClass: simpleSecurityObject
objectClass: organizationalRole
cn: admin
description: LDAP administrator
userPassword:: e1NTSEF9Q3RtbURZbGkwUmxla2VyVUVqbHZPWFhjQ0kreXdXRWM=
dn: ou=people,dc=lab,dc=stri
objectClass: organizationalUnit
ou: people
dn: ou=groups,dc=lab,dc=stri
objectClass: organizationalUnit
ou: groups
```
**Q93.** Quelle est la commande à utiliser pour saisir manuellement un mot de passe et obtenir la chaîne chiffrée correspondante ?

Rechercher dans la liste des programmes fournis avec les paquets de la distribution puis consulter les pages de manuels correspondantes.

En effectuant une recherche par mot clé dans les pages de manuels du système, on peut identifier l'outil recherché.

```
# man -k passwd | grep -i ldap
ldappasswd (1) - change the password of an LDAP entry slappasswd (8) - OpenLDAP password utility
                           - OpenLDAP password utility
```
On utilise la commande **slappasswd** pour générer une chaîne chiffrée que l'on insère dans le fichier LDIF des comptes utilisateurs.

```
# slappasswd 
New password: 
Re-enter new password: 
{SSHA}b1utGdYRN3JvGKiU5JrpKFLvNTrZODO8
```
Dans le contexte de ces travaux pratiques, on attribue le même mot de passe aux quatre comptes utilisateurs.

Il existe une technique simple pour la génération de mots de passe utilisateurs aléatoires. Une fois le mot de passe généré, il peut être transmis à l'utilisateur final par un «canal de confiance» et implanté dans les attributs de l'annuaire relatifs au compte utilisateur.

```
# head -c 6 /dev/urandom | base64
CcOuap1v
# slappasswd -v -h "{SSHA}" -s CcOuap1v
{SSHA}wkQGSlCXDWIU78DGdgalYv6wcmEo+jrD
```
**Q94.** Quelle est la syntaxe du fichier LDIF qui permet d'ajouter les quatre utilisateurs avec leurs attributs système : identifiants uid/gid, authentifiants login/passwd, etc ?

Rechercher un tutoriel LDIF en ligne donnant un exemple de fichier LDIF avec un exemple de description des attributs d'un compte utilisateur.

Voici un exemple de fichier LDIF contenant les déclarations des quatre comptes utilisateurs à ajouter.

# cat users.ldif # Padmé Amidala dn: uid=padme,ou=people,dc=lab,dc=stri objectClass: person objectClass: shadowAccount objectClass: posixAccount cn: Padme sn: Padmé Amidala Skywalker uid: padme uidNumber: 10000 gidNumber: 10000 loginShell: /bin/bash homeDirectory: /ahome/padme userPassword: {SSHA}b1utGdYRN3JvGKiU5JrpKFLvNTrZODO8 gecos: Padme Amidala Skywalker # Anakin Skywalker dn: uid=anakin,ou=people,dc=lab,dc=stri objectClass: person objectClass: shadowAccount objectClass: posixAccount cn: Anakin sn: Anakin Skywalker uid: anakin uidNumber: 10001 gidNumber: 10001 loginShell: /bin/bash homeDirectory: /ahome/anakin userPassword: {SSHA}b1utGdYRN3JvGKiU5JrpKFLvNTrZODO8 gecos: Anakin Skywalker # Leia Organa dn: uid=leia,ou=people,dc=lab,dc=stri objectClass: person objectClass: shadowAccount objectClass: posixAccount cn: Leia sn: Leia Organa uid: leia uidNumber: 10002 gidNumber: 10002 loginShell: /bin/bash homeDirectory: /ahome/leia userPassword: {SSHA}b1utGdYRN3JvGKiU5JrpKFLvNTrZODO8 gecos: Leia Organa # Luke Skywalker dn: uid=luke,ou=people,dc=lab,dc=stri objectClass: person objectClass: shadowAccount objectClass: posixAccount cn: Luke sn: Luke Skywalker uid: luke uidNumber: 10003 gidNumber: 10003 loginShell: /bin/bash homeDirectory: /ahome/luke userPassword: {SSHA}b1utGdYRN3JvGKiU5JrpKFLvNTrZODO8 gecos: Luke Skywalker

Comme dans le cas précédent, on utilise la commande **ldapadd** en mode d'authentification simple pour insérer les comptes dans l'annuaire.

# ldapadd -cxWD cn=admin,dc=lab,dc=stri -f users.ldif Enter LDAP Password: adding new entry "uid=padme,ou=people,dc=lab,dc=stri" adding new entry "uid=anakin,ou=people,dc=lab,dc=stri" adding new entry "uid=leia,ou=people,dc=lab,dc=stri" adding new entry "uid=luke,ou=people,dc=lab,dc=stri"

Le résultat de la commande **# ldapsearch -LLL -x -H ldap:/// -b "dc=lab,dc=stri" -D cn=admin,dc=lab,dc=stri -W** doit faire apparaître les nouvelles entrées de l'annuaire.

#### **3.3.5. Gestion de l'annuaire avec phpLDAPadmin**

Après avoir vu quelques manipulations à base de fichiers LDIF dans la section précédente, on se propose maintenant d'introduire un outil de gestion d'annuaire avec une interface de type service Internet. Le client Web phpLDAPadmin est représentatif de cette catégorie d'outil. Il ne peut pas se substituer aux fichiers LDIF pour les traitements en volume, mais il peut très bien servir de console d'analyse et de support.

Dans cette section, on commence par installer l'outil avec le serveur Web apache2 et on configure un accès sécurisé SSL. On ajoute un groupe d'utilisateurs baptisé StarWars dans l'unité organisationnelle groups et on visualise le schéma d'une entrée du type posixAccount.

**Q95.** Quel est le paquet à installer pour mettre en place le client Web phpLDAPadmin ?

Rechercher le nom phpldapadmin dans la liste des paquets de la distribution et installer ce paquet.

Le résultat de la recherche est immédiat puisque le paquet du même nom que celui de l'outil existe. On passe donc directement à l'installation.

```
# aptitude install phpldapadmin apache2-mpm-prefork
```
**Note**  $\circledR$ 

> Alors que dans un contexte d'exploitation réelle, les réglages sur le nombre d'instances de serveurs et sur les quantités de mémoire allouées au fonctionnement des scripts PHP peuvent s'avérer «délicats», dans un contexte de travaux pratiques on peut se contenter de réduire l'occupation mémoire en limitant le nombre des instances du serveur apache2.

```
# sed -n '/<IfModule mpm_prefork_module>/,/<\/IfModule>/p' /etc/apache2/apache2.conf
<IfModule mpm_prefork_module>
    StartServers 2<br>MinSpareServers 2
     MinSpareServers 2
    MaxSpareServers 5
    MaxClients 50<br>MaxRequestsPerChild 0
     MaxRequestsPerChild 0
</IfModule>
```
**Q96.** Comment activer l'accès SSL au service Web ?

Consulter les fichiers de documentation fournis avec le paquet apache2 et repérer les instructions d'activation du service SSL.

L'activation du module ssl informe directement sur le fichier à consulter. On le visualise avec la commande **# zless /usr/share/doc/apache2.2-common/README.Debian.gz**.

```
# a2enmod ssl
Enabling module ssl.
See /usr/share/doc/apache2.2-common/README.Debian.gz on how to configure SSL
  and create self-signed certificates.
Run '/etc/init.d/apache2 restart' to activate new configuration!
# a2ensite default-ssl
Enabling site default-ssl.
Run '/etc/init.d/apache2 reload' to activate new configuration!
```
Après avoir accepté l'exception de sécurité relative à l'utilisation d'un certificat auto signé, on accède à une page du type suivant.

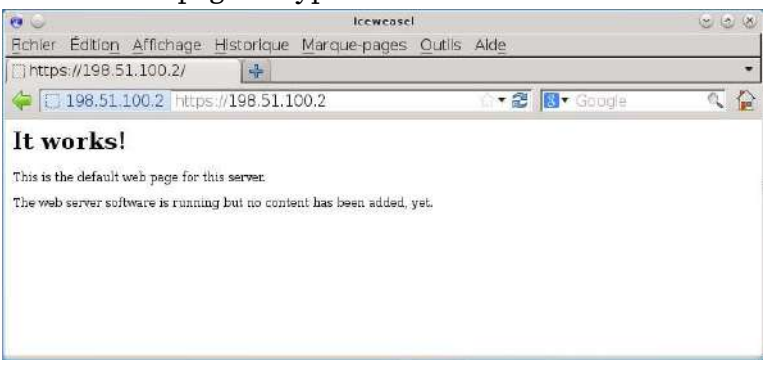

[Copie d'écran accès Web SSL - vue complète](http://www.inetdoc.net/travaux_pratiques/sysadm-net.ldap.qa/images/phpldapadmin-0.png)

**Q97.** Quel est le fichier de configuration du paquet phpldapadmin qui contient la définition du contexte de nommage (suffixe) ?

Rechercher le répertoire contenant les fichiers de configuration du paquet. Repérer le fichier contenant la définition du suffixe de l'annuaire.

Le répertoire qui contient les éléments de configuration du paquet est nécessairement baptisé /etc/phpldapadmin. On recherche ensuite le fichier contenant la définition de l'entrée dc=.

```
# grep -rl 'dc=' /etc/phpldapadmin/*
/etc/phpldapadmin/config.php
/etc/phpldapadmin/templates/creation/sambaGroupMapping.xml
```
**Q98.** Quelles modifications apporter à ce fichier de configuration pour utiliser le suffixe de travaux pratiques ?

Rechercher les options de la commande **sed** qui permettent de substituer dc=example,dc=com dans le fichier de configuration du paquet phpldapadmin.

```
# sed -i 's/dc=example,dc=com/dc=lab,dc=stri/g' /etc/phpldapadmin/config.php
# /etc/init.d/apache2 reload
```
Une fois le service Web redémarré, on peut se connecter à l'annuaire avec le bon suffixe et visualiser les entrées de l'annuaire.

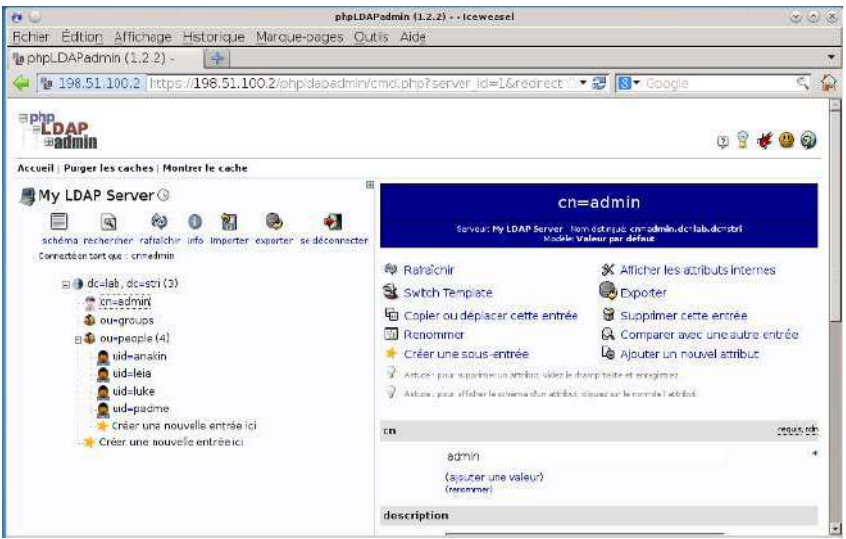

[Copie d'écran suffixe et entrées - vue complète](http://www.inetdoc.net/travaux_pratiques/sysadm-net.ldap.qa/images/phpldapadmin-1.png)

**Q99.** Comment ajouter un groupe StarWars dans l'unité organisationnelle groups ?

On sélectionne l'unité organisationnelle groups et suit le lien Créer une sous-entrée pour ajouter le groupe supplémentaire.

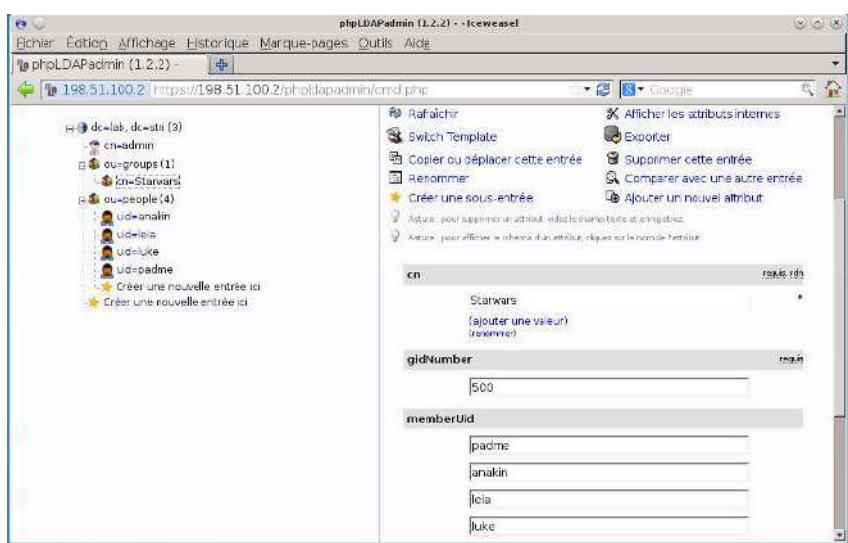

[Copie d'écran ajout d'un groupe - vue complète](http://www.inetdoc.net/travaux_pratiques/sysadm-net.ldap.qa/images/phpldapadmin-2.png)

**Q100.** Comment visualiser les attributs d'une entrée de type posixAccount ?

On sélectionne la catégorie schéma puis Sauter vers un objectClass: avec l'option posixAccount.

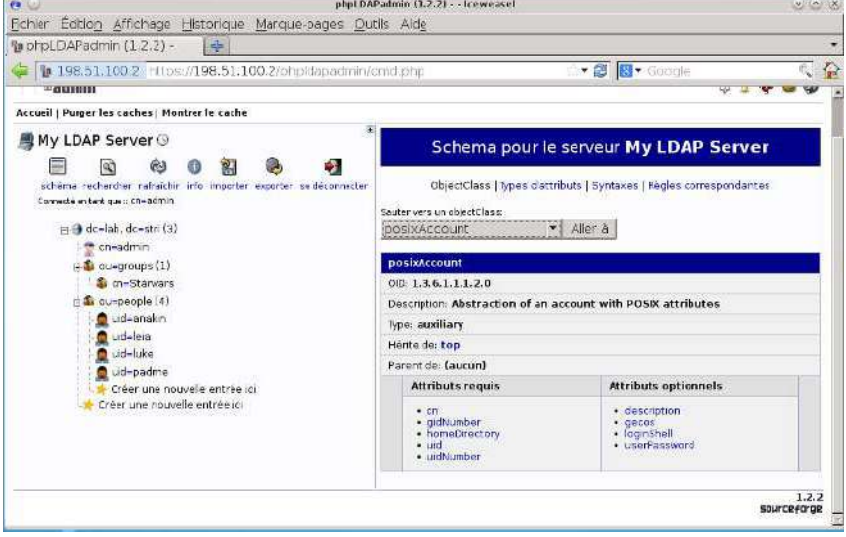

[Copie d'écran schéma de l'entrée posixAccount - vue complète](http://www.inetdoc.net/travaux_pratiques/sysadm-net.ldap.qa/images/phpldapadmin-3.png)

## **3.4. Configuration de l'accès client au serveur LDAP**

Dans cette section, on suppose qu'un annuaire LDAP est disponible et accessible. On se propose de configurer un poste client pour qu'il obtienne de façon transparente les informations sur les comptes utilisateurs desservis par l'annuaire.

## **3.4.1. Interrogation à distance de l'annuaire LDAP**

On reprend ici les requêtes de visualisation des entrées vues dans la [Section 3.3.4, « Composition d'un](#page-56-0) [nouvel annuaire LDAP »](#page-56-0). Cette fois ci les requêtes sont émises depuis un hôte réseau différent du serveur.

**Q101.** Quel est le paquet qui fournit les commandes de manipulation des entrées de l'annuaire ? Interroger la base de données des paquets pour obtenir les informations demandées.

# aptitude install ldap-utils

Le paquet ldap-utils apparaît à la question sur [la liste des paquets relatifs au service](#page-51-0) LDAP. Si on recherche les commandes présentes dans la liste des fichiers de ce paquet, on obtient les informations suivantes.

```
# dpkg -L ldap-utils | grep bin
/usr/bin
/usr/bin/ldapmodrdn
/usr/bin/ldappasswd
/usr/bin/ldapdelete
/usr/bin/ldapsearch
/usr/bin/ldapmodify
/usr/bin/ldapexop
/usr/bin/ldapurl
/usr/bin/ldapcompare
/usr/bin/ldapwhoami
/usr/bin/ldapadd
```
Une fois ce paquet installé, il est possible d'utiliser toutes les commandes disponibles pour manipuler les enregistrements de l'annuaire.

**Q102.** Quelle est la syntaxe d'interrogation de l'annuaire qui permet d'obtenir tous les attributs de l'enregistrement correspondant à un utilisateur particulier ?

On reprend la commande **ldapsearch** en spécifiant un attribut uid particulier.

```
# ldapsearch -LLL -H ldap://198.51.100.2 \
        -b dc=lab,dc=stri -D cn=admin,dc=lab,dc=stri -W uid=padme
Enter LDAP Password: 
dn: uid=padme,ou=people,dc=lab,dc=stri
objectClass: person
objectClass: shadowAccount
objectClass: posixAccount
cn: Padme
sn:: UGFkbcOpIEFtaWRhbGEgU2t5d2Fsa2Vy
uid: padme
uidNumber: 10000
gidNumber: 10000
loginShell: /bin/bash
homeDirectory: /ahome/padme
userPassword:: e1NTSEF9YjF1dEdkWVJOM0p2R0tpVTVKcnBLRkx2TlRyWk9ETzg=
gecos: Padme Amidala Skywalker
```
**Q103.** Quelle est la syntaxe de la commande permettant de changer le mot de passe de l'utilisateur dont on an affiché les attributs à la question précédente ?

On utilise la commande **ldappasswd** fournie par le paquet ldap-utils comme dans le cas de la commande de recherche. Après consultation des pages de manuels, on obtient la syntaxe suivante.

```
# ldappasswd -x -H ldap://198.51.100.2 \
        -D cn=admin,dc=lab,dc=stri -W -S uid=padme,ou=people,dc=lab,dc=stri
New password: 
Re-enter new password: 
Enter LDAP Password:
```
En posant exactement la même requête que dans la question précédente, on peut vérifier que le mot de passe utilisateur a bien été modifié.

```
# ldapsearch -LLL -H ldap://198.51.100.2 \
         > -b dc=lab,dc=stri -D cn=admin,dc=lab,dc=stri -W uid=padme
Enter LDAP Password: 
dn: uid=padme,ou=people,dc=lab,dc=stri
objectClass: person
objectClass: shadowAccount
objectClass: posixAccount
cn: Padme
sn:: UGFkbcOpIEFtaWRhbGEgU2t5d2Fsa2Vy
uid: padme
uidNumber: 10000
gidNumber: 10000
loginShell: /bin/bash
homeDirectory: /ahome/padme
gecos: Padme Amidala Skywalker
userPassword:: e1NTSEF9QWE5TUFrM0FWeCtPc05YU1NxNkh3dmRCL0ZMMm5Oc3A=
```
### **3.4.2. Configuration Name Service Switch**

Les manipulations présentées ici ont pour but de rendre transparent l'accès aux attributs des comptes utilisateurs. Le mécanisme Name Service Switch assure un aiguillage de l'accès à ces attributs entre les fichiers locaux et les différents services réseau disponibles. Ici, l'annuaire LDAP constitue un dépôt de référence pour le stockage des attributs des comptes utilisateurs.

**Q104.** Quel est le nom du paquet relatif au mécanisme Name Service Switch permettant d'accéder aux ressources de l'annuaire LDAP ?

Rechercher dans les bases du gestionnaire de paquets un paquet dont le nom débute par la chaîne libnss.

La liste ci-dessous permet d'identifier le paquet libnss-ldap.

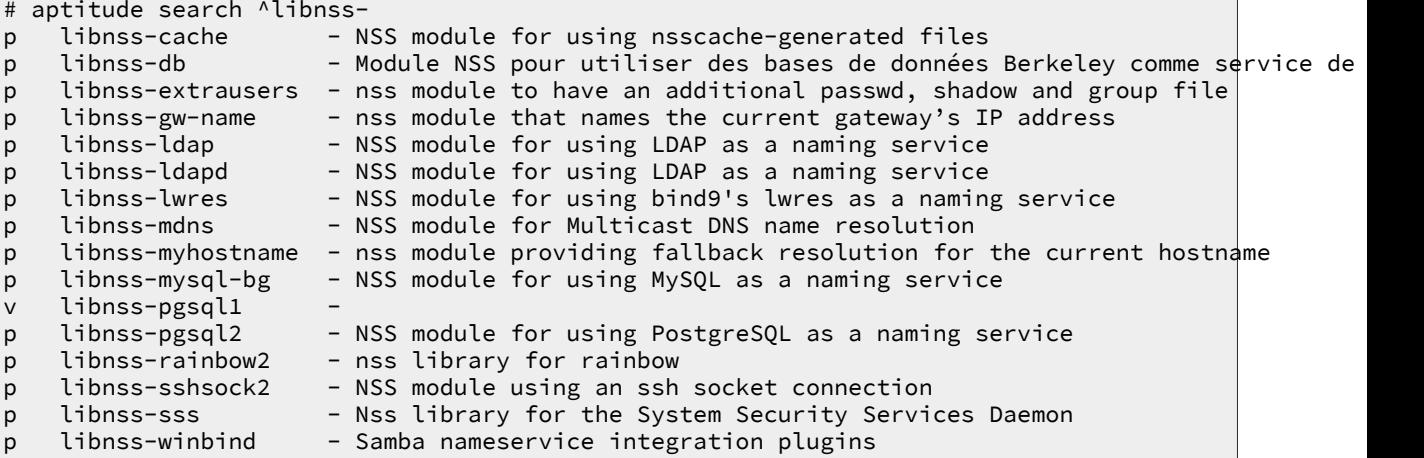

**Q105.** Quels sont les paquets qui dépendent de l'installation des bibliothèques LDAP pour le mécanisme Name Service Switch ?

Utiliser les informations contenues dans la description du paquet pour repérer les dépendances entre paquets.

```
# aptitude show libnss-ldap
Paquet : libnss-ldap 
État: non installé
Version : 264-2.2
Priorité : supplémentaire
Section : admin
Responsable : Richard A Nelson (Rick) <cowboy@debian.org>
Architecture : amd64
Taille décompressée : 274 k
Dépend: libc6 (>= 2.3.2), libcomerr2 (>= 1.01), 
         libgssapi-krb5-2 (>=1.6.dfsg.2), libkrb5-3 (>= 1.6.dfsg.2),
 libldap-2.4-2 (>= 2.4.7), libsasl2-2, debconf (>= 0.5) | debconf-2.0
Recommande: nscd, libpam-ldap
Fourni par : libnss-ldapd
Description : NSS module for using LDAP as a naming service
 This package provides a Name Service Switch that allows your LDAP server act
  as a name service. This means providing user account information, group id's,
  host information, aliases, netgroups, and basically anything else that you
  would normally get from /etc flat files or NIS. 
     If used with glibc 2.1's nscd (Name Service Cache Daemon) it will help
     reduce your network traffic and speed up lookups for entries.
```
Le lancement de l'installation du paquet libnss-ldap donne la liste suivante.

```
# 
Les NOUVEAUX paquets suivants vont être installés :
  libnss-ldap libpam-ldap{a} nscd{a} 
0 paquets mis à jour, 3 nouvellement installés, 0 à enlever et 0 non mis à jour.
Il est nécessaire de télécharger 425 ko d'archives. Après dépaquetage, 833 ko seront utilisés.
Voulez-vous continuer ? [Y/n/?]
```
Deux paquets supplémentaires apparaissent : libpam-ldap et nscd.

**Q106.** Quel est le rôle de l'interface entre les fonctions PAM (Pluggable Authentication Modules) et l'annuaire LDAP ?

Par définition, PAM est un mécanisme qui permet d'intégrer différents modes d'authentification en les rendant transparents vis à vis de l'utilisateur et des logiciels qui accèdent aux ressources du système. Dans le contexte de ces travaux pratiques, il s'agit de permettre à l'utilisateur de se connecter, d'accéder au système de fichiers, de changer son mot de passe, etc sans avoir à lancer des commandes spécifiques.

**Q107.** Quelles sont les principales étapes de la configuration des paquets de bibliothèques NSS et PAM ?

Lors de l'installation des deux paquets de bibliothèques LDAP, on passe par une série de menus debconf qu'il faut renseigner correctement pour accéder au serveur LDAP de façon transparente.

Les étapes de configuration des deux paquets libnss-ldap et libpam-ldap sont pratiquement identiques.

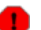

#### **Avertissement**

En cas d'erreur de saisie dans la série de menus ci-dessous, il faut reprendre la configuration de chacun des deux paquets individuellement. Classiquement, on utilise les instructions **# dpkg-reconfigure libnss-ldap** et **# dpkg-reconfigure libpam-ldap**.

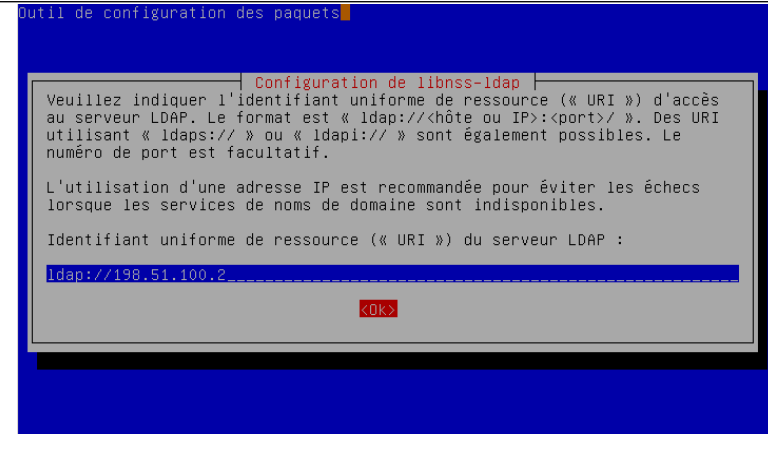

[Copie d'écran configuration libnss-ldap - vue complète](http://www.inetdoc.net/travaux_pratiques/sysadm-net.ldap.qa/images/libnss-ldap-1.png)

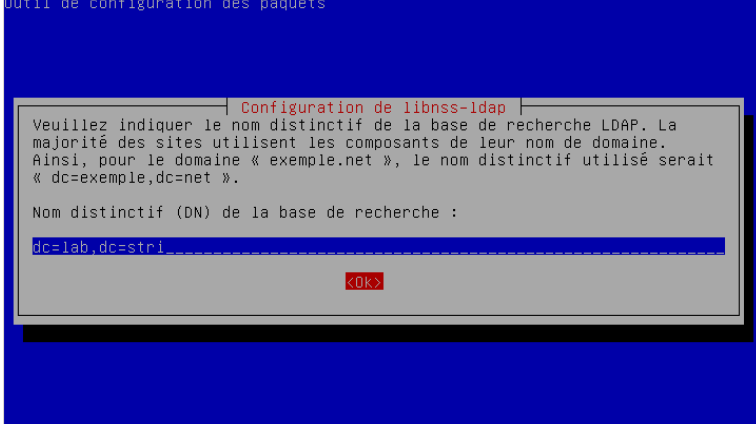

[Copie d'écran configuration libnss-ldap - vue complète](http://www.inetdoc.net/travaux_pratiques/sysadm-net.ldap.qa/images/libnss-ldap-2.png)

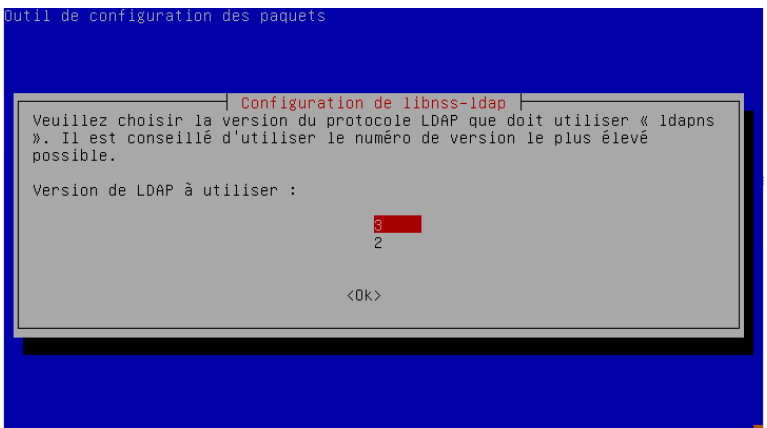

[Copie d'écran configuration libnss-ldap - vue complète](http://www.inetdoc.net/travaux_pratiques/sysadm-net.ldap.qa/images/libnss-ldap-3.png)

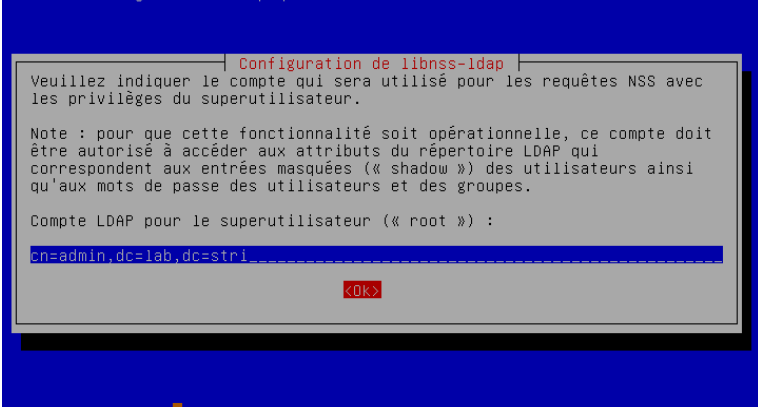

#### [Copie d'écran configuration libnss-ldap - vue complète](http://www.inetdoc.net/travaux_pratiques/sysadm-net.ldap.qa/images/libnss-ldap-4.png)

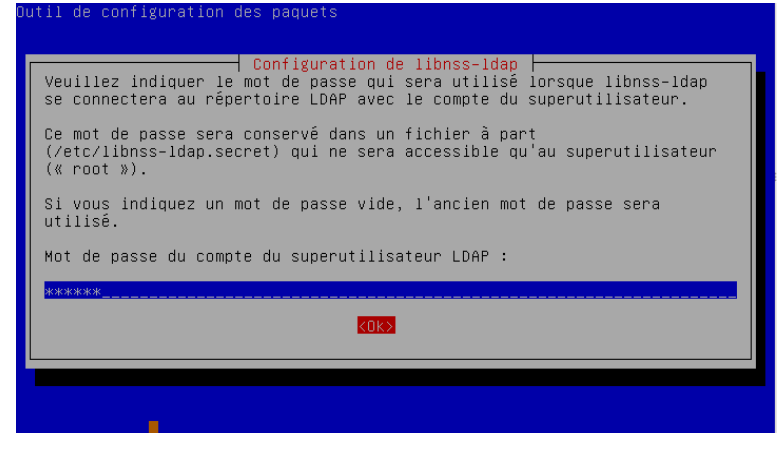

[Copie d'écran configuration libnss-ldap - vue complète](http://www.inetdoc.net/travaux_pratiques/sysadm-net.ldap.qa/images/libnss-ldap-5.png)

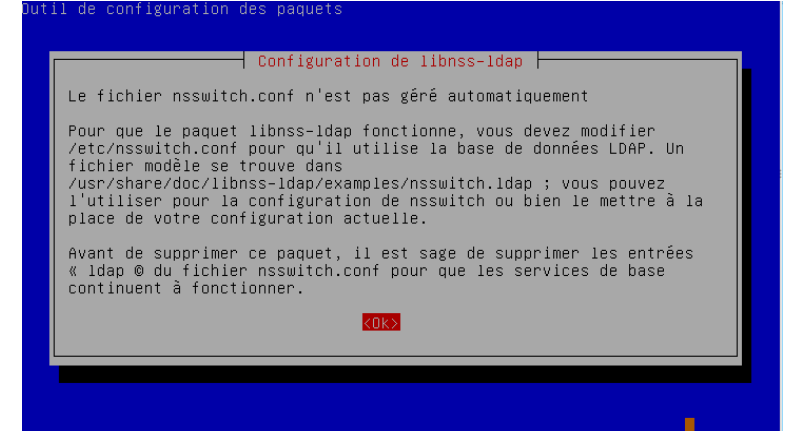

[Copie d'écran configuration libnss-ldap - vue complète](http://www.inetdoc.net/travaux_pratiques/sysadm-net.ldap.qa/images/libnss-ldap-6.png)

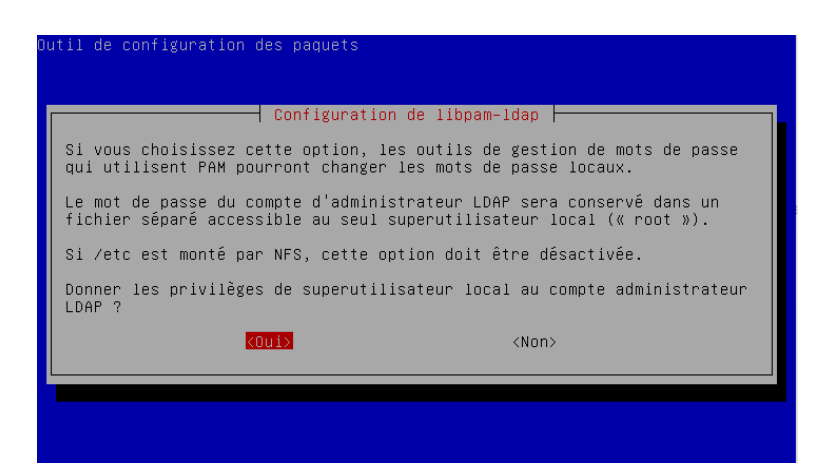

[Copie d'écran configuration libnss-ldap - vue complète](http://www.inetdoc.net/travaux_pratiques/sysadm-net.ldap.qa/images/libnss-ldap-7.png)

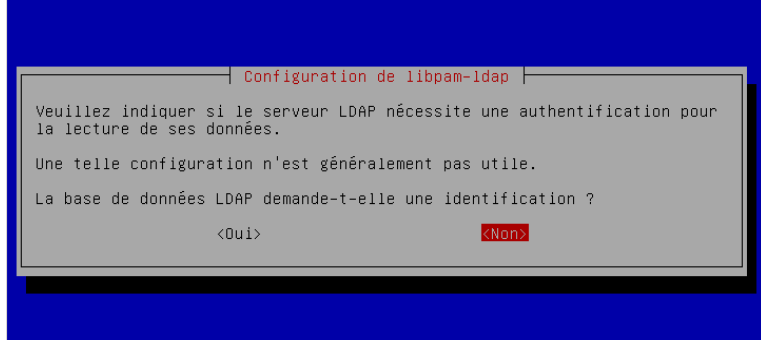

[Copie d'écran configuration libnss-ldap - vue complète](http://www.inetdoc.net/travaux_pratiques/sysadm-net.ldap.qa/images/libnss-ldap-8.png)

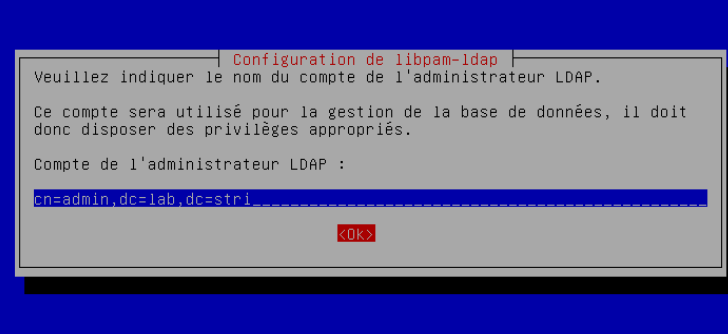

[Copie d'écran configuration libnss-ldap - vue complète](http://www.inetdoc.net/travaux_pratiques/sysadm-net.ldap.qa/images/libnss-ldap-9.png)

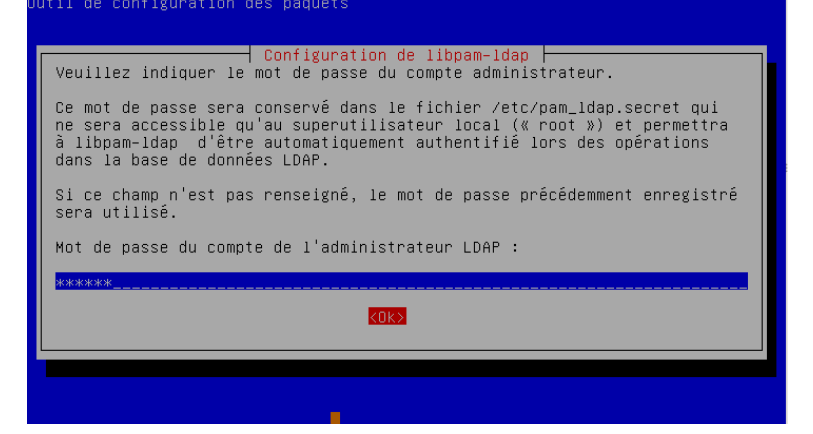

[Copie d'écran configuration libnss-ldap - vue complète](http://www.inetdoc.net/travaux_pratiques/sysadm-net.ldap.qa/images/libnss-ldap-9.png)

Pour le paquet libpam-ldap, voici la liste des options retenues.

- Identifiant uniforme de ressource (« URI ») d'accès au serveur LDAP : ldap://198.51.100.2
- Nom distinctif (DN) de la base de recherche : dc=lab,dc=stri
- Version de LDAP à utiliser : 3
- Donner les privilèges de superutilisateur local au compte administrateur LDAP ? oui
- La base de données LDAP demande-t-elle une identification ? non
- Compte de l'administrateur LDAP : cn=admin,dc=lab,dc=stri
- Mot de passe du compte de l'administrateur LDAP : \*\*\*\*\*
- Algorithme de chiffrement à utiliser localement pour les mots de passe : Chiffré
- Profils PAM à activer : Unix authentication + LDAP Authentication
- **Q108.** Quelles sont les modifications à apporter au fichier de configuration /etc/nsswitch.conf pour activer l'accès aux ressources de l'annuaire LDAP ?

Suivant les indications données dans la série de menus debconf ci-dessus, il faut éditer manuellement le fichier /etc/nsswitch.conf. Consulter les exemples fournis avec la documentation du paquet de bibliothèques LDAP pour le mécanisme NSS.

Après consultation de l'exemple /usr/share/doc/libnss-ldap/examples/nsswitch.ldap, on peut éditer le fichier /etc/nsswitch.conf. Voici un patch reflétant les différences entre le fichier d'origine et le fichier modifié.

```
# diff -uBb /etc/nsswitch.conf.dist /etc/nsswitch.conf
--- /etc/nsswitch.conf.dist 2012-09-25 01:39:45.000000000 +0200
+++ /etc/nsswitch.conf 2012-09-25 01:38:55.000000000 +0200
@@ -4,9 +4,9 @ # If you have the `glibc-doc-reference' and `info' packages installed, try:
 # `info libc "Name Service Switch"' for information about this file.
-passwd: compat
-group:-shadow: compat
+passwd: compat ldap
+group: compat ldap
               compat ldap
  hosts: files dns
 networks: files
```
**Q109.** Comment illustrer simplement le fonctionnement du mécanisme Name Service Switch intégrant l'utilisation de l'annuaire LDAP ?

Rechercher la commande de récupération des entrées depuis les bases de données d'administration dans les outils fournis avec les bibliothèques standard (paquet libc-bin).

La commande **getent** fournie avec le paquet libc-bin donne la liste des entrées accessibles pour chaque catégorie du fichier de configuration. Voici un exemple pour la catégorie passwd qui fait apparaître les entrées de l'annuaire LDAP à la suite des comptes utilisateurs système issus des fichiers locaux.

# getent passwd root:x:0:0:root:/root:/bin/bash daemon:x:1:1:daemon:/usr/sbin:/bin/sh bin:x:2:2:bin:/bin:/bin/sh sys:x:3:3:sys:/dev:/bin/sh sync:x:4:65534:sync:/bin:/bin/sync games:x:5:60:games:/usr/games:/bin/sh man:x:6:12:man:/var/cache/man:/bin/sh lp:x:7:7:lp:/var/spool/lpd:/bin/sh mail:x:8:8:mail:/var/mail:/bin/sh news:x:9:9:news:/var/spool/news:/bin/sh uucp:x:10:10:uucp:/var/spool/uucp:/bin/sh proxy:x:13:13:proxy:/bin:/bin/sh www-data:x:33:33:www-data:/var/www:/bin/sh backup:x:34:34:backup:/var/backups:/bin/sh list:x:38:38:Mailing List Manager:/var/list:/bin/sh irc:x:39:39:ircd:/var/run/ircd:/bin/sh gnats:x:41:41:Gnats Bug-Reporting System (admin):/var/lib/gnats:/bin/sh nobody:x:65534:65534:nobody:/nonexistent:/bin/sh libuuid:x:100:101::/var/lib/libuuid:/bin/sh Debian-exim:x:101:103::/var/spool/exim4:/bin/false statd:x:102:65534::/var/lib/nfs:/bin/false sshd:x:103:65534::/var/run/sshd:/usr/sbin/nologin etu:x:1000:1000:Etudiant,,,:/home/etu:/bin/bash messagebus:x:104:106::/var/run/dbus:/bin/false etu:x:1000:1000:Etudiant,,,:/home/etu:/bin/bash padme:x:10000:10000:Padme Amidala Skywalker:/ahome/padme:/bin/bash anakin:x:10001:10001:Anakin Skywalker:/ahome/anakin:/bin/bash leia:x:10002:10002:Leia Organa:/ahome/leia:/bin/bash luke:x:10003:10003:Luke Skywalker:/ahome/luke:/bin/bash

**Q110.** Comment valider l'authentification d'un utilisateur déclaré dans l'annuaire LDAP ?

Choisir un service qui nécessite une authentification sur le système et qui utilise une entrée de l'annuaire LDAP.

#### **Avertissement**

Après chaque manipulation sur la configuration des paquets libnss-ldap et libpam-ldap, il faut impérativement relancer le démon de gestion du cache des services de noms : **# /etc/ init.d/nscd restart**.

Sans le redémarrage de ce démon, il est fréquent que les tests de connexion échouent alors que la configuration système est correcte.

Les exemples de services nécessitant une authentification ne manquent pas. La commande **su** qui permet de changer d'identité est le plus immédiat.

```
etu@vm-ldap-client:~$ su anakin
Mot de passe : 
anakin@vm-ldap-client:/home/etu$ cd
bash: cd: /ahome/anakin: Aucun fichier ou dossier de ce type
```
Dans les journaux du système, on retrouve les mêmes éléments.

```
vm-ldap-client su[5089]: + /dev/pts/0 etu:anakin
vm-ldap-client su[5089]: pam_unix(su:session): session opened for user anakin by etu(uid=1000)
vm-ldap-client su[5089]: pam_unix(su:session): session closed for user anakin
```
Voici un autre exemple d'accès avec SSH.
\$ ssh anakin@198.51.100.3 Warning: Permanently added '198.51.100.3' (RSA) to the list of known hosts. anakin@198.51.100.3's password: Linux vm-ldap-client 3.2.0-3-amd64 #1 SMP Mon Jul 23 02:45:17 UTC 2012 x86\_64 The programs included with the Debian GNU/Linux system are free software; the exact distribution terms for each program are described in the individual files in /usr/share/doc/\*/copyright. Debian GNU/Linux comes with ABSOLUTELY NO WARRANTY, to the extent permitted by applicable law. Could not chdir to home directory /ahome/anakin: No such file or directory

Il ne manque que l'accès au système de fichiers pour que la configuration soit vraiment complète.

## **3.5. Analyse de la configuration**

Dans cette partie, on considère que les services élémentaires sont en place. Côté [serveur,](#page-51-0) on dispose de l'unité organisationnelle people qui contient quatre entrées de comptes utilisateurs. Côté [client,](#page-64-0) les outils d'accès à l'annuaire LDAP ont été installés et l'authentification sur la base des attributs des entrées de l'annuaire fonctionne.

Les manipulations suivantes sont à réaliser en concertation entre les deux postes de travaux pratiques client et serveur.

### **3.5.1. Indexation des entrées de l'annuaire LDAP**

Comme la [journalisation des transactions sur l'annuaire](#page-57-0) a été activée sur le serveur, toutes les [authentifications](#page-71-0) réalisées par le client apparaissent dans ces journaux.

**Q111.** Quelles sont les informations relatives à l'indexation des entrées de l'annuaire qui apparaissent dans les journaux système du serveur lorsqu'une transaction est initiée par le client ?

Que constate-t-on ?

Rechercher le mot clé index dans le pricncipal fichier de journalisation système du serveur.

On constate que de nombreux attributs utilisés ne sont pas indexés en consultant les journaux système.

```
# grep -i index /var/log/syslog
slapd[1161]: <= bdb_equality_candidates: (uid) not indexed
slapd[1161]: <= bdb_equality_candidates: (memberUid) not indexed
slapd[1161]: <= bdb_equality_candidates: (uid) not indexed
slapd[1161]: <= bdb_equality_candidates: (memberUid) not indexed
slapd[1161]: <= bdb_equality_candidates: (uniqueMember) not indexed
slapd[1161]: <= bdb_equality_candidates: (uid) not indexed
\sigmaslapd[1161]: <= bdb_equality_candidates: (uid) not indexed
```
**Q112.** Quelle est la syntaxe du fichier LDIF permettant d'ajouter les index identifiés dans la configuration du service LDAP ?

Rechercher un tutoriel LDIF en ligne donnant un exemple de fichier LDIF avec une ou plusieurs entrées index.

Voici un exemple de fichier LDIF dédié à l'ajout d'index sur les principales entrées de l'annuaire.

```
# cat olcDbIndex.ldif 
dn: olcDatabase={1}hdb,cn=config
changetype: modify
add: olcDbIndex
olcDbIndex: uid pres,eq,sub
-
add: olcDbIndex
olcDbIndex: sn eq,sub
-
add: olcDbIndex
olcDbIndex: uidNumber eq
-
add: olcDbIndex
olcDbIndex: gidNumber eq
-
add: olcDbIndex
olcDbIndex: memberUid pres,eq,sub
-
add: olcDbIndex
olcDbIndex: uniqueMember pres,eq
-
add: olcDbIndex
olcDbIndex: cn pres,eq,sub
-
add: olcDbIndex
olcDbIndex: ou eq
-
add: olcDbIndex
olcDbIndex: dc eq
```
Dans cet exemple plusieurs types d'index ont été spécifiés.

- Le type pres est la contraction de presence et correspond à des requêtes comme objectclass=person ou attribute=mail.
- Le type eq est la contraction de equality et correspond à des requêtes comme sn=dupond.
- Le type sub est la contraction de substring et correspond à des requêtes comme sn=du\*.

```
Note
\circledcirc
```
D'après la spécification du format LDIF, les lignes qui ne contiennent qu'un caractère '**-**' sont des séparateurs entre des modifications apportées à une même entrée tandis que les lignes vides séparent des traitements sur des entrées différentes.

**Q113.** Comment mettre en place les nouveaux index et valider leur présence dans la configuration du service LDAP ?

Reprendre la démarche suivie lors de l'activation des fonctions de [journalisation](#page-57-0).

On utilise la commande **ldapmodify** pour appliquer les instructions contenues dans le fichier LDIF.

# ldapmodify -Y EXTERNAL -H ldapi:/// -f olcDbIndex.ldif

On valide la présence des index dans la configuration courante avec une requête sur les index.

```
# ldapsearch -Y EXTERNAL -H ldapi:/// -b "cn=config" | grep ^olcDbIndex
SASL/EXTERNAL authentication started
SASL username: gidNumber=0+uidNumber=0,cn=peercred,cn=external,cn=auth
SASL SSE: 0
olcDbIndex: objectClass eq
olcDbIndex: uid pres,eq,sub
olcDbIndex: sn eq,sub
olcDbIndex: memberUid pres,eq,sub
olcDbIndex: uniqueMember pres,eq
olcDbIndex: cn pres,eq,sub
olcDbIndex: ou eq
olcDbIndex: dc eq
```
**Q114.** Comment créer les index dans la base de données du démon slapd ?

Rechercher dans la liste des fichiers du paquet slapd la commande relative à l'indexation des entrées d'un annuaire.

```
# dpkg -L slapd | grep index
/usr/sbin/slapindex
/usr/share/man/man8/slapindex.8.gz
```
La création des fichiers de bases d'index nécessite un arrêt du service avant l'appel à la commande **slapindex**. Il est nécessaire de prendre l'identité openldap pour exécuter cette commande. Tous les fichiers de bases de données (backend) doivent avoir le même propriétaire que le processus slapd.

```
# /etc/init.d/slapd stop
Stopping OpenLDAP: slapd.
# su openldap -c "slapindex"
# /etc/init.d/slapd start
Starting OpenLDAP: slapd.
# ll /var/lib/ldap/*.bdb
-rw------- 1 openldap openldap 8,0K 25 avril 19:37 /var/lib/ldap/cn.bdb
-rw------- 1 openldap openldap 8,0K 25 avril 19:37 /var/lib/ldap/dc.bdb
-rw------- 1 openldap openldap 8,0K 24 avril 17:37 /var/lib/ldap/dn2id.bdb
-rw------- 1 openldap openldap 32K 24 avril 19:23 /var/lib/ldap/id2entry.bdb
-rw------- 1 openldap openldap 8,0K 25 avril 19:37 /var/lib/ldap/memberUid.bdb
-rw------- 1 openldap openldap 8,0K 24 avril 17:37 /var/lib/ldap/objectClass.bdb
-rw------- 1 openldap openldap 8,0K 25 avril 19:37 /var/lib/ldap/ou.bdb
-rw------- 1 openldap openldap 8,0K 25 avril 21:07 /var/lib/ldap/sn.bdb
-rw------- 1 openldap openldap 8,0K 25 avril 19:31 /var/lib/ldap/uid.bdb
-rw------- 1 openldap openldap 8,0K 25 avril 20:33 /var/lib/ldap/uniqueMember.bdb
```
#### **3.5.2. Analyse réseau des transactions LDAP**

Comme dans le cas du support sur l'[Introduction au système de fichiers réseau NFSv4](http://www.inetdoc.net/travaux_pratiques/index.html#sysadm-net.nfs), la compréhension des mécanismes d'accès à un annuaire passe par l'analyse réseau. Les opérations de capture de trafic peuvent être réalisées aussi bien sur le poste client que sur le poste serveur.

**Q115.** Quelles sont les étapes de l'accès aux ressources de l'annuaire LDAP dans les trois cas de figure ci-dessous ?

Exécuter les instructions suivantes depuis le poste client.

- **# getent passwd**
- **\$ su anakin**
- **\$ passwd**

# **3.6. Documents de référence**

```
OpenLDAP Software 2.4 Administrator's Guide
```
La documentation officielle : OpenLDAP Software 2.4 Administrator's Guide constitue le point d'entrée essentiel pour la mise en œuvre du service LDAP.

### **CHAPITRE 4**

# **Association LDAP, NFSv4 et autofs**

#### **Résumé**

Ce support reprend les deux précédents sur NFSv4 et LDAP en associant les services. Le système de fichiers réseau NFSv4 sert au partage des répertoires utilisateur tandis que l'annuaire LDAP sert au partage des attributs des comptes utilisateur et de la configuration du service d'automontage. Une fois que les deux services associés sont en place, les comptes utilisateurs peuvent être utilisés de façon transparente depuis n'importe quel poste client faisant appel à ces services.

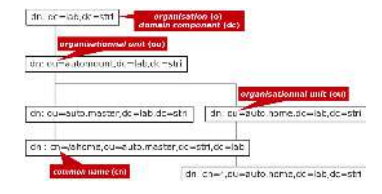

# <span id="page-75-0"></span>**4.1. Adressage IP des postes de travail**

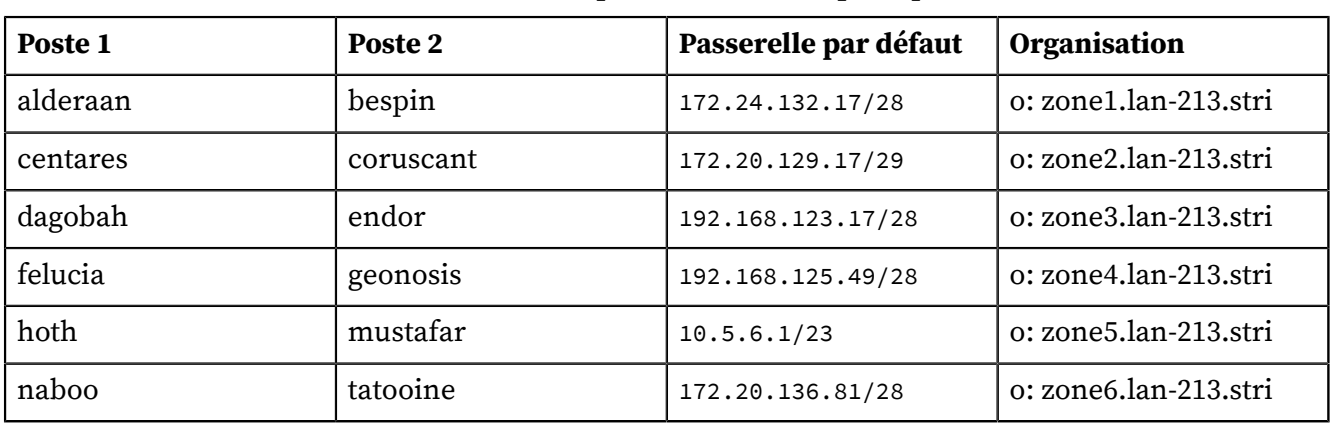

#### **Tableau 4.1. Affectation des adresses IP des postes de travaux pratiques**

Pour chaque paire de postes de travaux pratiques, il faut attribuer les rôles de serveur et de client. Le serveur doit mettre en œuvre le service d'annuaire LDAP comprenant les propriétés des comptes utilisateurs et exporter l'arborescence du système de fichiers de ces mêmes comptes utilisateurs avec NFS. Le client doit accéder à ces ressources. Il doit permettre l'authentification auprès du serveur LDAP pour les comptes utilisateurs concernés et pouvoir monter dynamiquement à la demande le système de fichiers de ces comptes utilisateurs.

L'objectif en fin de séance de travaux pratiques est de pouvoir se connecter sur un poste client avec ses identifiants login/password et d'accéder à son répertoire utilisateur stocké sur le serveur de façon totalement transparente.

## **4.2. Mise en œuvre de l'annuaire LDAP**

Cette partie reprend les étapes décrites dans le support [Introduction aux annuaires LDAP avec](http://www.inetdoc.net/travaux_pratiques/index.html#sysadm-net.ldap) [OpenLDAP](http://www.inetdoc.net/travaux_pratiques/index.html#sysadm-net.ldap). Il s'agit d'installer les paquets correspondants au logiciel OpenLDAP, d'initialiser une base avec le bon contexte de nommage puis d'implanter les deux unités organisationnelles et les entrées des comptes utilisateurs.

**Q116.** Comment installer le service d'annuaire LDAP sur le poste serveur ?

Choisir les paquets à installer et valider le bon fonctionnement du service en contrôlant la liste des processus et des numéros de ports ouverts.

Reprendre les questions des parties [Installation du serveur LDAP](http://www.inetdoc.net/travaux_pratiques/sysadm-net.ldap.q/sysadm-net.ldap.srvr.html#sysadm-net.ldap.srvr.install) et [Analyse de la configuration](http://www.inetdoc.net/travaux_pratiques/sysadm-net.ldap.q/sysadm-net.ldap.srvr.html#sysadm-net.ldap.srvr.config) [du service LDAP](http://www.inetdoc.net/travaux_pratiques/sysadm-net.ldap.q/sysadm-net.ldap.srvr.html#sysadm-net.ldap.srvr.config)

**Q117.** Comment initialiser une nouvelle base et un nouveau contexte de nommage pour ce service d'annuaire ?

Réinitialiser la configuration du démon slapd avec le contexte de nommage défini dans la [Section 4.1, « Adressage IP des postes de travail ».](#page-75-0)

Reprendre les questions de la partie [Réinitialisation de la base de l'annuaire LDAP](http://www.inetdoc.net/travaux_pratiques/sysadm-net.ldap.q/sysadm-net.ldap.srvr.html#sysadm-net.ldap.srvr.init)

**Q118.** Comment activer la journalisation des transactions sur le service d'annuaire ?

Créer un fichier LDIF qui remplace la valeur par défaut de l'attribut olcLogLevel par stats.

Reprendre la question [Comment activer la journalisation des manipulations sur les entrées de](http://www.inetdoc.net/travaux_pratiques/sysadm-net.ldap.q/sysadm-net.ldap.srvr.html#sysadm-net.ldap.srvr.q4-LogLevel) [l'annuaire LDAP ?](http://www.inetdoc.net/travaux_pratiques/sysadm-net.ldap.q/sysadm-net.ldap.srvr.html#sysadm-net.ldap.srvr.q4-LogLevel)

**Q119.** Comment implanter les deux unités organisationnelles people et groups dans le nouvel annuaire ?

Créer un fichier LDIF qui décrit la création des deux unités organisationnelles dans le bon contexte. Ajouter ces deux unités organisationnelles dans l'annuaire.

Reprendre les questions [Quelle est la syntaxe du fichier LDIF qui permet d'ajouter les deux](http://www.inetdoc.net/travaux_pratiques/sysadm-net.ldap.q/sysadm-net.ldap.srvr.html#sysadm-net.ldap.srvr.q4-ou) [unités organisationnelles \(](http://www.inetdoc.net/travaux_pratiques/sysadm-net.ldap.q/sysadm-net.ldap.srvr.html#sysadm-net.ldap.srvr.q4-ou)organisational unit) ? et [Quelle est la commande à utiliser pour](http://www.inetdoc.net/travaux_pratiques/sysadm-net.ldap.q/sysadm-net.ldap.srvr.html#sysadm-net.ldap.srvr.q4-ldapadd) [ajouter une ou plusieurs entrées dans l'annuaire ?](http://www.inetdoc.net/travaux_pratiques/sysadm-net.ldap.q/sysadm-net.ldap.srvr.html#sysadm-net.ldap.srvr.q4-ldapadd)

**Q120.** Comment implanter les quatre comptes utilisateurs dans cet annuaire ?

Créer un fichier LDIF qui décrit la création des des quatre comptes utilisateurs dans le bon contexte avec un jeu d'attributs complet pour l'authentification et le système de fichiers. Ajouter ces comptes dans l'annuaire.

Reprendre la question [Quelle est la syntaxe du fichier LDIF qui permet d'ajouter les quatre](http://www.inetdoc.net/travaux_pratiques/sysadm-net.ldap.q/sysadm-net.ldap.srvr.html#sysadm-net.ldap.srvr.q4-posixAccount) [utilisateurs avec leurs attributs système ?](http://www.inetdoc.net/travaux_pratiques/sysadm-net.ldap.q/sysadm-net.ldap.srvr.html#sysadm-net.ldap.srvr.q4-posixAccount)

### **4.3. Mise en œuvre de l'exportation NFS**

Cette partie reprend les étapes décrites dans le support [Introduction au système de fichiers réseau](http://www.inetdoc.net/travaux_pratiques/index.html#sysadm-net.nfs) [NFSv4](http://www.inetdoc.net/travaux_pratiques/index.html#sysadm-net.nfs). Après avoir traité la partie commune de la configuration NFS, il s'agit d'installer le paquet correspondant au serveur NFS et de créer l'arborescence des comptes utilisateurs à exporter avec le bon contexte de nommage.

**Q121.** Comment installer et valider les services commun au client et au serveur NFS ?

Rechercher et installer le paquet puis contrôler la liste des processus et des numéros de port ouverts.

On reprend ici les questions de la partie [Gestion des paquets NFS](http://www.inetdoc.net/travaux_pratiques/sysadm-net.nfs.q/sysadm-net.nfs.common.html#sysadm-net.nfs.synthese.nfs-common-package)

• Identification du paquet à installer.

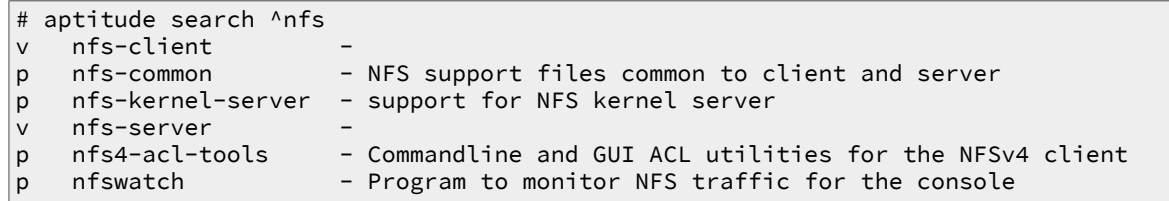

• Identification des processus actifs après installation du paquet.

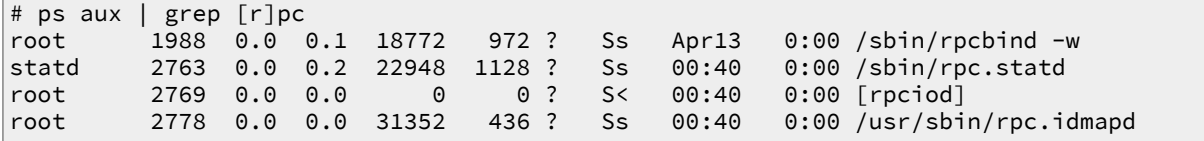

**Q122.** Quelles modifications faut il apporter au fichier de configuration des services NFS communs pour privilégier l'utilisation de la version 4 du protocole ?

Identifier le fichier de configuration et les paramètres (in)utiles pour NFSv4

Après avoir repéré le fichier /etc/default/nfs-common, on reprend la question sur [les](http://www.inetdoc.net/travaux_pratiques/sysadm-net.nfs.q/sysadm-net.nfs.common.html#sysadm-net.nfs.common.statd.default) [paramètres à éditer pour privilégier l'utilisation de la version 4 du protocole NFS](http://www.inetdoc.net/travaux_pratiques/sysadm-net.nfs.q/sysadm-net.nfs.common.html#sysadm-net.nfs.common.statd.default). On utilise le patch qui désactive le lancement du processus rpc.statd et impose le lancement du processus rpc.idmapd.

```
# diff -uBb nfs-common.dist nfs-common
                         --- nfs-common.dist 2011-04-14 10:50:16.000000000 +0200
+++ nfs-common 2011-04-14 10:51:33.000000000 +0200
@@ -3,7 +3,7 @@
  # for the NEED_ options are "yes" and "no".
 # Do you want to start the statd daemon? It is not needed for NFSv4.
-NEED_STATD=
+NEED_STATD=no
 # Options for rpc.statd.<br># Should rnc statd lis
    Should rpc.statd listen on a specific port? This is especially useful
@@ -13,7 +13,7 @@
 STATDOPTS=
  # Do you want to start the idmapd daemon? It is only needed for NFSv4.
-NEED_IDMAPD=
+NEED_IDMAPD=yes
  # Do you want to start the gssd daemon? It is required for Kerberos mounts.
```
NEED\_GSSD=

Pour appliquer le patch, les instructions sont les suivantes.

```
# service nfs-common stop
[ ok ] Stopping NFS common utilities: idmapd statd.
# cd /etc/default/
# patch -p0 </home/etu/nfs-common.patch
patching file nfs-common
# cat nfs-common 
# If you do not set values for the NEED_ options, they will be attempted
# autodetected; this should be sufficient for most people. Valid alternatives
# for the NEED_ options are "yes" and "no".
# Do you want to start the statd daemon? It is not needed for NFSv4.
NEED_STATD=no
# Options for rpc.statd.
    Should rpc.statd listen on a specific port? This is especially useful
# when you have a port-based firewall. To use a fixed port, set this
    this variable to a statd argument like: "--port 4000 --outgoing-port 4001".
# For more information, see rpc.statd(8) or http://wiki.debian.org/SecuringNFS
STATDOPTS=
# Do you want to start the idmapd daemon? It is only needed for NFSv4.
NEED_IDMAPD=yes
# Do you want to start the gssd daemon? It is required for Kerberos mounts.
NEED_GSSD=
# service nfs-common start
[ ok ] Starting NFS common utilities: idmapd.
```
**Q123.** Comment installer et configurer le paquet relatif à l'exportation d'une arborescence avec le protocole NFS ?

On reprend ici les questions de la partie [Configuration du serveur NFS](http://www.inetdoc.net/travaux_pratiques/sysadm-net.nfs.q/sysadm-net.nfs.server.html)

• Identification du paquet à installer.

```
# aptitude search '?and(nfs, server)'
p nfs-kernel-server - support for NFS kernel server
v nfs-server
```
• Création de l'arborescence d'exportation NFS.

# mkdir -p /home/exports/home

• Ajout des instructions d'exportation dans le fichier de configuration du serveur NFS : /etc/ exports.

```
# grep -v ^# /etc/exports 
/home/exports 198.51.100.0/24(rw,sync,fsid=0,crossmnt,no_subtree_check)
/home/exports/home 198.51.100.0/24(rw,sync,no_subtree_check)
```
**Q124.** Comment valider la configuration de l'exportation réalisée par le serveur NFS ?

On reprend la question sur la [la commande qui permet d'identifier l'arborescence disponible](http://www.inetdoc.net/travaux_pratiques/sysadm-net.nfs.q/sysadm-net.nfs.client.html#sysadm-net.nfs.client.manual.exports) [à l'exportation.](http://www.inetdoc.net/travaux_pratiques/sysadm-net.nfs.q/sysadm-net.nfs.client.html#sysadm-net.nfs.client.manual.exports)

- Côté client, on utilise la commande **showmount** suivie de l'option -e et de l'adresse IP du serveur à interroger.
- Côté serveur, on utilise la commande **exportfs**.
- **Q125.** Quel est le montage local à mettre en place pour garantir la cohérence du schéma de nommage entre les postes serveur et client ?

On reprend ici la question sur la [distinction entre les versions 3 et 4 du protocole NFS](http://www.inetdoc.net/travaux_pratiques/sysadm-net.nfs.q/sysadm-net.nfs.server.html#sysadm-net.nfs.server.local-mount) et sur le contexte de nommage.

• Création de la racine commune entre client et serveur.

# mkdir /ahome

• Montage local entre racine commune et arborescence exportée.

# mount --bind /home/exports/home /ahome

**Q126.** Comment créer automatiquement l'arborescence d'un utilisateur qui n'existe que dans l'annuaire LDAP ?

Rechercher les fonctions de création automatique de répertoire utilisateur dans la liste des modules PAM.

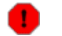

#### **Avertissement**

Cette opération se déroule en plusieurs étapes dans la mesure où il est impossible de créer un répertoire utilisateur directement depuis le client.

- 1. Activer l'appel au module PAM de création de répertoire utilisateur sur le serveur NFSv4.
- 2. Effectuer une première connexion directe sur le serveur, via SSH par exemple, permet de réaliser l'opération de création de l'arborescence initiale.
- 3. Toute nouvelle connexion sur un client NFSv4 utilise l'arborescence utilisateur créée lors de l'étape précédente.

Sur le serveur on complète le fichier commun de gestion de session : /etc/pam.d/commonsession.

# grep -v ^# /etc/pam.d/common-session session [default=1] pam\_permit.so session requisite example pam\_deny.so session required pam\_permit.so session required and pam\_mkhomedir.so<br>session required pam\_unix.so session required session optional pam\_ldap.so session optional pam\_ck\_connector.so nox11

# <span id="page-79-0"></span>**4.4. Configuration de l'automontage avec le service LDAP**

Le principe de l'automontage veut que le montage d'une arborescence de système de fichiers réseau se fasse automatiquement et uniquement à l'utilisation. En effet, il n'est pas nécessaire de mobiliser les ressources du protocole NFS tant qu'une arborescence n'est pas effectivement parcourue. Dans le contexte de ce support, il n'est pas nécessaire de monter l'arborescence d'un répertoire utilisateur si celui-ci n'est pas connecté sur le poste client. On optimise ainsi les ressources du système et du réseau.

Du point de vue administration système, il est essentiel que la configuration des postes clients ne soit pas remise en question à chaque évolution du serveur ou à chaque ajout de nouveau compte utilisateur. C'est ici que le service LDAP intervient. Ce service sert à publier la configuration de l'automontage en direction des clients.

Pour appliquer ces principes, cette section doit couvrir les étapes suivantes.

- Pour compléter les informations publiées par le service LDAP, il faut ajouter un schéma spécifique à la fonction d'automontage et ensuite importer le contenu d'un fichier de description LDIF contenant les paramètres de configuration à diffuser vers les clients.
- Pour que le montage des arborescences soit automatique, il faut ajouter un paquet spécifique sur les systèmes clients et désigner le service LDAP comme fournisseur de la configuration. Cette désignation se fait à l'aide du Name Service Switch.

La principale difficulté dans le traitement des questions suivantes vient du fait qu'il est nécessaire d'échanger des informations entre le client et le serveur.

Dans le contexte de ce support, le service LDAP et le serveur NFS sont implantés sur le même système.

**Q127.** Quel est le paquet de la distribution Debian GNU/Linux qui fournit le service d'automontage via LDAP ?

Rechercher le mot clé automount dans le champ description du catalogue des paquets disponibles.

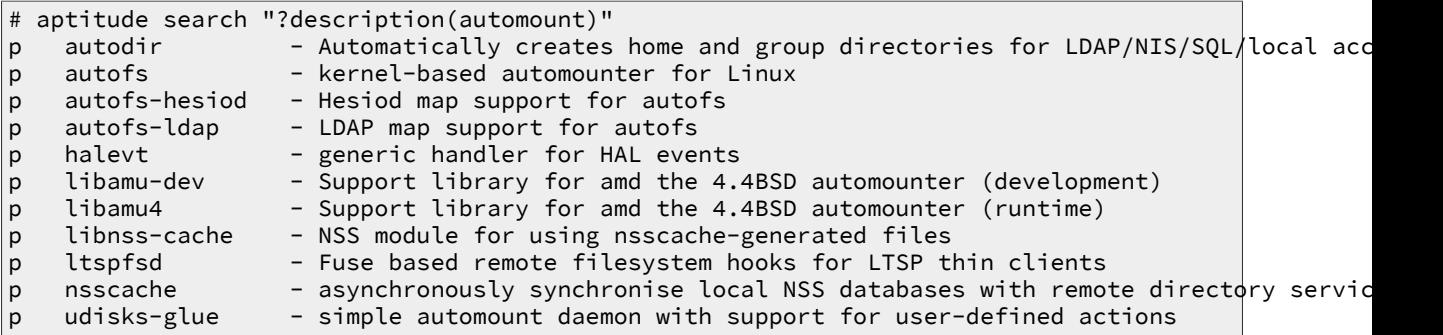

Le paquet autofs-ldap correspond au besoin. On peut obtenir des informations supplémentaires en consultant sa description complète à l'aide de la commande **# aptitude show autofs-ldap**.

**Q128.** Sur quel type de poste ce paquet doit il être installé ?

Le service d'automontage est a exécuter sur le poste qui ne détient pas le système de fichiers dans lequel se trouvent les répertoires utilisateur.

Ce paquet doit être installé sur le poste client puisque le processus automount doit être exécuté sur ce même client. Son installation se fait simplement avec la commande usuelle **# aptitude install autofs-ldap**.

**Q129.** Quelles sont les informations relatives au service LDAP à transférer entre client et serveur ?

Pour publier la configuration de l'automontage via le service LDAP, il est nécessaire de disposer du schéma de définition des attributs dans l'annuaire. Ce schéma est fourni avec le paquet autofs-ldap et doit être transféré vers le serveur LDAP pour compléter le catalogue des objets qu'il peut contenir.

```
# dpkg -L autofs-ldap | grep schema
/etc/ldap/schema
/etc/ldap/schema/autofs.schema
```
# scp /etc/ldap/schema/autofs.schema etu@198.51.100.2:~

L'adresse IP utilisée dans la copie d'écran ci-dessus correspond au serveur LDAP et NFS.

**Q130.** Dans quel répertoire les informations transférées doivent elles être placées ?

Rechercher le répertoire de stockage des fichiers de schémas dans l'arborescence du serveur LDAP.

Une fois le fichier de schéma de transféré du client vers le serveur, celui-ci doit être placé dans l'arborescence du service LDAP avec les autres fichiers du même type.

# ls -lAh /etc/ldap/schema/autofs.schema -rw-r--r-- 1 etu etu 830 sept. 27 10:29 /etc/ldap/schema/autofs.schema

**Q131.** Comment intégrer ces nouvelles informations d'automontage dans la configuration du service LDAP ?

L'intégration du nouveau schéma dans la configuration du serveur se fait en plusieurs étapes. Le fichier délivré avec le paquet autofs-ldap doit être converti en fichier LDIF avant d'être ajouté au DIT de configuration du démon slapd.

La conversion en fichier LDIF se fait à l'aide de la commande **slaptest** fournie avec le paquet slapd.

1. Création du répertoire de stockage du résultat de la conversion.

# mkdir schema-convert

2. Création du fichier de traitement des schémas. Comme de schéma autofs utilise des définitions issues des schémas de rang supérieur, il est nécessaire d'inclure les autres fichiers de schémas fournis avec le paquet.

```
# cat schema-convert.conf
include /etc/ldap/schema/core.schema
include /etc/ldap/schema/cosine.schema
include /etc/ldap/schema/inetorgperson.schema
include /etc/ldap/schema/autofs.schema
```
3. Conversion des fichiers de schémas au format LDIF.

```
# slaptest -f schema-convert.conf -F schema-convert
config file testing succeeded
```
4. Extraction des définitions utiles et formatage du résultat de la conversion. La commande ci-dessous élimine toutes les informations relatives à l'horodatage et à l'identification de l'utilisateur.

```
# cat schema-convert/cn\=config/cn\=schema/cn\=\{3\}autofs.ldif | \
egrep -v structuralObjectClass\|entryUUID\|creatorsName | \
egrep -v createTimestamp\|entryCSN\|modifiersName\|modifyTimestamp | \
sed 's/dn: cn={.}autofs/dn: cn=autofs,cn=schema,cn=config/g' | \
sed 's/{.}autofs/autofs/' > autofs.ldif
```
5. Ajout du schéma autofs dans la configuration du service.

```
# ldapadd -Y EXTERNAL -H ldapi:/// -f autofs.ldif 
SASL/EXTERNAL authentication started
SASL username: gidNumber=0+uidNumber=0,cn=peercred,cn=external,cn=auth
SASL SSF: 0
adding new entry "cn=autofs,cn=schema,cn=config"
```
**Q132.** Quelle est la syntaxe du fichier de description LDIF contenant la configuration de l'automontage ?

Le fichier de description ci-dessus correspond à l'arborescence suivante.

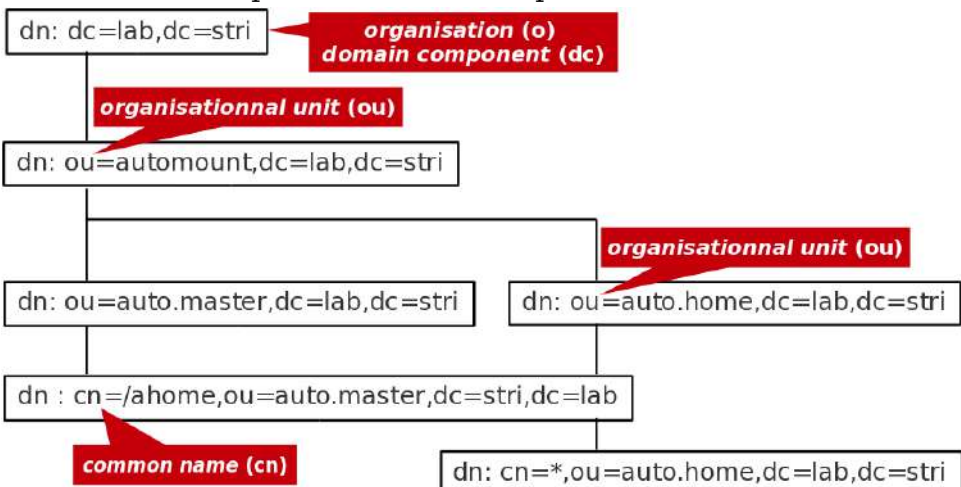

[Arborescence LDAP de l'automontage - vue complète](http://www.inetdoc.net/travaux_pratiques/sysadm-net.autofs-ldap-nfs/images/ldap-automount.png)

```
# cat ou-autofs.ldif 
dn: ou=automount,dc=lab,dc=stri
ou: automount
objectClass: top
objectClass: organizationalUnit
dn: ou=auto.master,ou=automount,dc=lab,dc=stri
ou: auto.master
objectClass: top
objectClass: automountMap
dn: cn=/ahome,ou=auto.master,ou=automount,dc=lab,dc=stri
cn: /ahome
objectClass: top
objectClass: automount
automountInformation: ldap:ou=auto.home,ou=automount,dc=lab,dc=stri
dn: ou=auto.home,ou=automount,dc=lab,dc=stri
ou: auto.home
objectClass: top
objectClass: automountMap
dn: cn=*,ou=auto.home,ou=automount,dc=lab,dc=stri
cn: *
objectClass: top
objectClass: automount
automountInformation: -fstype=nfs4 198.51.100.2:/home/&
```
**Q133.** Comment intégrer ces définitions dans l'annuaire LDAP ?

Retrouver la syntaxe de la commande **ldapadd** qui permet d'insérer de nouvelles entrées dans l'annuaire.

On suit la même démarche que pour les comptes utilisateurs.

```
# ldapadd -cxWD cn=admin,dc=lab,dc=stri -f ou-autofs.ldif
Enter LDAP Password:
adding new entry "ou=automount,dc=lab,dc=stri"
adding new entry "ou=auto.master,ou=automount,dc=lab,dc=stri"
adding new entry "cn=/ahome,ou=auto.master,ou=automount,dc=lab,dc=stri"
adding new entry "ou=auto.home,ou=automount,dc=lab,dc=stri"
adding new entry "cn=*,ou=auto.home,ou=automount,dc=lab,dc=stri"
```
# **4.5. Accès aux ressources LDAP & NFS depuis le client**

Dans cette section, on suppose que l'annuaire LDAP du poste serveur est disponible et accessible. Dans un premier temps, on configure le poste client pour qu'il obtienne de façon transparente les informations sur les comptes utilisateurs desservis par l'annuaire. Dans un second temps, on complète sa configuration pour qu'il obtienne, toujours de façon transparente les informations sur le système de fichiers réseau.

Cette partie reprend les étapes décrites dans la section Configuration [Name Service Switch](http://www.inetdoc.net/travaux_pratiques/sysadm-net.ldap.q/sysadm-net.ldap.clnt.html#sysadm-net.ldap.clnt.nss) du support [Introduction aux annuaires LDAP avec OpenLDAP](http://www.inetdoc.net/travaux_pratiques/index.html#sysadm-net.ldap).

# **4.5.1. Configuration LDAP**

**Q134.** Quels sont les paquets de bibliothèques LDAP relatifs au mécanisme Name Service Switch et au gestionnaire d'authentification PAM ?

Rechercher la liste des paquets dont le nom débute par libnss.

Les deux paquets utiles sont : libnss-ldap et libpam-ldap

**Q135.** Quelles sont les étapes de la configuration des paquets de bibliothèques NSS et PAM ?

Lors de l'installation des deux paquets, on passe par une série de menus debconf.

Voici un récapitulatif des réponses.

Pour le paquet libnss-ldap :

- URI d'accès au serveur LDAP : ldap://198.51.100.2
- Nom distinctif de la base de recherche : dc=lab,dc=stri
- Version du protocole LDAP : 3
- La base LDAP demande-t-elle une identification ? non
- Privilèges LDAP spécifiques pour le superutilisateur ? oui
- Rendre le fichier de configuration lisible et modifiable uniquement par son propriétaire ? oui
- Compte LDAP pour le superutilisateur (« root ») : cn=admin,dc=lab,dc=stri
- Mot de passe du compte du superutilisateur LDAP : \*\*\*\*\*
- Le fichier nsswitch.conf n'est pas géré automatiquement !

Pour le paquet libpam-ldap :

- Identifiant uniforme de ressource (« URI ») d'accès au serveur LDAP : ldap://198.51.100.2
- Nom distinctif (DN) de la base de recherche : dc=lab,dc=stri
- Version de LDAP à utiliser : 3
- Donner les privilèges de superutilisateur local au compte administrateur LDAP ? oui
- La base de données LDAP demande-t-elle une identification ? non
- Compte de l'administrateur LDAP : cn=admin,dc=lab,dc=stri
- Mot de passe du compte de l'administrateur LDAP : \*\*\*\*\*
- Algorithme de chiffrement à utiliser localement pour les mots de passe : Chiffré
- Profils PAM à activer : Unix authentication + LDAP Authentication
- **Q136.** Quelles sont les modifications à apporter au fichier de configuration /etc/nsswitch.conf pour activer l'accès aux ressources de l'annuaire LDAP ?

Rechercher la syntaxe permettant de lancer des recherches dans l'annuaire en plus des fichiers locaux au système.

Il faut remplacer compat par compat ldap pour chaque catégorie concernée.

```
# sed -i 's/compat/& ldap/g' /etc/nsswitch.conf
```
**Q137.** Comment valider la configuration de l'accès à l'annuaire LDAP ?

Rechercher une commande permettant d'effectuer un appel système au bibliothèques standard libc.

On qualifie le mécanisme Name Service Switch à l'aide de la commande **getent**.

```
# getent passwd
root:x:0:0:root:/root:/bin/bash
<snipped/>
etu:x:1000:1000:Etudiant,,,:/home/etu:/bin/bash
padme:x:10000:10000:Padme Amidala Skywalker:/ahome/padme:/bin/bash
anakin:x:10001:10001:Anakin Skywalker:/ahome/anakin:/bin/bash
leia:x:10002:10002:Leia Organa:/ahome/leia:/bin/bash
luke:x:10003:10003:Luke Skywalker:/ahome/luke:/bin/bash
```
On qualifie l'authentication PAM à l'aide de la commande **su**.

```
$ su luke
Mot de passe : 
:/home/etu$
```
#### **4.5.2. Configuration NFS avec automontage**

On considère que le paquet autofs-ldap a déjà été installé pour fournir le schéma de la partie automontage au serveur LDAP. Voir [Section 4.4, « Configuration de l'automontage avec le service](#page-79-0) [LDAP »](#page-79-0).

**Q138.** Quelle est la modification à apporter au fichier de configuration /etc/nsswitch.conf pour que le démon automount accède aux ressources de l'annuaire LDAP ?

Il faut ajouter une directive supplémentaire qui spécifie l'ordre de recherche des informations pour le démon automount.

La syntaxe est la suivante.

```
# echo -e "\nautomount: files ldap" >> /etc/nsswitch.conf
```
**Q139.** Quel est le fichier de configuration du service d'automontage dans lequel sont définis ses paramètres globaux ?

Rechercher le répertoire dans lequel sont placés les fichiers de paramétrage de tous les services.

Il s'agit du fichier /etc/default/autofs.

**Q140.** Quelles sont les modifications à apporter à ce fichier pour que le démon accède à l'annuaire LDAP et que la journalisation soit active ?

Il faut éditer le fichier avec les éléments suivants.

- Désigner l'unité organisationnelle qui contient les entrées de configuration de l'automontage
- Faire apparaître les évènements du service d'automontage dans les journaux système
- Désigner le serveur LDAP à contacter

• Spécifier le point d'entrée pour les recherches dans l'annuaire

```
# grep -v ^# /etc/default/autofs 
MASTER_MAP_NAME="ou=auto.master,ou=automount,dc=lab,dc=stri"
TIMEOUT=300
BROWSE_MODE="no"
LOGGING="verbose"
LDAP_URI="ldap://198.51.100.2"
SEARCH_BASE="ou=automount,dc=lab,dc=stri"
```
**Q141.** Quelles sont les méthodes qui permettent de valider le fonctionnement du service d'automontage ?

Donner deux moyens d'acquérir l'identité d'un utilisateur ou d'une utilisatrice défini(e) dans l'annuaire LDAP uniquement.

ne pas oublier le consulter les journaux système pour observer les étapes de ces connexions utilisateur.

- Connexion SSH depuis un autre hôte
- Changement d'identité sur le même hôte avec la commande **su**
- Utilisation du gestionnaire de connexion graphique

# **4.6. Documents de référence**

OpenLDAP Software 2.4 Administrator's Guide

Le guide OpenLDAP Software 2.4 Administrator's Guide est la référence essentielle sur le service LDAP.

Systèmes de fichiers réseau : NFS & CIFS

[Systèmes de fichiers réseau](http://www.inetdoc.net/presentations/network-filesystems/) : présentation des modes de fonctionnement des systèmes de fichiers réseau NFS & CIFS.

Linux NFS-HOWTO

[Linux NFS-HOWTO](http://nfs.sourceforge.net/nfs-howto/) : documentation historique complète sur la configuration d'un serveur et d'un client NFS jusqu'à la version 3 inclue.

#### Nfsv4 configuration

[Nfsv4 configuration](https://wiki.linux-nfs.org/wiki/index.php/Nfsv4_configuration_fr) : traduction française extraite des pages du projet CITI de l'université du Michigan.

#### **Résumé**

Ce support de travaux pratiques sur le service Domain Name System s'appuie sur le logiciel BIND. Côté client ou resolver, il illustre les différents tests de fonctionnement du service à l'aide de la **dig**. Côté serveur, il présente l'utilisation du service suivant 3 modes : cache seulement (cache-only), maître (primary|master) et esclave (secondary|slave).

# **5.1. Architecture type de travaux pratiques**

Comme indiqué dans le support [Architecture réseau des travaux pratiques](http://www.inetdoc.net/travaux_pratiques/infra.tp/), on part d'une configuration type avec deux de postes de travail qui partagent le même domaine de diffusion. Le schéma d'une maquette utilisant deux instances de machines virtuelles et un système hôte est le suivant :

| Poste 1 :<br>serveur<br>primaire | <b>Adresse IP</b> | Poste 2:<br>serveur<br>secondaire | Passerelle par<br>défaut | zone DNS           |
|----------------------------------|-------------------|-----------------------------------|--------------------------|--------------------|
| Alderaan                         | 192.168.126.66/28 | Bespin                            | 192.168.126.65/28        | zone1.lan-213.stri |
| Centares                         | 172.19.115.194/26 | Coruscant                         | 172.19.115.193/26        | zone2.lan-213.stri |
| Dagobah                          | 192.168.109.2/25  | Endor                             | 192.168.109.1/25         | zone3.lan-213.stri |
| Felucia                          | 10.7.10.2/23      | Geonosis                          | 10.7.10.1/23             | zone4.lan-213.stri |
| Hoth                             | 10.5.6.2/23       | Mustafar                          | 10.5.6.1/23              | zone5.lan-213.stri |
| Naboo                            | 172.19.114.130/26 | Tatooine                          | 172.19.114.129/26        | zone6.lan-213.stri |

**Tableau 5.1. Adressage IP des postes et attribution des zones DNS**

**Q142.** Quelle est la représentation graphique de l'arborescence DNS corresopondant aux affectations données ci-dessus ?

À partir des information du document [Architecture réseau des travaux pratiques](http://www.inetdoc.net/travaux_pratiques/infra.tp/), compléter la chaîne des serveurs DNS permettant la résolution des noms de domaines jusqu'à la racine.

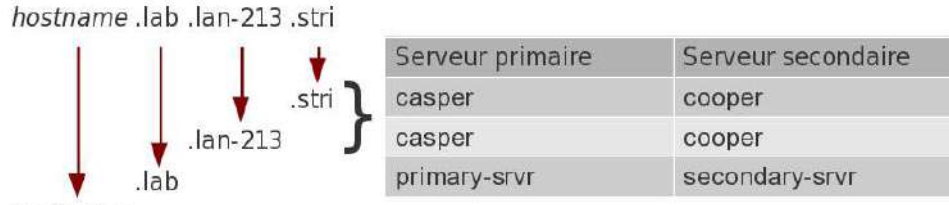

hostname

Dans la suite de ce document, on utilise le nom de domaine lab.lan-213.stri auquel correspond le réseau 198.51.100.0/24.

Les affectations d'adresses IP sont :

- primary-srvr.lab.lan-213.stri : 198.51.100.2
- secondary-srvr.lab.lan-213.stri : 198.51.100.3

# **5.2. Installation du service DNS cache-only**

Avant d'aborder la configuration du service DNS, il faut passer par l'étape rituelle de sélection et d'installation des paquets contenant les outils logiciels de ce service.

**Q143.** Quels sont les paquets Debian correspondant au service DNS ?

Reprendre les différentes possibilités d'interrogation de la base de données des paquets vues lors des travaux pratiques précédents. On ne retient que les paquets relatifs à la version 9.x du logiciel BIND (Berkeley Internet Name Domain).

On oriente la recherche dans la base de données des paquets de la distribution vers la chaîne de caractères qui débute par bind.

```
# aptitude search ^bind
p bind9 - Serveur de noms de domaines internet
p bind9-doc - documentation de BIND
i bind9-host - Version de « host » intégrée avec BIND 9.X
p bind9utils - Utilitaires pour BIND
p bindfs - mirrors or overlays a local directory with altered permissions
p bindgraph - DNS statistics RRDtool frontend for BIND9
```
Les paquets à installer à partir de la liste ci-dessus sont : bind9 et bind9-doc. Une fois l'opération **# aptitude install bind9 bind9-doc** effectuée, on vérifie le résultat.

```
# aptitude search ~ibind9
i bind9 - Serveur de noms de domaines internet
i bind9-doc - documentation de BIND
i bind9-host - Version de « host » intégrée avec BIND 9.X
i A bind9utils - Utilitaires pour BIND
i A libbind9-80 - Bibliothèque partagée BIND9 utilisée par BIND
```
**Q144.** Quelles sont les manipulations à effectuer pour valider le fonctionnement du service DNS ?

Contrôler la liste des processus actifs sur le système, la liste des ports réseau ouverts ainsi que les journaux système.

La «singularité» du service DNS provient du nom du processus exécuté : named.

Liste des processus actifs

# ps aux | grep na[m]ed bind 2863 0.0 1.2 170168 13224 ? Ssl 21:05 0:00 /usr/sbin/named -u bind

Ports réseau ouverts

En utilisant la commande **lsof**, on obtient la liste ports ouverts en fonction du processus.

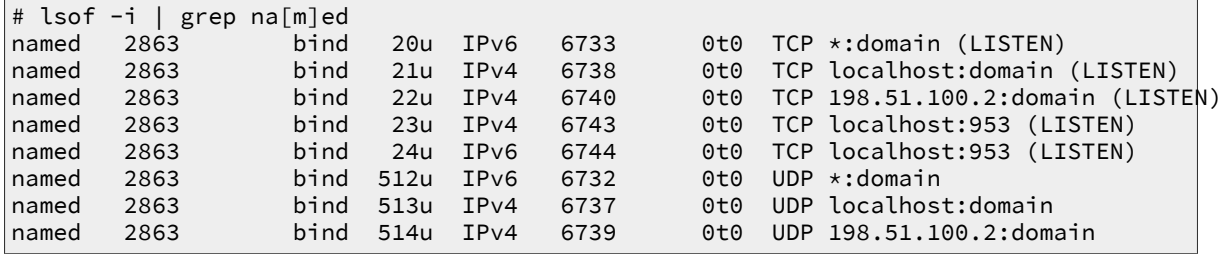

En utilisant la commande **netstat**, on obtient les mêmes informations en partant des ports réseau ouverts.

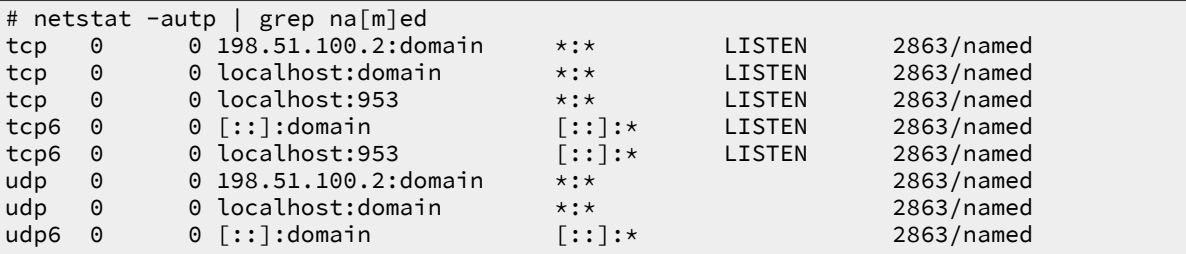

Journaux systèmes

```
# grep na[m]ed /var/log/syslog
named[2863]: starting BIND 9.8.1-P1 -u bind
named[2863]: built with '--prefix=/usr' '--mandir=/usr/share/man'
'--infodir=/usr/share/info' '--sysconfdir=/etc/bind' '--localstatedir=/var'
'--enable-threads' '--enable-largefile' '--with-libtool' '--enable-shared'
'--enable-static' '--with-openssl=/usr' '--with-gssapi=/usr' '--with-gnu-ld'
'--with-geoip=/usr' '--enable-ipv6' 'CFLAGS=-fno-strict-aliasing -DDIG_SIGCHASE
-02named[2863]: adjusted limit on open files from 4096 to 1048576
named[2863]: found 2 CPUs, using 2 worker threads
named[2863]: using up to 4096 sockets
named[2863]: loading configuration from '/etc/bind/named.conf'
named[2863]: reading built-in trusted keys from file '/etc/bind/bind.keys'
named[2863]: using default UDP/IPv4 port range: [1024, 65535]
named[2863]: using default UDP/IPv6 port range: [1024, 65535]
named[2863]: listening on IPv6 interfaces, port 53
named[2863]: listening on IPv4 interface lo, 127.0.0.1#53
named[2863]: listening on IPv4 interface eth0, 198.51.100.2#53
named[2863]: generating session key for dynamic DNS
named[2863]: sizing zone task pool based on 5 zones
named[2863]: using built-in root key for view _default
named[2863]: set up managed keys zone for view _default, file 'managed-keys.bind'
named[2863]: Warning: 'empty-zones-enable/disable-empty-zone' not set: disabling RFC 1918 emp
named[2863]: automatic empty zone: 254.169.IN-ADDR.ARPA
named[2863]: automatic empty zone: 2.0.192.IN-ADDR.ARPA
named[2863]: automatic empty zone: 100.51.198.IN-ADDR.ARPA
named[2863]: automatic empty zone: 113.0.203.IN-ADDR.ARPA
named[2863]: automatic empty zone: 255.255.255.255.IN-ADDR.ARPA
named[2863]: automatic empty zone: 0.0.0.0.0.0.0.0.0.0.0.0.0.0.0.0.0.0.0.0.0.0.0.0.0.0.0.0.0.0.0.0.IP6.ARPA
named[2863]: automatic empty zone: 1.0.0.0.0.0.0.0.0.0.0.0.0.0.0.0.0.0.0.0.0.0.0.0.0.0.0.0.0.0.0.0.IP6.ARPA
named[2863]: automatic empty zone: D.F.IP6.ARPA
named[2863]: automatic empty zone: 8.E.F.IP6.ARPA
named[2863]: automatic empty zone: 9.E.F.IP6.ARPA
named[2863]: automatic empty zone: A.E.F.IP6.ARPA
named[2863]: automatic empty zone: B.E.F.IP6.ARPA
named[2863]: automatic empty zone: 8.B.D.0.1.0.0.2.IP6.ARPA
named[2863]: command channel listening on 127.0.0.1#953
named[2863]: command channel listening on ::1#953
named[2863]: zone 0.in-addr.arpa/IN: loaded serial 1
named[2863]: zone 127.in-addr.arpa/IN: loaded serial 1
named[2863]: zone 255.in-addr.arpa/IN: loaded serial 1
named[2863]: zone localhost/IN: loaded serial 2
named[2863]: managed-keys-zone ./IN: loading from master file managed-keys.bind failed: file no
named[2863]: managed-keys-zone ./IN: loaded serial 0
named[2863]: running
```
**Q145.** Quels sont les répertoires contenant les fichiers de configuration du service DNS ?

Identifier les répertoires à partir de la liste des fichiers du paquet bind9.

Comme pour tout service implanté sur un système GNU/Linux, les fichiers de configuration sont placés dans le répertoire /etc/.

```
# dpkg -L bind9 |grep etc
/etc
/etc/bind
/etc/bind/named.conf.default-zones
/etc/bind/named.conf
/etc/bind/db.empty
/etc/bind/db.255
/etc/bind/db.127
/etc/bind/db.local
/etc/bind/db.root
/etc/bind/db.0
/etc/bind/named.conf.local
/etc/bind/zones.rfc1918
/etc/bind/bind.keys
/etc/init.d
/etc/init.d/bind9
/etc/ppp
/etc/ppp/ip-down.d
/etc/ppp/ip-down.d/bind9
/etc/ppp/ip-up.d
/etc/ppp/ip-up.d/bind9
/etc/apparmor.d
/etc/apparmor.d/force-complain
/etc/apparmor.d/usr.sbin.named
/etc/apparmor.d/local
/etc/apparmor.d/local/usr.sbin.named
/etc/network
/etc/network/if-down.d
/etc/network/if-down.d/bind9
/etc/network/if-up.d
/etc/network/if-up.d/bind9
/etc/ufw
/etc/ufw/applications.d
/etc/ufw/applications.d/bind9
```
De la même façon, les données du service doivent être placées dans le répertoire /var/.

```
# dpkg -L bind9 |grep var
/var
/var/cache
/var/cache/bind
/var/run
```
**Q146.** Qu'est ce qui distingue le répertoire général de configuration du répertoire de stockage des fichiers de zone ?

Consulter la documentation [BIND 9 Administrator Reference Manual](http://ftp.isc.org/isc/bind9/cur/9.8/doc/arm/Bv9ARM.html).

C'est dans le répertoire /var/cache/bind/ que l'on place les fichiers contenant les enregistrements ou Resource Records (RRs). Ces enregistrements correspondent aux zones sur lesquelles le serveur a autorité. Ce choix de répertoire fait partie des options du service. Voir l'option directory dans le fichier /etc/bind/named.conf.options.

**Q147.** Pourquoi l'installation du paquet bind9 correspond à un service DNS de type cache-only ?

Identifier la ou les zones sur lesquelles le services a autorités à partir des informations contenues dans les journaux système et les fichiers de configuration named.conf.\*.

Consulter la section relative au service de type cache-only dans le document [BIND 9](http://ftp.isc.org/isc/bind9/cur/9.8/doc/arm/Bv9ARM.html) [Administrator Reference Manual](http://ftp.isc.org/isc/bind9/cur/9.8/doc/arm/Bv9ARM.html).

- La configuration livrée avec le paquet ne contient aucune déclaration de zone spécifique. Le fichier /etc/bind/named.conf.local ne contient que des commentaires.
- Le répertoire /var/cache/bind/ est vide.
- Le service peut contacter les serveurs racine. La liste de ces serveurs est donnée dans le fichier db.root.
- Le service étant actif, il peut prendre en charge les requêtes et mémoriser dans son cache les résultats.
- **Q148.** Comment appelle-t-on le logiciel client chargé d'interroger le service de noms de domaines ?

Rechercher le mot clé resolver dans les pages de manuels.

C'est le fichier /etc/resolv.conf qui sert à configurer la partie cliente du service de résolution des noms de domaines ; le resolver. Dans le cas des postes de travaux pratiques, la configuration initiale du resolver est prise en charge par le service DHCP.

**Q149.** Quelle est l'opération à effectuer pour le service DNS installé plus tôt soit effectivement utilisé ?

Rechercher la syntaxe à utiliser pour éditer le fichier /etc/resolv.conf.

Il est possible de créer un nouveau fichier simplement en désignant l'interface de boucle locale.

# echo nameserver 127.0.0.1 >/etc/resolv.conf

Vu du système sur lequel le service est exécuté, on optimise le traitement des requêtes en alimentant puis en utilisant le cache mémoire. Vu de l'Internet, on sollicite directement les serveurs racines à chaque nouvelle requête.

**Q150.** À quel paquet appartient la commande **dig** ? Quelle est sa fonction ?

Utiliser le gestionnaire de paquets local **dpkg**.

La commande **dig** est le «couteau suisse» qui va permettre d'effectuer tous les tests de requêtes DNS. On obtient le nom du paquet auquel elle appartient à partir d'une recherche du type :

```
# dpkg -S `which dig`
dnsutils: /usr/bin/dig
```
Le paquet dsnutils fait partie de l'installation de base. Il est donc présent sur tous les systèmes.

# <span id="page-89-0"></span>**5.3. Requêtes DNS sur les différents types d'enregistrements (Resource Records)**

Avant d'aborder la déclaration de nouvelles zones, il faut installer et valider le fonctionnement du service. La phase de validation passe par une batterie de tests d'interrogation des différents champs du service DNS.

Cette section est basée sur la commande **dig**. Les pages de manuels de cette commande doivent servir de base de réponse aux questions suivantes.

#### **Pourquoi abandonner nslookup ?**  $\circledcirc$

La commande **nslookup** est la commande historique liée aux requêtes du service DNS. Le principal reproche fait à cette commande vient de ses réponses inadéquates en cas d'erreurs. Malheureusement, ce comportement non conforme a été utilisé dans de très nombreux développements de shell scripts. Pour ne pas entraîner des problèmes en cascade, les développeurs ont décidé d'initier un nouveau développement avec les versions 8.x puis 9.x de BIND : la commande **dig**. Comme ces travaux pratiques utilisent une version 9.x de BIND, il est logique de s'appuyer sur cette nouvelle commande **dig**.

**Q151.** Comment reconnaître le serveur DNS utilisé lors d'une requête avec la commande **dig** ? Comment peut on visualiser l'utilisation du cache du service DNS ?

Lire attentivement les résultats d'une exécution de la commande **dig** sur un nom de domaine quelconque.

L'utilisation du cache du serveur DNS est identifiable à partir du temps de traitement d'une requête. Ce temps de traitement apparaît dans le champ Query time des résultats affichés à la suite d'un appel à la commande **dig**.

Dans les deux exemples ci-dessous, le serveur interrogé est bien le service local avec l'adresse IP 127.0.0.1. La première requête a un temps de traitement de 1301ms tandis que la seconde a un temps de traitement de 0ms. Cette seconde réponse est fournie par le cache du serveur DNS.

# dig www.iana.org ; <<>> DiG 9.8.1-P1 <<>> www.iana.org ;; global options: +cmd ;; Got answer: ;; ->>HEADER<<- opcode: QUERY, status: NOERROR, id: 61419 ;; flags: qr rd ra; QUERY: 1, ANSWER: 2, AUTHORITY: 2, ADDITIONAL: 4 ;; QUESTION SECTION: ;www.iana.org. IN A ;; ANSWER SECTION: 600 IN CNAME ianawww.vip.icann.org.<br>30 IN A 192.0.32.8 ianawww.vip.icann.org. 30 IN A ;; AUTHORITY SECTION: vip.icann.org. 3600 IN NS gtm1.lax.icann.org. vip.icann.org. 3600 IN NS gtm1.dc.icann.org. ;; ADDITIONAL SECTION: gtm1.dc.icann.org. 21600 IN A 192.0.47.252 gtm1.dc.icann.org. 21600 IN AAAA 2620:0:2830:<br>gtm1.lax.icann.org. 21600 IN A 192.0.32.252 gtm1.lax.icann.org. 21600 IN A<br>
stm1.lax.icann.org. 21600 IN AA gtm1.lax.icann.org. 21600 IN AAAA 2620:0:2d0:296::252 ;; Query time: 1301 msec ;; SERVER: 127.0.0.1#53(127.0.0.1) ;; WHEN: Mon Oct 8 00:28:32 2012 ;; MSG SIZE rcvd: 211 # dig www.iana.org ; <<>> DiG 9.8.1-P1 <<>> www.iana.org ;; global options: +cmd ;; Got answer: ;; ->>HEADER<<- opcode: QUERY, status: NOERROR, id: 61419 ;; flags: qr rd ra; QUERY: 1, ANSWER: 2, AUTHORITY: 2, ADDITIONAL: 4 ;; QUESTION SECTION: ;www.iana.org. IN A ;; ANSWER SECTION: www.iana.org. 600 IN CNAME ianawww.vip.icann.org. ianawww.vip.icann.org. 30 IN A 192.0.32.8 ;; AUTHORITY SECTION: vip.icann.org. 3600 IN NS gtm1.lax.icann.org. vip.icann.org. 3600 IN NS gtm1.dc.icann.org. ;; ADDITIONAL SECTION: gtm1.dc.icann.org. 21600 IN A 192.0.47.252 gtm1.dc.icann.org. 21600 IN AAAA 2620:0:2830:296::252 gtm1.lax.icann.org. 21600 IN A 192.0.32.252 gtm1.lax.icann.org. 21600 IN AAAA 2620:0:2d0:296::252 ;; Query time: 0 msec ;; SERVER: 127.0.0.1#53(127.0.0.1) ;; WHEN: Mon Oct 8 00:28:40 2012 ;; MSG SIZE rcvd: 211

**Q152.** Quelles sont les options de la commande **dig** à utiliser pour émettre des requêtes des types suivants : NS, A, PTR, et MX ? Donner un exemple de chaque type.

Les différents enregistrements ou Resource Records d'une zone sont accessibles à partir de requêtes individuelles. Les options de la commande **dig**, documentées dans les pages de manuels (**man dig**), permettent d'indiquer le type d'enregistrement demandé (RR) après le nom de domaine.

Les réponses aux requêtes suivantes apparaissent après la mention ANSWER SECTION:.

Requête sur un serveur de noms, NS

```
$ dig ns iana.org
; <<>> DiG 9.8.1-P1 <<>> ns iana.org
;; global options: +cmd
;; Got answer:
;; ->>HEADER<<- opcode: QUERY, status: NOERROR, id: 25044
;; flags: qr rd ra; QUERY: 1, ANSWER: 5, AUTHORITY: 0, ADDITIONAL: 0
;; QUESTION SECTION:
;iana.org. IN NS
;; ANSWER SECTION:<br>iana.org.
                     86400 IN NS d.iana-servers.net.
iana.org. 86400 IN NS ns.icann.org.
                     86400 IN NS c.iana-servers.net.
iana.org. 66400 IN NS a.iana-servers.net.<br>iana.org. 86400 IN NS b.iana-servers.net.
iana.org. 86400 IN NS b.iana-servers.net.
;; Query time: 313 msec
;; SERVER: 127.0.0.1#53(127.0.0.1)
;; WHEN: Sun Oct 7 22:41:52 2012
;; MSG SIZE rcvd: 129
```
Requête sur un nom d'hôte, A

```
$ dig a iana.org
; <<>> DiG 9.8.1-P1 <<>> a iana.org
;; global options: +cmd
;; Got answer:
;; ->>HEADER<<- opcode: QUERY, status: NOERROR, id: 56033
;; flags: qr rd ra; QUERY: 1, ANSWER: 1, AUTHORITY: 5, ADDITIONAL: 0
;; QUESTION SECTION:
;iana.org. IN A
;; ANSWER SECTION:
iana.org. 600 IN A 192.0.43.8
;; AUTHORITY SECTION:
iana.org. 86293 IN NS a.iana-servers.net.
                                            ns.icann.org.
iana.org. 66293 IN NS c.iana-servers.net.<br>iana.org. 86293 IN NS b.iana-servers.net.
                      86293 IN NS b.iana-servers.net.<br>86293 IN NS d.iana-servers.net.
iana.org. 66293 IN NS d.iana-servers.net.
;; Query time: 190 msec
;; SERVER: 127.0.0.1#53(127.0.0.1)
;; WHEN: Sun Oct 7 22:43:39 2012
;; MSG SIZE rcvd: 145
```
Requête sur une adresse IP, PTR

```
$ dig -x 192.0.32.9
; <<>> DiG 9.8.1-P1 <<>> -x 192.0.32.9
;; global options: +cmd
;; Got answer:
;; ->>HEADER<<- opcode: QUERY, status: NOERROR, id: 16786
;; flags: qr rd ra; QUERY: 1, ANSWER: 1, AUTHORITY: 5, ADDITIONAL: 0
;; QUESTION SECTION:
;9.32.0.192.in-addr.arpa. IN PTR
;; ANSWER SECTION:
9.32.0.192.in-addr.arpa. 21600 IN PTR www.internic.net.
;; AUTHORITY SECTION:
32.0.192.in-addr.arpa. 86400 IN NS b.iana-servers.net.
32.0.192.in-addr.arpa. 86400 IN NS a.iana-servers.net.
32.0.192.in-addr.arpa. 86400 IN NS c.iana-servers.net.
32.0.192.in-addr.arpa. 86400 IN NS ns.icann.org.
32.0.192.in-addr.arpa. 86400 IN NS d.iana-servers.net.
;; Query time: 426 msec
;; SERVER: 127.0.0.1#53(127.0.0.1)
;; WHEN: Sun Oct 7 22:46:44 2012
;; MSG SIZE rcvd: 174
```
Requête sur un agent de transfert de courrier électronique, MX

```
$ dig mx internic.net
; <<>> DiG 9.8.1-P1 <<>> mx internic.net
;; global options: +cmd
;; Got answer:
;; ->>HEADER<<- opcode: QUERY, status: NOERROR, id: 45729
;; flags: qr rd ra; QUERY: 1, ANSWER: 2, AUTHORITY: 0, ADDITIONAL: 0
;; QUESTION SECTION:
;internic.net. IN MX
;; ANSWER SECTION:
internic.net. 600 IN MX 10 pechorax.dc.icann.org.<br>internic.net. 600 IN MX 10 pechorax.lax.icann.org
                        600 IN MX 10 pechorax.lax.icann.org.
;; Query time: 112 msec
;; SERVER: 127.0.0.1#53(127.0.0.1)
;; WHEN: Sun Oct 7 22:48:27 2012
;; MSG SIZE rcvd: 96
```
<span id="page-92-0"></span>**Q153.** Quelle est l'option de la commande **dig** à utiliser pour émettre des requêtes itératives ? Donner un exemple

Consulter les pages de manuels de la commande **dig** à la recherche du traçage des étapes d'une requête.

Pour émettre une requête itérative (ou non récursive), il faut utiliser l'option +trace.

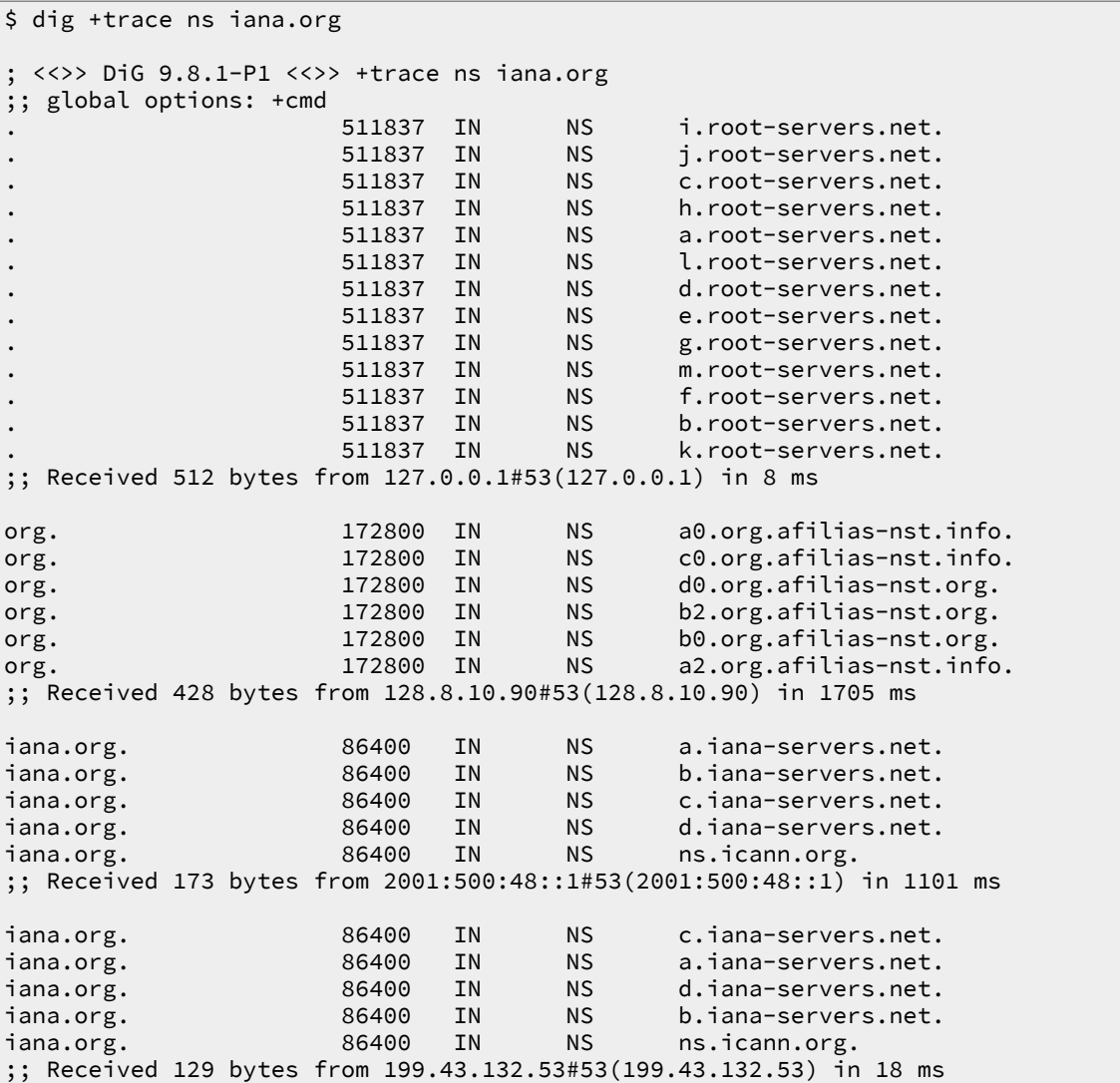

#### **Note** ☞

Après tous ces exemples de requêtes, on voit clairement que le fonctionnement par défaut du logiciel BIND est récursif. Cette prise en charge «ouverte» des requêtes peut poser quelques soucis de sécurité. Si il est légitime de prendre complètement en charge les interrogations DNS émises par les hôtes du réseau administré de façon à alimenter le cache et optimiser le fonctionnement du service, il n'en va pas de même pour les hôtes du réseau public. Il est donc important de configurer le service en conséquence. Les contrôles d'accès qui permettent de ne satisfaire que les requêtes émises par les hôtes appartenant aux «réseaux de confiance» sont présentées dans la [Section 5.8, « Sécurisation de premier niveau »](#page-107-0).

**Q154.** Quelle est la syntaxe de la commande **dig** à utiliser pour interroger la classe CHAOS ? Donner deux exemples de requêtes sur les champs version.bind et authors.bind.

Consulter les pages de manuels de la commande **dig** à la recherche des définitions de classes.

Tous les exemples de requêtes donnés ci-avant utilisent la classe Internet (IN) de façon implicite. Pour interroger un type de la classe CHAOS, il est nécessaire d'indiquer cette classe dans la commande d'interrogation du service DNS. Voici deux exemples de requêtes sur les deux types les plus souvent recherchés : la version du logiciel et la liste de ses auteurs.

\$ dig @localhost. version.bind txt chaos +novc ; <<>> DiG 9.8.1-P1 <<>> @localhost. version.bind txt chaos +novc ; (2 servers found) ;; global options: +cmd ;; Got answer: ;; ->>HEADER<<- opcode: QUERY, status: NOERROR, id: 39711 ;; flags: qr aa rd; QUERY: 1, ANSWER: 1, AUTHORITY: 1, ADDITIONAL: 0 ;; WARNING: recursion requested but not available ;; QUESTION SECTION: ;version.bind. CH TXT ;; ANSWER SECTION: version.bind. 0 CH TXT "9.8.1-P1" ;; AUTHORITY SECTION: version.bind. 0 CH NS version.bind. ;; Query time: 0 msec ;; SERVER: ::1#53(::1) ;; WHEN: Sun Oct 7 23:01:44 2012 ;; MSG SIZE rcvd: 65 \$ dig @localhost. authors.bind txt chaos +novc ; <<>> DiG 9.8.1-P1 <<>> @localhost. authors.bind txt chaos +novc ; (2 servers found) ;; global options: +cmd ;; Got answer: ;; ->>HEADER<<- opcode: QUERY, status: NOERROR, id: 36899 ;; flags: qr aa rd; QUERY: 1, ANSWER: 15, AUTHORITY: 1, ADDITIONAL: 0 ;; WARNING: recursion requested but not available ;; QUESTION SECTION: ;authors.bind. CH TXT ;; ANSWER SECTION: authors.bind. 0 CH TXT "Matt Nelson" authors.bind. 0 CH TXT "Jeremy C. Reed" authors.bind. 0 CH TXT "Michael Sawyer" authors.bind. 0 CH TXT "Brian Wellington" authors.bind. 0 CH TXT "Mark Andrews" authors.bind. 0 CH TXT "James Brister" "Ben Cottrell" authors.bind. 0 CH TXT "Michael Graff" "Andreas Gustafsson"<br>"Bob Halley" authors.bind. 0 CH TXT "Bob Halley" authors.bind.<br>authors.bind. authors.bind. 0 CH TXT "JINMEI Tatuya" authors.bind. 0 CH TXT "David Lawrence" authors.bind. 0 CH TXT "Danny Mayer" authors.bind. ;; AUTHORITY SECTION: authors.bind. 0 CH NS authors.bind. ;; Query time: 0 msec ;; SERVER: ::1#53(::1) ;; WHEN: Sun Oct 7 23:03:43 2012 MSG SIZE rcvd: 430

## **5.4. Validation ou dépannage d'une configuration**

Les sections précédentes sur les types de requêtes fournissent déjà quelques éléments sur la validation ou le dépannage du service DNS.

• Le temps de réponse à une requête (Query time:) renseigne sur l'utilisation ou non du cache mémoire.

• En cas de panne, une [requête itérative](#page-92-0) permet d'identifier le point de rupture dans la chaîne de résolution des noms.

Il reste deux options particulièrement utiles à la mise au point d'une configuration correcte.

Il est possible de désigner explicitement le serveur DNS qui doit prendre en charge la requête à l'aide de son adresse IP. Cette opération est très utile pour vérifier qu'un serveur primaire répond correctement aux demandes sur les enregistrements qu'il détient. Dans le contexte de la sécurisation du service, cette même opération sert à contrôler qu'un serveur ne répond qu'au requêtes qu'il est sensé traiter. Voici deux exemples utilisant respectivement la désignation du serveur interrogé par son adresse IP et la requête directe de transfert de zone.

Pour vérifier que le service DNS de la zone nic.fr fournit l'adresse du serveur Web ayant le nom www.nic.fr, on peut procéder comme suit.

• On identifie un serveur de nom pour la zone.

```
$ dig ns nic.fr
; <<>> DiG 9.8.1-P1 <<>> ns nic.fr
;; global options: +cmd
;; Got answer:
;; ->>HEADER<<- opcode: QUERY, status: NOERROR, id: 23937
;; flags: qr rd ra; QUERY: 1, ANSWER: 6, AUTHORITY: 0, ADDITIONAL: 11
;; QUESTION SECTION:
;nic.fr. IN NS
;; ANSWER SECTION:
nic.fr. 176789 IN NS ns1.ext.nic.fr.<br>nic.fr. 176789 IN NS ns3.nic.fr.
nic.fr. 176789 IN NS ns3.nic.fr.<br>nic.fr. 176789 IN NS ns1.nic.fr.
nic.fr. 176789 IN NS ns1.nic.fr.
                       176789 IN NS ns4.ext.nic.fr.<br>176789 IN NS ns2.nic.fr.
nic.fr. 176789 IN NS ns2.nic.fr.
                                               ns6.ext.nic.fr.
;; ADDITIONAL SECTION:
ns1.ext.nic.fr. 176789 IN A 193.51.208.13
ns1.nic.fr. 176789 IN A 192.134.4.1
ns1.nic.fr. 176789 IN AAAA 2001:660:3003:2::4:1<br>ns2.nic.fr. 176789 IN A 192.93.0.4
ns2.nic.fr. 176789 IN A<br>ns2.nic.fr. 176789 IN AA
ns2.nic.fr. 176789 IN AAAA 2001:660:3005:1::1:2
                      176789 IN AA<br>176789 IN A<br>176789 IN AA
ns3.nic.fr. 176789 IN AAAA 2001:660:3006:1::1:1<br>ns4.ext.nic.fr. 176789 IN A<br>193.0.9.4 193.0.9.4
ns4.ext.nic.fr.<br>ns4.ext.nic.fr.
                      ns4.ext.nic.fr. 176789 IN AAAA 2001:67c:e0::4
ns6.ext.nic.fr. 176789 IN A 130.59.138.49
ns6.ext.nic.fr. 176789 IN AAAA 2001:620:0:1b:5054:ff:fe74:8780
;; Query time: 0 msec
;; SERVER: 127.0.0.1#53(127.0.0.1)
;; WHEN: Sun Oct 7 23:09:40 2012
;; MSG SIZE rcvd: 372
```
• On interroge directement le serveur primaire de la zone.

\$ dig @ns1.nic.fr www.nic.fr ; <<>> DiG 9.8.1-P1 <<>> @ns1.nic.fr www.nic.fr ; (2 servers found) ;; global options: +cmd ;; Got answer: ;; ->>HEADER<<- opcode: QUERY, status: NOERROR, id: 33946 ;; flags: qr aa rd; QUERY: 1, ANSWER: 2, AUTHORITY: 6, ADDITIONAL: 11 ;; WARNING: recursion requested but not available ;; QUESTION SECTION: ;www.nic.fr. IN A ;; ANSWER SECTION: www.nic.fr. 172800 IN CNAME web.nic.fr. A 192.134.4.20 ;; AUTHORITY SECTION: nic.fr. 172800 IN NS ns3.nic.fr. 172800 IN NS ns6.ext.nic.fr.<br>172800 IN NS ns4.ext.nic.fr. nic.fr. 172800 IN NS ns4.ext.nic.fr.<br>nic.fr. 172800 IN NS ns1.nic.fr. 172800 TN nic.fr. 172800 IN NS ns1.ext.nic.fr.<br>nic.fr. 172800 IN NS ns2.nic.fr. nic.fr. 172800 IN ;; ADDITIONAL SECTION: ns1.ext.nic.fr. 172800 IN A 193.51.208.13<br>ns1.nic.fr. 172800 IN A 192.134.4.1 ns1.nic.fr. 172800 IN A<br>ns1.nic.fr. 172800 IN AAAA ns1.nic.fr. 172800 IN AAAA 2001:660:3003:2::4:1<br>ns2.nic.fr. 172800 IN A 192.93.0.4 172800 IN<br>172800 IN ns2.nic.fr. 172800 IN AAAA 2001:660:3005:1::1:2 112000 IN AA ns3.nic.fr. 172800 IN AAAA 2001:660:3006:1::1:1 ns4.ext.nic.fr. 172800 IN A<br>ns4.ext.nic.fr. 172800 IN AAAA<br>ns6.ext.nic.fr. 172800 IN A ns4.ext.nic.fr. 172800 IN AAAA 2001:67c:e0::4 ns6.ext.nic.fr. 172800 IN A<br>ns6.ext.nic.fr. 172800 IN AA ns6.ext.nic.fr. 172800 IN AAAA 2001:620:0:1b:5054:ff:fe74:8780 ;; Query time: 40 msec ;; SERVER: 2001:660:3003:2::4:1#53(2001:660:3003:2::4:1) ;; WHEN: Sun Oct 7 23:11:33 2012 ;; MSG SIZE rcvd: 410

On voit apparaître une indication selon laquelle le serveur interrogé ne prendra pas en charge les requêtes récursives pour le client utilisé. C'est tout à fait normal dans la mesure où ces tests de requêtes ne sont pas effectués depuis un poste client appartenant au domaine nic.fr.

Pour autant, on obtient bien la réponse à la requête posée puisque l'enregistrement demandé appartient bien à la zone sur laquelle le serveur a autorité.

• On interroge directement le même serveur avec une requête portant sur une autre zone.

```
$ dig @ns1.nic.fr www.phrack.org
; <<>> DiG 9.8.1-P1 <<>> @ns1.nic.fr www.phrack.org
; (2 servers found)
;; global options: +cmd
;; Got answer:
;; ->>HEADER<<- opcode: QUERY, status: REFUSED, id: 16990
;; flags: qr rd; QUERY: 1, ANSWER: 0, AUTHORITY: 0, ADDITIONAL: 0
;; WARNING: recursion requested but not available
;; QUESTION SECTION:
;www.phrack.org. IN A
;; Query time: 39 msec
;; SERVER: 2001:660:3003:2::4:1#53(2001:660:3003:2::4:1)
;; WHEN: Sun Oct 7 23:14:58 2012
;; MSG SIZE rcvd: 32
```
Cette fois-ci la requête est refusée. Le serveur primaire ne veut pas prendre en charge la requête posée. C'est encore tout à fait normal dans la mesure le client n'appartient pas aux réseaux de la zone nic.fr.

• Certains services sont très «ouverts» et acceptent de prendre en charge les requêtes de n'importe quel client. La même requête posée à un de ces services est traitée normalement.

```
$ dig @dns1.gaoland.net www.phrack.org
; <<>> DiG 9.8.1-P1 <<>> @dns1.gaoland.net www.phrack.org
; (1 server found)
;; global options: +cmd
;; Got answer:
;; ->>HEADER<<- opcode: QUERY, status: NOERROR, id: 19478
;; flags: qr rd ra; QUERY: 1, ANSWER: 1, AUTHORITY: 2, ADDITIONAL: 2
;; QUESTION SECTION:
;www.phrack.org. IN A
;; ANSWER SECTION:
www.phrack.org. 86400 IN A 120.138.19.103
;; AUTHORITY SECTION:
phrack.org. 86400 IN NS ns1.register-it.net.
phrack.org. 36400 IN NS ns2.register-it.net.
;; ADDITIONAL SECTION:
ns1.register-it.net. 86395 IN A 83.246.76.254
ns2.register-it.net. 86395 IN A 83.246.77.10
;; Query time: 48 msec
;; SERVER: 212.94.162.1#53(212.94.162.1)
;; WHEN: Sun Oct 7 23:17:38 2012
;; MSG SIZE rcvd: 145
```
Sous toute réserve, il semble bien que le fait de répondre aux requêtes de n'importe quel client ne corresponde pas aux bonnes pratiques sur la configuration du service DNS de nos jours.

Dans le cadre de ces travaux pratiques, on veillera donc à n'autoriser les requêtes récursives qu'aux clients appartenant aux réseaux définis dans le plan d'adressage IP de l'énoncé.

La requête directe de transfert de zone permet de valider les autorisations d'échanges entre le serveur primaire et les autres serveurs ayant autorité sur la même zone.

Dans l'exemple de requête ci-dessous on interroge le serveur primaire à partir du serveur secondaire.

```
$ dig @172.16.80.1 axfr lan-213.stri
; <<>> DiG 9.8.1-P1 <<>> @172.16.80.1 axfr lan-213.stri
; (1 server found)
;; global options: +cmd
lan-213.stri.     86400 IN SOA casper.infra.stri. root.casper.infra.stri. 2012090701 2
lan-213.stri. 86400 IN MX 0 mail.stri.
                                IN NS casper.infra.stri.<br>IN NS cooper.lan-213.str
lan-213.stri. 86400 IN NS cooper.lan-213.stri.
alderaan.lan-213.stri. 86400 IN A 172.16.80.10
amethyste.lan-213.stri. 86400 IN A 172.16.80.5
anison.lan-213.stri. 86400
bespin.lan-213.stri. 86400 IN A 172.16.80.11
casper.lan-213.stri. 86400 IN A 172.16.80.2
centares.lan-213.stri. 86400 IN A 172.16.80.1<br>cooper.lan-213.stri. 86400 IN A 172.16.80.1
cooper.lan-213.stri.
coruscant.lan-213.stri. 86400 IN A 172.16.80.13
dagobah.lan-213.stri. 86400 IN A 172.16.80.14
endor.lan-213.stri. 86400 IN A 172.16.80.15
felucia.lan-213.stri.
etucia.tan 213.stri. 86400 IN A 172.16.80.17<br>geonosis.lan-213.stri. 86400 IN A 172.16.80.17<br>hoth.lan-213.stri. 86400 IN A 172.16.80.18
hoth lan-213strikamino.lan-213.stri. 86400 IN A 172.16.80.19
mustafar.lan-213.stri. 86400 IN A 172.16.80.20<br>naboo.lan-213.stri. 86400 IN A 172.16.80.21<br>perle.lan-213.stri. 86400 IN A 172.16.80.6
naboo.lan-213.stri. 86400 IN A<br>perle.lan-213.stri. 86400 IN A
perle.lan-213.stri. 86400 IN A 172.16.80.6
tatooine.lan-213.stri. 86400 IN A 172.16.80.2<br>topaze.lan-213.stri. 86400 IN A 172.16.80.4
topaze.lan-213.stri. 86400 IN A<br>lan-213.stri.  86400 IN SOA
lan-213.stri.     86400 IN SOA casper.infra.stri. root.casper.infra.stri. 2012090701 2
;; Query time: 1 msec
;; SERVER: 172.16.80.1#53(172.16.80.1)
;; WHEN: Sun Oct 7 23:24:57 2012
;; XFR size: 24 records (messages 1, bytes 619)
```
Pour éviter une «recensement trop facile» de l'identité des hôtes d'une zone, il est essentiel de n'autoriser ces requêtes de transfert qu'entre serveurs DNS. Cette configuration du contrôle d'accès est présentée dans la [Section 5.8, « Sécurisation de premier niveau ».](#page-107-0)

## **5.5. Serveur primaire de la zone zone(i).lan-213.stri**

Il s'agit ici de configurer un serveur maître pour une nouvelle branche ou zone de l'arborescence DNS de travaux pratiques. On part de l'installation du service cache-only et on complète les fichiers de configuration.

La syntaxe des fichiers de zone n'est pas facile à maîtriser au premier abord. Il est donc nécessaire de faire appel à des patrons de fichiers de configuration. Un premier jeu de ces fichiers est disponible dans la documentation [BIND 9 Administrator Reference Manual](http://ftp.isc.org/isc/bind9/cur/9.8/doc/arm/Bv9ARM.html). Un second jeu, pour une configuration sécurisée, est disponible à partir du site [Secure BIND Template](#page-109-0).

Le fichier /usr/share/doc/bind9/README.Debian.gz contient des informations importantes sur l'organisation des fichiers de configuration du service. Il faut retenir les éléments suivants :

- Les fichiers db.\* qui contiennent les enregistrements sur les serveurs racine et l'interface de boucle locale sont fournis directement avec le paquet Debian. Ils sont donc susceptibles d'être mis à jour à chaque nouvelle version du paquet.
- Le fichier de configuration principal named.conf a été éclaté en trois parties.

named.conf

Déclarations d'autorité sur le localhost et la diffusion en résolution directe et inverse. Liste des fichiers db.\*.

Ce fichier appartient au paquet bind9 et est susceptible d'être mis à jour. Il ne faut donc pas éditer ce fichier ou y insérer des informations de définitions de zones contrôlées par le service DNS.

named.conf.local

Déclarations d'autorité sur les zones administrées par le serveur ; qu'il s'agisse d'un serveur primaire ou secondaire. Ce fichier n'est pas modifié lors d'une mise à jour du paquet Debian.

C'est donc le fichier qui doit être édité pour déclarer les zones sous le contrôle du serveur DNS.

named.conf.options

Paramétrage des options du service notamment du répertoire contenant les fichiers de déclaration des zones administrées /var/cache/bind/. Voir le [BIND 9 Administrator Reference](#page-109-1) [Manual](#page-109-1) pour obtenir la liste de ces options.

C'est le fichier qui doit être édité pour sécuriser les accès aux enregistrements des zones sous le contrôle du serveur DNS..

**Q155.** Quel est le fichier de configuration à éditer pour que le service DNS installé ait autorité sur la zone zone(i).lan-213.stri ?

Établir la correspondance entre l'organisation des fichiers de configuration du paquet Debian et les indications des documents de référence.

Le fichier /etc/bind/named.conf.local du nouveau serveur DNS doit être édité de façon à faire apparaître les zones directes et inverses sur lesquelles il a autorité. Une fois l'opération effectuée, on recharge la configuration du serveur et on consulte les journaux système. Voici une copie du fichier correspondant à la zone lab.lan-213.stri.

```
# cat /etc/bind/named.conf.local 
//
// Do any local configuration here
//
zone "lab.lan-213.stri" {
         type master;
         file "lab.lan-213.stri";
         };
zone "100.51.198.in-addr.arpa" {
         type master;
         file "100.51.198";
         };
// Consider adding the 1918 zones here, if they are not used in your
// organization
//include "/etc/bind/zones.rfc1918";
```
**Q156.** Quel est le fichier de configuration qui désigne le répertoire de stockage des fichiers de déclaration de zone ? Quel est ce répertoire ? Quelle est la particularité de son masque de permissions ?

Établir la correspondance entre l'organisation des fichiers de configuration du paquet Debian et les indications de la documentation de référence. Repérer le propriétaire du processus named et relever ses caractéristiques : uid, gid, répertoire utilisateur, etc.

- C'est le fichier named.conf.options qui désigne le répertoire de travail du service de noms de domaines : /var/cache/bind/.
- On retrouve la même information au niveau des paramètres du compte utilisateur système dédié au service.

```
$ grep bind /etc/passwd
bind:x:105:107::/var/cache/bind:/bin/false
```
• Le masque de permissions donne les droits d'écriture aux membres du groupe système bind. \$ ll /var/cache/ | grep bind

```
drwxrwxr-x 2 root bind 4,0K oct. 7 21:05 bind
```
- **Q157.** À l'aide de l'exemple donné dans le document [DNS HOWTO : A real domain example](http://www.tldp.org/HOWTO/DNS-HOWTO-7.html), créer un fichier de déclaration de la zone directe zone(i).lan-213.stri dans le répertoire adéquat. Le fichier de zone doit comprendre :
	- Deux serveurs de noms : un primaire et un secondaire.
- Un Mail Exchanger.
- Trois hôtes avec des adresses IP différentes et quelques Canonical Names.
- **Avertissement**

Pour les besoins des travaux pratiques, les temps définis dans l'enregistrement SOA ont été considérablement réduits pour caractériser l'effet des notifications et des durées de maintien en cache mémoire. Ces temps permettent aussi de propager les modifications sur les enregistrements plus rapidement en incrémentant les numéros de version.

En respectant les options de configuration du paquet Debian, on créé le fichier lab.lan-213.stri dans le répertoire /var/cache/bind/.

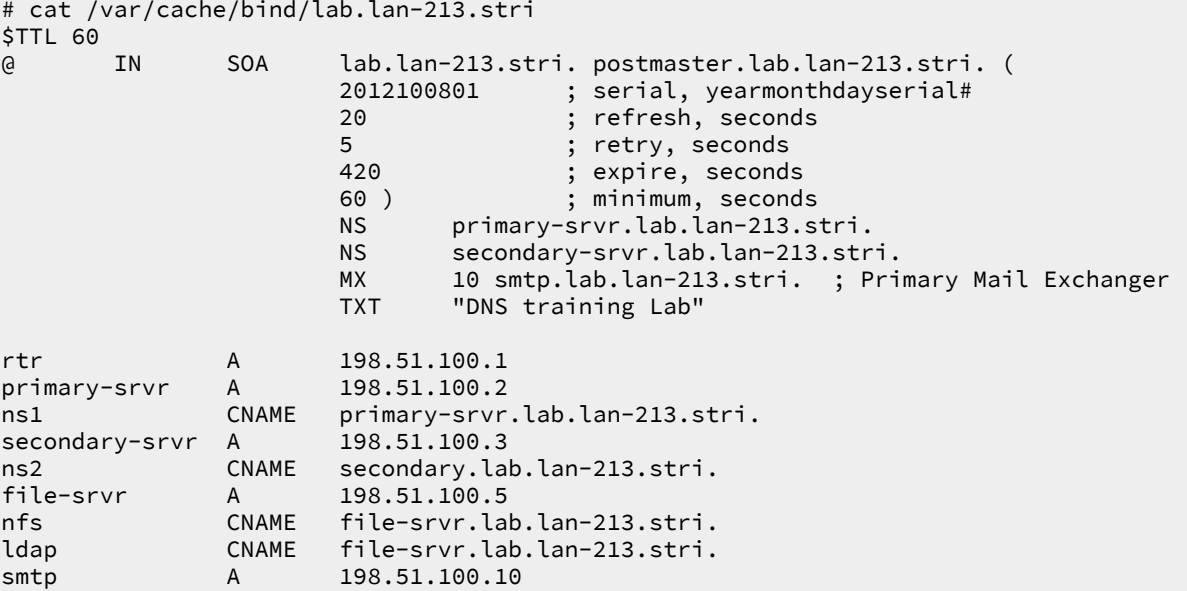

**Q158.** À l'aide de l'exemple donné dans le document [DNS HOWTO : A real domain example](http://www.tldp.org/HOWTO/DNS-HOWTO-7.html), créer un fichier de déclaration de la zone inverse 100.51.198 dans le répertoire adéquat.

Les enregistrements (RRs) utilisés pour la résolution inverse des adresses IP doivent correspondre exactement aux décarations de la zone directe.

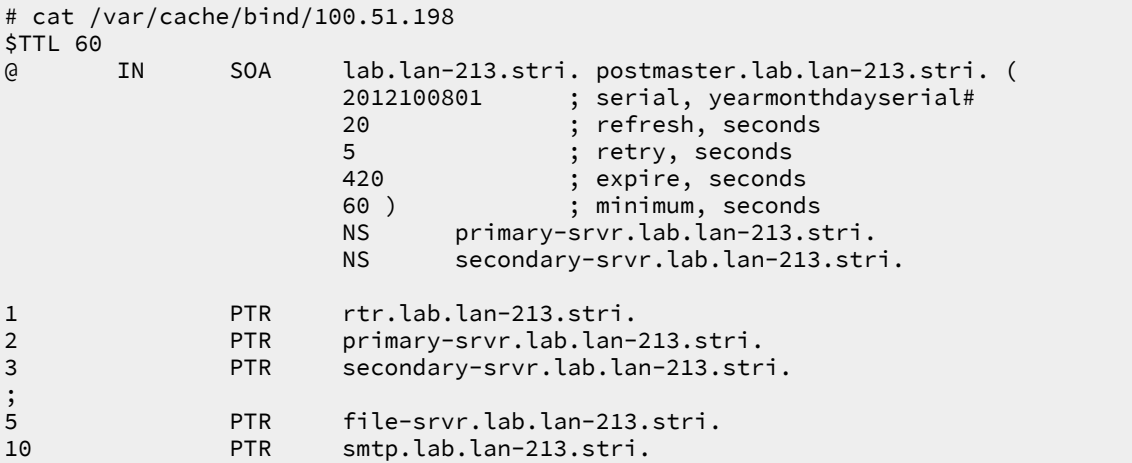

**Q159.** Quel est l'outil à utiliser pour valider la syntaxe des déclarations d'enregistrement avant d'activer la nouvelle zone ?

Consulter la liste des outils fournis avec les paquets relatifs au logiciel bind9.

Le paquet bind9utils fournit plusieurs outils dont le programme named-checkzone qui permet de valider la syntaxe des fichiers de déclaration de zone.

Dans le cas des deux exemples ci-dessus, on obtient les résultats suivants.

```
# named-checkzone lab.lan-213.stri. /var/cache/bind/lab.lan-213.stri
zone lab.lan-213.stri/IN: loaded serial 2012100801
OK
```

```
# named-checkzone 100.51.198.in-addr.arpa. /var/cache/bind/100.51.198 
zone 100.51.198.in-addr.arpa/IN: loaded serial 2012100801
OK
```
**Q160.** Comment activer les nouveaux enregistrements de zone ? Valider la prise en charge de ces enregistrements

Recharger la configuration du service DNS et consulter les journaux système correspondant

Le rechargement de la configuration du service ne se distingue pas des autres services Internet.

# service bind9 reload [ ok ] Reloading domain name service...: bind9.

Voici un extrait de journal système.

```
# tail -100 /var/log/syslog
named[2863]: received control channel command 'reload'
named[2863]: loading configuration from '/etc/bind/named.conf'
named[2863]: reading built-in trusted keys from file '/etc/bind/bind.keys'
named[2863]: using default UDP/IPv4 port range: [1024, 65535]
named[2863]: using default UDP/IPv6 port range: [1024, 65535]
named[2863]: sizing zone task pool based on 7 zones
named[2863]: using built-in root key for view _default
named[2863]: Warning: 'empty-zones-enable/disable-empty-zone' not set: disabling RFC 1918 empty z
named[2863]: reloading configuration succeeded
named[2863]: reloading zones succeeded
named[2863]: zone 100.51.198.in-addr.arpa/IN: zone serial (2012100801) unchanged. zone may fail t
named[2863]: zone 100.51.198.in-addr.arpa/IN: loaded serial 2012100801
named[2863]: zone 100.51.198.in-addr.arpa/IN: sending notifies (serial 2012100801)
named[2863]: zone lab.lan-213.stri/IN: zone serial (2012100801) unchanged. zone may fail to trans
named[2863]: zone lab.lan-213.stri/IN: loaded serial 2012100801
named[2863]: zone lab.lan-213.stri/IN: sending notifies (serial 2012100801)
```
**Q161.** Comment valide-t-on individuellement chacun des enregistrements déclarés ?

Reprendre la séquence des tests donnés dans la [Section 5.3, « Requêtes DNS sur les différents](#page-89-0) [types d'enregistrements \(](#page-89-0)Resource Records) ».

### **5.6. Configuration du serveur secondaire de la zone zone(i).lan-213.stri**

Il s'agit ici de configurer un serveur secondaire pour la zone de l'arborescence DNS de travaux pratiques mise en place dans la section précédente. Comme dans le cas du serveur primaire, on part de l'installation du service cache-only fournie par le paquet Debian et on complète les fichiers de configuration.

Pour distinguer un serveur primaire d'un serveur secondaire, il faut savoir que le serveur primaire détient effectivement les fichiers de déclaration des enregistrements. Un serveur secondaire, en revanche, obtient les copies des déclarations des enregistrements par transfert réseau.

**Q162.** Quel est le fichier de configuration à éditer pour que le service DNS installé ait autorité sur la zone zone(i).lan-213.stri ?

Établir la correspondance entre l'organisation des fichiers de configuration du paquet Debian et les indications des documents de référence.

Le fichier /etc/bind/named.conf.local du serveur DNS secondaire doit être édité. Bien sûr, les noms de zone doivent correspondre à ceux du serveur primaire. Voici une copie de la configuration globale du service.

```
# cat /etc/bind/named.conf.local 
//
// Do any local configuration here
//
zone "lab.lan-213.stri." { 
         type slave;
         masters {
                  198.51.100.2;
         };
         file "backup.lab.lan-213.stri";
};
zone "100.51.198.in-addr.arpa" {
         type slave;
         masters {
                 198.51.100.2;
         };
         file "backup.100.51.198";
};
// Consider adding the 1918 zones here, if they are not used in your
// organization
//include "/etc/bind/zones.rfc1918";
```
**Q163.** Quel est le fichier de configuration qui désigne le répertoire de stockage des fichiers de déclaration de zone ? Quel est ce répertoire ? Quelle est la particularité de son masque de permissions ?

Établir la correspondance entre l'organisation des fichiers de configuration du paquet Debian et les indications de la documentation de référence. Repérer le propriétaire du processus named et relever ses caractéristiques : uid, gid, répertoire utilisateur, etc.

- C'est le fichier named.conf.options qui désigne le répertoire de travail du service de noms de domaines : /var/cache/bind/.
- On retrouve la même information au niveau des paramètres du compte utilisateur système dédié au service.

```
$ grep bind /etc/passwd
bind:x:105:107::/var/cache/bind:/bin/false
```
• Le masque de permissions donne les droits d'écriture aux membres du groupe système bind.

```
$ ll /var/cache/ | grep bind
drwxrwxr-x 2 root bind 4,0K oct. 7 21:05 bind
```
**Q164.** Quel est l'outil à utiliser pour valider la syntaxe des déclarations d'enregistrement avant d'activer la nouvelle zone ?

Consulter la liste des outils fournis avec les paquets relatifs au logiciel bind9.

Le paquet bind9utils fournit plusieurs outils dont le programme named-checkconf qui permet de valider la syntaxe des fichiers de configuration.

Dans le cas de notre exemple, on obtient les résultats suivants.

```
# named-checkconf -p /etc/bind/named.conf
options {
         directory "/var/cache/bind";
         listen-on-v6 {
                  "any";
         };
         auth-nxdomain no;
         dnssec-validation auto;
};
zone "lab.lan-213.stri." {
         type slave;
         file "backup.lab.lan-213.stri";
         masters {
                  198.51.100.2 ;
         };
};
zone "100.51.198.in-addr.arpa" {
         type slave;
         file "backup.100.51.198";
         masters {
                  198.51.100.2 ;
         };
};
zone "." {
         type hint;
         file "/etc/bind/db.root";
};
zone "localhost" {
         type master;
         file "/etc/bind/db.local";
};
zone "127.in-addr.arpa" {
         type master;
         file "/etc/bind/db.127";
};
zone "0.in-addr.arpa" {
         type master;
         file "/etc/bind/db.0";
};
zone "255.in-addr.arpa" {
         type master;
         file "/etc/bind/db.255";
};
```
**Q165.** Comment les enregistrements (Resource Records) d'un serveur DNS secondaire sont ils obtenus ? Quel est le type de requête qui permet de valider la disponibilité des nouveaux enregistrements ?

Rechercher dans la liste des requêtes utilisables avec la commande **dig**.

Les enregistrements d'un serveur secondaire sont obtenus par transfert réseau.

Le type d'une requête de transfert de zone est : AXFR. Voici deux exemples de résultats.

```
# dig axfr @198.51.100.2 lab.lan-213.stri
; <<>> DiG 9.8.1-P1 <<>> axfr @198.51.100.2 lab.lan-213.stri
; (1 server found)
;; global options: +cmd
lab.lan-213.stri. 60 IN SOA lab.lan-213.stri. postmaster.lab.lan-213.stri. 20<br>lab.lan-213.stri. 60 IN NS primary-srvr.lab.lan-213.stri.
lab.lan-213.stri. 60 IN NS primary-srvr.lab.lan-213.stri.
                               IN NS secondary-srvr.lab.lan-213.stri.
lab.lan-213.stri. 60 IN MX 10 smtp.lab.lan-213.stri.
                                              "DNS training Lab"
file-srvr.lab.lan-213.stri. 60 IN A 198.51.100.5
ldap.lab.lan-213.stri. 60 IN CNAME<br>nfs.lab.lan-213.stri. 60 IN CNAME
nfs.lab.lan-213.stri. 60 IN CNAME file-srvr.lab.lan-213.stri.
ns1.lab.lan-213.stri. 60 IN CNAME primary-srvr.lab.lan-213.stri.
                              ns 2.13. CNAME secondary.lab.lan-213.stri.<br>2.198.51.100.2
primary-srvr.lab.lan-213.stri. 60 IN A
rtr.lab.lan-213.stri. 60 IN A 198.51.100.1
secondary-srvr.lab.lan-213.stri. 60 IN A
smtp.lab.lan-213.stri. 60 IN A 198.51.100.10<br>lab.lan-213.stri. 60 IN SOA lab.lan-213.s
                                              lab.lan-213.stri. postmaster.lab.lan-213.stri. 20
;; Query time: 1 msec
;; SERVER: 198.51.100.2#53(198.51.100.2)
;; WHEN: Mon Oct 8 17:20:52 2012
;; XFR size: 15 records (messages 1, bytes 400)
# dig axfr @198.51.100.2 100.51.198.in-addr.arpa.
; <<>> DiG 9.8.1-P1 <<>> axfr @198.51.100.2 100.51.198.in-addr.arpa.
; (1 server found)
;; global options: +cmd
                               100.50A lab.lan-213.stri. postmaster.lab.lan-213.stri. 20
100.51.198.in-addr.arpa. 60 IN NS primary-srvr.lab.lan-213.stri.
100.51.198.in-addr.arpa. 60 IN NS secondary-srvr.lab.lan-213.stri.
1.100.51.198.in-addr.arpa. 60 IN PTR rtr.lab.lan-213.stri.
10.100.51.198.in-addr.arpa. 60
2.100.51.198.in-addr.arpa. 60 IN PTR primary-srvr.lab.lan-213.stri.
                                              secondary-srvr.lab.lan-213.stri.
5.100.51.198.in-addr.arpa. 60 IN PTR file-srvr.lab.lan-213.stri.
                                              1ab.lan-213.stri. postmaster.lab.lan-213.stri. 20
;; Query time: 1 msec
;; SERVER: 198.51.100.2#53(198.51.100.2)
;; WHEN: Mon Oct 8 17:22:34 2012
;; XFR size: 9 records (messages 1, bytes 296)
```
**Q166.** Comment activer les nouveaux enregistrements de zone ? Valider la prise en charge de ces enregistrements

Recharger la configuration du service DNS et consulter les journaux système correspondant

Le rechargement de la configuration du service ne se distingue pas des autres services Internet.

# service bind9 reload [ ok ] Reloading domain name service...: bind9.

Voici un extrait de journal système.

```
# tail -100 /var/log/syslog
named[3188]: received control channel command 'reload'
named[3188]: loading configuration from '/etc/bind/named.conf'
named[3188]: reading built-in trusted keys from file '/etc/bind/bind.keys'
named[3188]: using default UDP/IPv4 port range: [1024, 65535]
named[3188]: using default UDP/IPv6 port range: [1024, 65535]
named[3188]: sizing zone task pool based on 7 zones
named[3188]: using built-in root key for view _default
named[3188]: Warning: 'empty-zones-enable/disable-empty-zone' not set: disabling RFC 1918 empty z
named[3188]: zone 100.51.198.IN-ADDR.ARPA/IN: (master) removed
named[3188]: reloading configuration succeeded
named[3188]: reloading zones succeeded
named[3188]: zone 100.51.198.in-addr.arpa/IN: Transfer started.
named[3188]: transfer of '100.51.198.in-addr.arpa/IN' from 198.51.100.2#53: connected using 198.5
named[3188]: zone 100.51.198.in-addr.arpa/IN: transferred serial 2012100801
named[3188]: transfer of '100.51.198.in-addr.arpa/IN' from 198.51.100.2#53: \
  Transfer completed: 1 messages, 9 records, 296 bytes, 0.001 secs (296000 bytes/sec)
named[3188]: zone 100.51.198.in-addr.arpa/IN: sending notifies (serial 2012100801)
named[3188]: zone lab.lan-213.stri/IN: Transfer started.
named[3188]: transfer of 'lab.lan-213.stri/IN' from 198.51.100.2#53: connected using 198.51.100.3
named[3188]: zone lab.lan-213.stri/IN: transferred serial 2012100801
named[3188]: transfer of 'lab.lan-213.stri/IN' from 198.51.100.2#53: \
   Transfer completed: 1 messages, 15 records, 400 bytes, 0.001 secs (400000 bytes/sec)
named[3188]: zone lab.lan-213.stri/IN: sending notifies (serial 2012100801)
```
Lors d'une modification de la liste des enregistrements, il est important d'incrémenter correctement le numéro de série de façon à notifier l'ensemble des serveurs ayant autorité sur une zone. Dans l'extrait du fichier /var/log/syslog/ du serveur primaire donné ci-dessous, on voit bien apparaître ces notifications.

```
named[2863]: client 198.51.100.3#54299: transfer of 'lab.lan-213.stri/IN': AXFR started
named[2863]: client 198.51.100.3#54299: transfer of 'lab.lan-213.stri/IN': AXFR ended
named[2863]: client 198.51.100.3#57978: transfer of '100.51.198.in-addr.arpa/IN': AXFR started
named[2863]: client 198.51.100.3#57978: transfer of '100.51.198.in-addr.arpa/IN': AXFR ended
```
# **5.7. Délégation de la zone lab depuis le niveau lan-213.stri**

#### **5.7.1. Échange du niveau supérieur vers le niveau inférieur**

#### **Avertissement**

Cette partie est complétée par l'enseignant sur le serveur DNS de travaux pratiques ayant autorité au niveau supérieur. Ce niveau supérieur correspond à un Top Level Domain (TLD) factice.

Le serveur maître de la zone lan-213.stri doit déléguer le domaine lab.lan-213.stri aux postes de travaux pratiques qui détiennent les enregistrements (RRs) du sous-domaine.

Dans le contexte de la maquette utilisée pour ce document, le système hôte doit déléguer le sousdomaine aux deux instances de machines virtuelles.

Les fichiers de configuration donnés dans cette section sont surtout utiles pour les communications inter-zones lors des travaux pratiques. En effet, pour que les services internet qui s'appuient sur la résolution des noms puissent fonctionner normalement, il est essentiel que les branches de cette arborescence DNS factice soient toutes reliées les unes aux autres.

Le fichier de configuration du service sur le système hôte comprend les éléments suiavnts.

```
zone "lab.lan-213.stri" {
         type slave;
         file "lab.lan-213.stri.bak";
         masters { 198.51.100.2; };
};
zone "100.51.198.in-addr.arpa" {
         type slave;
         file "100.51.198.bak";
         masters { 198.51.100.2; };
};
```
#### **Avertissement**

Le fonctionnement de la résolution inverse s'avère délicat lorsque l'on utilise des sousréseaux. Dans le cas de ces travaux pratiques, il est essentiel que les déclarations de zones inverses soient identiques entre les différents niveaux.

Après rechargement de la configuration du service DNS sur le système hôte, les journaux système montrent que les transferts de zone se sont déroulés correctement.

```
# grep 'lab.lan-213.stri' /var/log/named/named.log
transfer of 'lab.lan-213.stri/IN/standard' from 198.51.100.2#53: \
  connected using 198.51.100.1#35001
createfetch: primary-srvr.lab.lan-213.stri A
createfetch: primary-srvr.lab.lan-213.stri AAAA
transfer of 'lab.lan-213.stri/IN/standard' from 198.51.100.2#53: \
 Transfer completed: 1 messages, 15 records, 400 bytes, 0.001 secs (400000 bytes/sec)
zone lab.lan-213.stri/IN/standard: sending notifies (serial 2012100801)
# grep '100.51.198' /var/log/named/named.log
transfer of '100.51.198.in-addr.arpa/IN/standard' from 198.51.100.2#53: \
  connected using 198.51.100.1#44547
transfer of '100.51.198.in-addr.arpa/IN/standard' from 198.51.100.2#53: \
  Transfer completed: 1 messages, 9 records, 296 bytes, 0.001 secs (296000 bytes/sec)
zone 100.51.198.in-addr.arpa/IN/standard: sending notifies (serial 2012100801)
```
On peut vérifier que les numéros de série des notifications correspondent bien aux enregistrements publiés au niveau inférieur.

### **5.7.2. Échange du niveau inférieur vers le niveau supérieur**

Pour que les enregistrements déclarés dans les différentes zones de travaux pratiques soient visibles les uns des autres, il est nécessaire de faire appel à la notion de forwarder.

**Q167.** Est-ce que les enregistrements de l'arborescence factice sont accessibles depuis les serveurs du niveau zone(i).lan-213.stri ? Quelle requête faut-il utiliser pour accéder à ces enregistrements ?

Rechercher l'adresse IP correspondant au nom cooper.lan-213.stri.

La requête directe n'aboutit pas puisque les serveurs racines n'ont aucune connaissance de l'arborescence factice.

```
# dig cooper.lan-213.stri
; <<>> DiG 9.8.1-P1 <<>> cooper.lan-213.stri
;; global options: +cmd
;; Got answer:
;; ->>HEADER<<- opcode: QUERY, status: NXDOMAIN, id: 61354
;; flags: qr rd ra; QUERY: 1, ANSWER: 0, AUTHORITY: 1, ADDITIONAL: 0
;; QUESTION SECTION:
;cooper.lan-213.stri. IN A
;; AUTHORITY SECTION:
                       10800 IN SOA a.root-servers.net. nstld.verisign-grs.com. 20121
;; Query time: 184 msec
;; SERVER: 127.0.0.1#53(127.0.0.1)
;; WHEN: Mon Oct 8 23:02:29 2012
;; MSG SIZE rcvd: 112
```
En interrogeant directement le niveau supérieur, on obtient l'information demandée.

```
# dig @198.51.100.1 cooper.lan-213.stri
; <<>> DiG 9.8.1-P1 <<>> @198.51.100.1 cooper.lan-213.stri
; (1 server found)
;; global options: +cmd
;; Got answer:
;; ->>HEADER<<- opcode: QUERY, status: NOERROR, id: 2583
;; flags: qr aa rd ra; QUERY: 1, ANSWER: 1, AUTHORITY: 2, ADDITIONAL: 1
;; QUESTION SECTION:
;cooper.lan-213.stri. IN A
;; ANSWER SECTION:
cooper.lan-213.stri. 86400 IN A 172.16.80.1
;; AUTHORITY SECTION:
lan-213.stri. 86400 IN NS cooper.lan-213.stri.
                            IN NS casper.infra.stri.
;; ADDITIONAL SECTION:
casper.infra.stri. 86400 IN A 172.16.0.2
;; Query time: 1 msec
;; SERVER: 198.51.100.1#53(198.51.100.1)
;; WHEN: Mon Oct 8 23:08:06 2012
;; MSG SIZE rcvd: 110
```
**Q168.** Comment diriger toutes les requêtes du niveau zone(i).lan-213.stri vers le niveau lan-213.stri ?

Rechercher l'option forwarder dans le document [BIND 9 Administrator Reference Manual](http://ftp.isc.org/isc/bind9/cur/9.8/doc/arm/Bv9ARM.html).

On édite le fichier /etc/bind/named.conf.options de façon à compléter la section forwarders.

```
forwarders {
         198.51.100.1;
};
```
## <span id="page-107-0"></span>**5.8. Sécurisation de premier niveau**

L'objectif de cette section est de présenter les mécanismes de contrôle d'accès offerts par le service Berkeley Internet Name Domain à un niveau très modeste. On se contente ici de définir les adresses IP ou les réseaux qui sont autorisés à émettre des requêtes récursives sur le service DNS ainsi que les adresses IP ou les réseaux qui sont autorisés à émettre des requêtes de transfert de zone.

Les éléments de configuration présentés ci-après sont à appliquer sur tous les serveurs DNS quel que soit leur rôle.

On commence par la définition des listes de contrôle d'accès dans le fichier /etc/bind/ named.conf.options. Ces listes permettent de définir des groupes d'adresses IP ou de réseaux. Ces groupes peuvent ensuite être réutilisés autant de fois que nécessaire au niveau global de la configuration du service ou bien dans les déclarations de zones.

Ici, on se limite à la définition de deux groupes.

- Le groupe xfer donne la liste des adresses IP à partir desquelles les opérations de transfert de zone sont possibles.
- Le groupe trusted donne la liste des réseaux de confiance qui sont habilités à utiliser le service.

Ces définitions se retrouvent au début du fichier de configuration global du service DNS.
```
# cat /etc/bind/named.conf.options 
acl "xfer" {
         localhost;
         198.51.100.1;
 198.51.100.3;
 198.51.100.4;
 };
acl "trusted" {
 localhost; 
 198.51.100.0/27;
 }; 
options {
 directory "/var/cache/bind";
 // If there is a firewall between you and nameservers you want
 // to talk to, you may need to fix the firewall to allow multiple
 // ports to talk. See http://www.kb.cert.org/vuls/id/800113
 // If your ISP provided one or more IP addresses for stable 
 // nameservers, you probably want to use them as forwarders. 
 // Uncomment the following block, and insert the addresses replacing 
 // the all-0's placeholder.
 forwarders {
  198.51.100.1;
 };
 auth-nxdomain no; # conform to RFC1035
listen-on-v6 \{ any; \}; allow-transfer {
  none;
  }; 
 allow-query {
  trusted;
  };
 allow-query-cache {
  trusted;
  }; 
 };
```
C'est dans la section options que l'on trouve la première utilisation des listes de contrôle d'accès. Ce niveau est dit global puisqu'il est examiné avant les déclarations de zone qui sont effectuées dans le fichier /etc/bind/named.conf.local. Dans l'exemple donné ci-dessus, les opérations de transfert sont interdites au niveau global et les requêtes récursives pour des enregistrements sur lesquels le serveur n'a pas autorité ne sont autorisées que pour les réseaux de confiance.

Il faut noter que la section forwarders a été décomentée et configurée avec l'adresse IP du serveur de niveau supérieur dans l'arborescence DNS. Cette configuration est nécessaire pour garantir la «continuité» de l'arborescence factice de travaux pratiques. Il faut que les communications inter zones soient effectives pour mettre en œuvre les autres services internet qui s'appuient sur la résolution des noms.

On retrouve les listes de contrôle d'accès dans le fichier de déclaration de zone.

```
# cat /etc/bind/named.conf.local 
//
// Do any local configuration here
//
zone "0.200.192.in-addr.arpa" {
         type master;
         file "198.51.100";
 allow-query {
   any;
  };
 allow-transfer {
  xfer;
   }; 
 };
zone "stri.lab" {
 type master;
  file "stri.lab";
 allow-query {
   any;
  };
 allow-transfer {
  xfer;
  }; 
 };
// Consider adding the 1918 zones here, if they are not used in your
// organization
//include "/etc/bind/zones.rfc1918";
```
Les choix effectués ici reviennent à autoriser sans restriction les requêtes directes et inverses sur les enregistrements de la zone stri.lab. Les transferts sur les mêmes enregistrements ne sont autorisés que pour les serveurs dont les adresses IP figurent dans la liste xfer.

Comme dans les sections précédentes, ces options de configuration sont à valider avec la suite des tests utilisant les différents types de requêtes à l'aide de la commande **dig**. À titre d'exemple, voici ce que l'on peut lire dans les journaux système lors d'une requête de transfert de zone non autorisée.

named[1524]: client 198.51.100.4#58025: zone transfer 'stri.lab/AXFR/IN' denied

Pour être plus complète, la sécurisation de la configuration devrait utiliser la notion de vue interne et externe du service de résolution des noms. Ce niveau de configuration dépasse «quelque peu» le cadre de ces travaux pratiques d'introduction. Le contenu de cette section n'est qu'une première prise de contact avec les fonctionnalités de sécurité d'un serveur DNS.

## **5.9. Documents de référence**

BIND 9 Administrator Reference Manual

[BIND 9 Administrator Reference Manual](http://ftp.isc.org/isc/bind9/cur/9.8/doc/arm/Bv9ARM.html) : documentation complète la plus récente sur la syntaxe de configuration du service DNS. Si le paquet bind9-doc est installé, ce manuel est placé dans le répertoire /usr/share/doc/bind9-doc/arm/.

```
Secure BIND Template
```
[Secure BIND Template](http://www.cymru.com/Documents/secure-bind-template.html) : patrons de fichiers de configuration d'un service DNS.

```
root-servers.org
```
[root-servers.org](http://root-servers.org/) : informations sur les serveurs racines du service de noms de domaines.

Administration système en réseau : architecture réseau

[Architecture réseau des travaux pratiques](http://www.inetdoc.net/travaux_pratiques/infra.tp/) : présentation de l'infrastructure des travaux pratiques.

## Configuration d'une interface de réseau local

[Configuration d'une interface de réseau local](http://www.inetdoc.net/travaux_pratiques/config.interface.lan/) : tout sur la configuration des interfaces réseau ; notamment les explications sur les opérations «rituelles» de début de travaux pratiques.